# **JupiterOne Documentation**

JupiterOne

Jul 09, 2019

## Get Started

| 1 | Configure Managed Integrations                                                                             | 1               |
|---|----------------------------------------------------------------------------------------------------|-----------------|
|   | 1.1 Other Data                                                                                             | . 1             |
| 2 | Get started with search<br>2.1 Ask Questions                                                               | <b>3</b><br>. 3 |
|   |                                                                                                    |                 |
|   | 2.2       Full Text Search         2.3       JupiterOne Ouery Language (J10L)                              |                 |
|   | <ul> <li>2.3 JupiterOne Query Language (J1QL)</li> <li>2.4 Combining full text search with J1QL</li> </ul> |                 |
|   | 2.4 Combining fun text search with JTQL                                                                    | . 4             |
| 3 | Navigating the JupiterOne Graphs                                                                           | 5               |
| 4 | JupiterOne Query Language Tutorial                                                                         | 7               |
|   | 4.1 Part 1 - Simple Root query                                                                             |                 |
|   | 4.2 Part 2 - Infrastructure Analysis                                                                       |                 |
|   | 4.3 Part 3 - User and Access Analysis                                                                      |                 |
|   | 4.4 Part 4 - Cross Account Analysis                                                                        |                 |
|   | 4.5 Part 5 - Endpoint Compliance                                                                           | . 16            |
| 5 | How to use filters in the Asset Inventory app                                                              | 19              |
|   | 5.1 Quick Filters by Class and/or Type                                                                     | . 19            |
|   | 5.2 Granular Filters by Properties                                                                         | . 20            |
| 6 | Alerts                                                                                                    | 25              |
|   | 6.1 Import Alert Rules from Rule Pack                                                                      | . 25            |
|   | 6.2 Create Custom Alert Rules                                                                              | . 26            |
|   | 6.3 Managing Alerts                                                                                        | . 27            |
|   | 6.4 Configure Daily Notification Email                                                                     | . 27            |
| 7 | Findings                                                                                                   | 29              |
|   | 7.1 Managing Findings                                                                                      | . 29            |
|   | 7.2 Create Alerts for Findings                                                                             |                 |
|   | 7.3 Visualizing Findings with J1 Query and Graph                                                           |                 |
| 8 | Frequently Asked Questions                                                                                 | 33              |
|   | 8.1 How do I get my custom / on-premise data into JupiterOne?                                              | . 33            |
|   | 8.2 Where do these Person entities come from? Why are they not tagged with an integration?                 |                 |
|   | 8.3 How do I add custom properties to my AWS entities from the source?                                     |                 |
|   |                                                                                                    |                 |

|    | 8.4<br>8.5<br>8.6<br>8.7<br>8.8<br>8.9<br>8.10<br>8.11 | Some AWS resources seem to be missing from the Asset Inventory / Graph. What is going on?3I have a Network marked as "public", what does that mean?3How is it determined if an AWS VPC or Subnet is public?3How are Person entities (i.e. employees) created?3How can I avoid creating a Person entity for a generic/system user account?3I see a user named "Callisto" on my account. Who is that?3Endpoint compliance data isn't appearing as expected. How can I troubleshoot this?3How do I search/filter on all AWS entities without enumerating all types?3 |
|----|--------------------------------------------------------|----------------------------------------------------------------------------------------------------|
| 9  | J1 Q                                                   | ueries for AWS Config 3                                                                                                    |
|    | 9.1                                                    | ACM Rules                                                                                                    |
|    | 9.2                                                    | EC2 Rules                                                                                                    |
|    | 9.3<br>9.4                                             | IAM Rules    3      Lambda Rules    3                                                                                                    |
|    | 9. <del>4</del><br>9.5                                 | RDS Rules         3                                                                                                    |
|    | 9.6                                                    | DynamoDB Rules                                                                                                    |
|    | 9.7                                                    | \$3 Rules                                                                                                    |
|    | 9.8                                                    | Other Rules                                                                                                    |
| 10 | Using                                                  | g JupiterOne for Active Vulnerability and Threat Monitoring in AWS 4                                                                                                    |
| 10 |                                                        | Accessing the Findings in the Alerts app 4                                                                                                    |
|    |                                                        | Correlation and Alerting                                                                                                    |
| 11 | How                                                    | to configure SAML SSO integration with JupiterOne 4                                                                                                    |
| 11 | 11.1                                                   |                                                                                                    |
|    |                                                        | Configuration Steps                                                                                                    |
|    |                                                        | Attribute Mappings                                                                                                    |
|    |                                                        | Removing Users                                                                                                    |
|    | 11.5                                                   | Current Limitations                                                                                                    |
| 12 | Detec                                                  | t Suspicious Code Commits in Pull Requests 5                                                                                                    |
|    | 12.1                                                   | Enable Detection                                                                                                    |
|    |                                                        | How does it work?                                                                                                    |
|    | 12.3                                                   | Combine suspicious commits checking and vulnerability checking for CI/CD                                                                                                    |
| 13 | Jupit                                                  | erOne Node.js Client and CLI 55                                                                                                    |
| 14 | Using                                                  | g JupiterOne as a central repository for SecOps and compliance artifacts 6                                                                                                    |
|    |                                                        | TL;DR                                                                                                    |
|    | 14.2                                                   | Security artifacts as code                                                                                                    |
|    | 14.3                                                   | Uploading to JupiterOne                                                                                                    |
| 15 | Jupit                                                  | erOne Endpoint Compliance Agent "Power Up" 6                                                                                                    |
|    | 15.1                                                   | The Agent                                                                                                    |
|    | 15.2                                                   | Installation                                                                                                    |
|    | 15.3                                                   | Policies                                                                                                    |
|    | 15.4                                                   | Advanced Use Cases                                                                                                    |
| 16 | Jupit                                                  | erOne Data Model 7                                                                                                    |
|    | -                                                      | Entity                                                                                                    |
|    |                                                        | Relationships                                                                                                    |
|    | 16.3                                                   | What does this look like?    7.                                                                                                    |
| 17 | Jupit                                                  | erOne Data Security 7                                                                                                    |
|    | _                                                      | Data Protection                                                                                                    |

|    | 17.3                                                                                                    | External Data Ingestion/Import                                                                                                    | 78<br>78<br>79                                                            |
|----|----------------------------------------------------------------------------------------------------|----------------------------------------------------------------------------------------------------|---------------------------------------------------------------------------|
| 18 | 18.1<br>18.2<br>18.3<br>18.4<br>18.5                                                                         | erOne Query Language (J1QL) Language Features Basic Keywords Sorting and Pagination via ORDER BY, SKIP, and LIMIT Aggregation Functions: COUNT, MIN, MAX, AVG and SUM Examples Advanced Notes and Use Cases                                                                                                    | <b>81</b><br>81<br>84<br>84<br>85<br>87                                   |
| 19 | 19.1<br>19.2                                                                                                 | erOne API Querying Entities and Relationships                                                                                                    | 98<br>100<br>103<br>103                                                   |
| 20 | 20.3<br>20.4<br>20.5<br>20.6<br>20.7<br>20.8<br>20.9<br>20.10<br>20.11<br>20.12                              | ralAre my assets tracked? How many entities are there?What are my production information assets and their owners and classification?What are my production information assets?What are my production systems and servers?What are my production data stores and databases?What are my production resources?What are my production applications?What are my production applications?Do I have proper vendor support for my software applications?What business applications are we using?What changed in my environment in the last 24 hours?What was added to my environment in the last 24 hours? | 111<br>112<br>112<br>113<br>113<br>113<br>113<br>114<br>114<br>115<br>115 |
| 21 | <ul> <li>21.2</li> <li>21.3</li> <li>21.4</li> <li>21.5</li> <li>21.6</li> <li>21.7</li> <li>21.8</li> </ul> | ssFind anything that allows public access to everyone.Show me the current password policy and compliance status.Are there external users with access to our systems?Who has been assigned permissions with administrator/privileged access?Who has access to what systems/resources?Who owns which user accounts?What are the shared/generic/service accounts or access roles? (Including user accounts that are not individually owned)Did we remove all access from employees who left?Which user accounts do not have multi-factor authentication enabled?                                      | 117<br>118<br>118<br>119                                                  |
| 22 | 22.1<br>22.2<br>22.3                                                                                         | ication Development         What are the code repos for a particular application or project?         Were there any Code Repos added in the last 24 hours?         Who are the most recent contributors to this repo?         Which PRs did this developer open in the last 5 days?                                                                                                    |                                                                           |
| 23 | <b>Data</b> 23.1                                                                                             | Are there any non-public data stores incorrectly configured with public access to everyone?                                                                                                    | <b>125</b><br>125                                                         |

|    | 23.3<br>23.4<br>23.5<br>23.6<br>23.7<br>23.8                                                                       | Which data stores do not have proper classification tags?                                                                                                    | 126<br>126<br>126<br>127<br>127<br>127                                                         |
|----|----------------------------------------------------------------------------------------------------|----------------------------------------------------------------------------------------------------|------------------------------------------------------------------------------------------------|
| 24 | 24.2<br>24.3<br>24.4<br>24.5<br>24.6<br>24.7<br>24.8<br>24.9<br>24.10<br>24.11<br>24.12<br>24.13<br>24.14<br>24.15 | <b>oints</b> Whose endpoint is out of compliance?         Is there anybody who does not have a user endpoint device (e.g. a laptop or workstation)?         What is the configuration and compliance status of my endpoint devices?         Is there malware protection for all endpoints?         Is there protection for all user endpoints/devices?         Is operating system patching and auto update enabled on endpoint hosts?         Is application patching and auto update enabled on endpoint hosts?         Are my servers and systems protected by hosted-based firewall?         Are there security agents monitoring and protecting my endpoint hosts?         Is application patching and auto update enabled on endpoint hosts?         Is operating system patching and auto update enabled on endpoint hosts/devices?         Are there security agents monitoring and protecting my endpoint hosts/devices?         Is operating system patching and auto update enabled on endpoint hosts?         Are my servers and systems protected by hosted-based firewall?         Are my servers and systems protected by hosted-based firewall?         Are my servers and systems protected by hosted-based firewall?         Are my servers and systems protected by hosted-based firewall?         Are all system images updated in the past six months?         Are all system images updated in the past six months?         Which hosts are (or are not) using approved standard images?         Whi | 129<br>130<br>130<br>131<br>131<br>132<br>132<br>133<br>133<br>134<br>134<br>135<br>135<br>136 |
| 25 | 25.2<br>25.3<br>25.4<br>25.5                                                                                       | rnance         What are the corporate security policies and procedures?         When was security policies and procedures last updated or reviewed?         Who is the appointed security officer?         Which are my documented risks?         Was there at least one risk assessment performed within the past year?         Who are my vendors?         Do I have a BAA/DPA/NDA/MSA and SLA/Support Agreement with them?                                                                                                    | 137<br>138<br>138<br>139                                                                       |
| 26 | 26.1<br>26.2<br>26.3<br>26.4<br>26.5<br>26.6<br>26.7<br>26.8<br>26.9<br>26.10                                      | Show all inbound SSH firewall rules across my network environments                                                                                                    | 141<br>142<br>142<br>142<br>143<br>143<br>143<br>144<br>144                                    |
| 27 | 27.1                                                                                                    | Prability Management         What open vulnerabilities do I have?         Which applications are vulnerable?                                                                                                    | <b>147</b><br>147<br>147                                                                       |
| 28 | <b>AWS</b> 28.1                                                                                                    | Overview                                                                                                    | <b>149</b><br>149                                                                              |

|    |                  | Integration Instance Configuration       1         Permissions       1         Entities       1         Relationships       1 | 149<br>150 |
|----|------------------|----------------------------------------------------------------------------------------------------|------------|
| 29 |                  |                                                                                                    | 151        |
|    | 29.1<br>29.2     | Overview       1         Integration Instance Configuration       1                                                           | 151        |
|    |                  | Entities                                                                                                    |            |
|    |                  | Relationships                                                                                                    |            |
|    | 27.4             |                                                                                                    | 152        |
| 30 | Bitbu            | icket                                                                                                    | 153        |
|    | 30.1             | Overview                                                                                                    |            |
|    | 30.2             | Integration Instance Configuration                                                                                            |            |
|    | 30.3             | Entities                                                                                                    |            |
|    | 30.4             | Relationships                                                                                                    | 154        |
| 31 | Carb             | on Black PSC                                                                                                    | 155        |
|    | 31.1             | Overview                                                                                                    | 155        |
|    | 31.2             | Integration Instance Configuration                                                                                            | 155        |
|    |                  | Entities                                                                                                    |            |
|    | 31.4             | Relationships                                                                                                    | 156        |
| 37 | GitH             | ub 1                                                                                                    | 157        |
| 32 | 32.1             |                                                                                                    |            |
|    | 32.2             | Integration Instance Configuration                                                                                            |            |
|    | 32.3             | Permissions                                                                                                    |            |
|    |                  | Entities                                                                                                    |            |
|    |                  | Relationships                                                                                                    |            |
|    | ~                |                                                                                                    |            |
| 33 | Goog             |                                                                                                    | 159        |
|    |                  | Overview                                                                                                    |            |
|    | 33.2<br>33.3     | Integration Instance Configuration       1         Entities       1                                                           |            |
|    |                  | Relationships                                                                                                    |            |
|    | 55.4             |                                                                                                    | 100        |
| 34 | Hack             | terOne                                                                                                    | 161        |
|    |                  | Overview                                                                                                    |            |
|    |                  | Integration Instance Configuration                                                                                            |            |
|    |                  | Entities                                                                                                    |            |
|    | 34.4             | Relationships                                                                                                    | 161        |
| 35 | jamf             | 1                                                                                                    | 163        |
|    | 35.1             |                                                                                                    | 163        |
|    | 35.2             |                                                                                                    | 163        |
|    | 35.3             | Entities                                                                                                    | 163        |
|    | 35.4             | Relationships                                                                                                    | 163        |
| 26 | Time             |                                                                                                    | 165        |
| 30 | <b>Jira</b> 36.1 |                                                                                                    | <b>165</b> |
|    | 36.2             |                                                                                                    | 165        |
|    | 36.3             | Entities                                                                                                    |            |
|    |                  | Relationships                                                                                                    |            |
|    |                  |                                                                                                    |            |
| 37 | Knov             | vBe4                                                                                                    | 167        |

|           | 37.2<br>37.3         | Overview       1         Integration Instance Configuration       1         Entities       1         Relationships       1                                           | 67<br>67                          |
|-----------|----------------------|----------------------------------------------------------------------------------------------------|-----------------------------------|
| 38        | 38.2<br>38.3<br>38.4 | 1Overview1Integration Instance Configuration1Entities1Relationships1Tips1                                                                                            | 69<br>69<br>69                    |
| 39        | 39.2<br>39.3         | <b>J</b> Overview       1         Overview       1       1         Integration Instance Configuration       1         Entities       1         Relationships       1 | 71<br>71                          |
| 40        | 40.2<br>40.3         | Image: shift       1         Overview       1         Integration Instance Configuration       1         Entities       1         Relationships       1              | 73<br>73                          |
| 41        | 41.1<br>41.2<br>41.3 | nelOne       1         Overview       1         Integration Instance Configuration       1         Entities       1         Relationships       1                    | 75<br>75                          |
| 42        | 42.2<br>42.3         | 1         Overview       1         Integration Instance Configuration       1         Entities       1         Relationships       1                                 | 77<br>77                          |
| 43        | 43.1<br>43.2<br>43.3 | ble Cloud       1         Overview       1         Integration Instance Configuration       1         Entities       1         Relationships       1                 | 79<br>79                          |
| 44        | 44.1<br>44.2<br>44.3 | Overview       1         Integration Instance Configuration       1         Entities       1                                                                         | <b>81</b><br>81<br>81<br>81<br>82 |
|           | 45.2<br>45.3<br>45.4 | Overview       1         Integration Instance Configuration       1         Entities       1         Relationships       1                                           | <b>83</b><br>83<br>83<br>83<br>83 |
| <b>46</b> | Wazu                 | ւհ 1                                                                                                    | 85                                |

|           | 46.1Overview146.2Integration Instance Configuration146.3Entities146.4Relationships1                                                                                                    | 185<br>185                                                  |
|-----------|----------------------------------------------------------------------------------------------------|-------------------------------------------------------------|
| 47        | Whitehat         1           47.1         Overview         1           47.2         Integration Instance Configuration         1           47.3         Entities         1           47.4         Relationships         1                                                                                                    | 187<br>187                                                  |
| <b>48</b> | AccessKey 1                                                                                                    | 189                                                         |
| 49        | AccessPolicy         1           49.1         admin (boolean) - Optional         1           49.2         rules (array of string) - Optional         1           49.3         content (string) - Optional         1                                                                                                    | 191                                                         |
| 50        | AccessRelationship150.1 _class (string) - Optional150.2 permissions (array of string) - Optional150.3 accessLevel (array) - Optional150.4 protocol (string) - Optional150.5 portRange (string) - Optional150.6 type (string) - Optional1                                                                                                 | 193<br>194<br>194<br>194                                    |
| 51        | AccessRole                                                                                                    | 195                                                         |
| 52        | Account         1           52.1 production (boolean) - Required                                                                                                    | 197                                                         |
| 53        | 53.1COTS (boolean) - Optional153.2FOSS (boolean) - Optional153.3SaaS (boolean) - Optional153.4external (boolean) - Optional153.5mobile (boolean) - Optional253.6license (string) - Optional253.7licenseURL (string) - Optional253.8productionURL (string) - Optional253.9stagingURL (string) - Optional253.10devURL (string) - Optional2 | 199<br>199<br>200<br>200<br>200<br>200<br>200<br>201<br>201 |
| 54        | 54.1       category (string) - Required       2         54.2       summary (string) - Required       2         54.3       internal (boolean) - Required       2         54.4       startedOn (number) - Optional       2         54.5       completedOn (number) - Optional       2                                                      | 203<br>203<br>204<br>204<br>204<br>204<br>204               |

|    | 54.8 assessors (array of string) - Optional                                                                                                    | 204                                    |
|----|----------------------------------------------------------------------------------------------------|----------------------------------------|
| 55 | Attacker                                                                                                    | 205                                    |
| 56 | Certificate                                                                                                    | 207                                    |
| 57 | Cluster                                                                                                    | 209                                    |
| 58 | CodeCommit58.1branch (string) - Required58.2message (string) - Required58.3merge (boolean) - Required58.4versionBump (boolean) - Required                                                                                                    | 211                                    |
| 59 | CodeDeploy59.1 jobName (string) - Optional59.2 jobNumber (integer) - Optional59.3 summary (string) - Optional59.4 action (string) - Optional59.5 target (string) - Optional59.6 production (boolean) - Optional                                                                                                 | 213<br>213<br>214                      |
| 60 | CodeModule         60.1 public (boolean) - Optional                                                                                                    | <b>215</b><br>215                      |
| 61 | CodeRepo61.1 application (string) - Optional61.2 project (string) - Optional61.3 public (boolean) - Optional                                                                                                    | 217                                    |
| 62 | CodeReview62.1 title (string) - Required                                                                                                    | 219                                    |
| 63 | Configuration                                                                                                    | 221                                    |
| 64 | Control                                                                                                    | 223                                    |
| 65 | ControlPolicy65.1category (string) - Optional                                                                                                    |                                        |
| 66 | CryptoKey                                                                                                    | 227                                    |
| 67 | DataObject67.1category (string) - Optional67.2format (string) - Optional67.3classification (string) - Required67.4location (string) - Optional67.5PII (boolean) - Optional67.6PHI (boolean) - Optional67.7PCI (boolean) - Optional67.8encryptionRequired (boolean) - Optional67.9encrypted (boolean) - Optional | 229<br>230<br>230<br>230<br>230<br>230 |

|     | 57.10 public (boolean) - Optional             | 230   |
|-----|-----------------------------------------------|-------|
| 68  | DataStore                                     | 231   |
| 00  | 58.1 location (string) - Optional             |       |
|     | 58.2 encryptionRequired (boolean) - Optional  |       |
|     | 58.3 encryptionAlgorithm (string) - Optional  |       |
|     | 58.4 encryptionKeyRef(string)-Optional        | 231   |
|     | 58.5 encrypted (boolean) - Optional           | 232   |
|     | 58.6 public (boolean) - Optional              | 232   |
|     | 58.7 hasBackup (boolean) - Optional           | 232   |
| (0) |                                               | •••   |
| 69  |                                               | 233   |
|     | 69.1 location (string) - Optional             |       |
|     | 59.2 encryptionRequired (boolean) - Optional  |       |
|     | 59.3 encrypted (boolean) - Optional           |       |
|     | 59.4 classification (string) - Required       | 233   |
| 70  | Deployment                                    | 235   |
|     | 70.1 desiredSize (number) - Optional          |       |
|     | 70.2 currentSize (number) - Optional          |       |
|     | 70.3 maxSize (number) - Optional              |       |
|     |                                               |       |
| 71  |                                               | 237   |
|     | 71.1 category (string) - Required             |       |
|     | 71.2 hardwareVendor (string) - Required       |       |
|     | 71.3 hardwareModel (string) - Required        |       |
|     | 71.4 hardwareVersion (string) - Optional      |       |
|     | 71.5 hardwareSerial (string) - Required       |       |
|     | 71.6 assetTag (string) - Optional             |       |
|     | 71.7 platform (string) - Optional             |       |
|     | 71.8 osDetails (string) - Optional            |       |
|     | 71.9 osName (string) - Optional               |       |
|     | 71.10 osVersion (string) - Optional           |       |
|     | 71.11 userEmails (array of string) - Optional |       |
|     | 71.12 cost (number) - Optional                |       |
|     | 71.14 value (number) - Optional               |       |
|     | 71.15 BYOD (boolean) - Required               |       |
|     | 71.16 status (string) - Optional              |       |
|     |                                               | 257   |
| 72  | Document                                      | 241   |
| =0  |                                               | • • • |
| 73  | Domain                                        | 243   |
| 74  | Entity                                        | 245   |
|     |                                               | 245   |
|     |                                               | 245   |
|     |                                               | 245   |
|     |                                               | 245   |
|     |                                               | 246   |
|     |                                               | 246   |
|     |                                               | 246   |
|     |                                               | 246   |
|     |                                               | 246   |
|     | 74.10 status (string) - Optional              | 246   |

|    |             | active (boolean) - Optional                   |     |
|----|-------------|-----------------------------------------------|-----|
|    |             | validated (boolean) - Optional                |     |
|    |             | temporary (boolean) - Optional                |     |
|    |             | createdOn (number) - Optional                 |     |
|    |             | updatedOn (number) - Optional                 |     |
|    |             | expiresOn (number) - Optional                 |     |
|    |             | webLink (string) - Optional 2                 |     |
|    |             | owner (string) - Optional                     |     |
|    | 74.20       | tag.* (string) - Optional 2                   | .48 |
|    | 74.21       | tags (array of string) - Optional 2           | .48 |
|    | 74.22       | notes (array of string) - Optional            | .48 |
|    |             |                                               |     |
| 75 | Findi       | 9                                             | .49 |
|    |             |                                               |     |
|    |             | status (string) - Optional                    |     |
|    | 75.3        | severity (string) - Required 2                |     |
|    |             | priority (string) - Optional                  |     |
|    | 75.5        | score (number) - Optional                     |     |
|    | 75.6        | impact (string) - Optional 2                  |     |
|    | 75.7        | exploitability (number) - Optional 2          |     |
|    |             | vector (string) - Optional                    |     |
|    |             | stepsToReproduce (array of string) - Optional |     |
|    |             | recommendation (string) - Optional            |     |
|    |             | targets (array of string) - Optional 2        |     |
|    |             | targetDetails (array of string) - Optional 2  |     |
|    |             | remediationSLA (integer) - Optional 2         |     |
|    |             | blocksProduction (boolean) - Optional 2       |     |
|    |             | open (boolean) - Required                     |     |
|    |             | production (boolean) - Required               |     |
|    |             | public (boolean) - Required                   |     |
|    |             | validated (boolean) - Optional                |     |
|    | 75.19       | references (array of string) - Optional 2     | 51  |
|    | <b>T</b> .* |                                               |     |
| /6 | Firew       |                                               | 253 |
|    |             | category (array of string) - Required         |     |
|    | 76.2        | isStateful (boolean) - Optional 2             | ,55 |
| 77 | Fram        | ework 2                                       | 255 |
|    |             |                                               | 255 |
|    | 77.2        |                                               | 255 |
|    | 77.3        |                                               | 255 |
|    |             | description (string) - Optional               |     |
|    |             | standard (string) - Required                  |     |
|    |             | version (string) - Required 2                 |     |
|    |             |                                               |     |
| 78 | Funct       |                                               | 257 |
|    | 78.1        |                                               | 257 |
|    | 78.2        |                                               | 257 |
|    | 78.3        |                                               | 257 |
|    |             | memorySize (string) - Optional 2              |     |
|    | 78.5        | codeSize (string) - Optional                  |     |
|    | 78.6        | codeHash (string) - Optional                  |     |
|    | 78.7        | trigger (string) - Optional 2                 |     |
|    | 78.8        | handler (string) - Optional                   | 58  |

| <b>79</b> | Gatev        | way                                                                            | 259               |
|-----------|--------------|--------------------------------------------------------------------------------|-------------------|
|           | 79.1         |                                                                                | 259               |
|           | 79.2         | function (array of string) - Required                                          |                   |
|           | 79.3         | public (boolean) - Required                                                    | 260               |
| 80        | Grou         | p                                                                              | 261               |
| 81        | Host         |                                                                                | 263               |
|           |              |                                                                                | 263               |
|           |              | ipAddress (string) - Optional                                                  |                   |
|           |              | publicDnsName (string) - Optional                                              |                   |
|           | 81.4<br>81.5 | privateDnsName (string) - Optional                                             |                   |
|           |              | publicIpAddress (string) - Optional       privateIpAddress (string) - Optional |                   |
|           | 81.7         | ipAddresses (array of string) - Optional                                       |                   |
|           |              | ipv6Addresses (array of string) - Optional                                     |                   |
|           |              |                                                                                | 264               |
|           |              |                                                                                | 264               |
|           | 81.11        | osDetails (string) - Optional                                                  | 265               |
|           |              |                                                                                | 265               |
|           |              | osVersion (string) - Optional                                                  |                   |
|           |              | macAddresses (array of string) - Optional                                      |                   |
|           | 81.15        | isPhysical (boolean) - Optional                                                | 265               |
| 82        | Host<br>82 1 |                                                                                | <b>267</b><br>267 |
|           | 02.1         |                                                                                | 207               |
| 83        | Imag         | e                                                                              | 269               |
| 84        | Incid        | ent                                                                            | 271               |
| 04        | 84.1         |                                                                                | 271               |
|           | 84.2         | severity (string) - Required                                                   |                   |
|           | 84.3         | impacts (array of string) - Optional                                           |                   |
|           | 84.4         | reportable (boolean) - Required                                                | 272               |
|           | 84.5         | reporter (string) - Optional                                                   |                   |
|           | 84.6         | postmortem (string) - Optional                                                 | 272               |
| 85        | Inter        | net                                                                            | 273               |
| 00        |              | displayName (string) - Optional                                                | -                 |
|           |              | CIDR (string) - Optional                                                       |                   |
|           |              | CIDRv6 (string) - Optional                                                     |                   |
|           | 85.4         | public (boolean) - Optional                                                    | 273               |
| 0(        | T A 1        | ,                                                                              | ~==               |
| 86        | IpAd         |                                                                                | 275               |
|           |              |                                                                                | 275<br>275        |
|           |              | privateIpAddress (string) - Optional                                           |                   |
|           |              |                                                                                | 276               |
|           | 0011         |                                                                                | _,,               |
| 87        | Key          |                                                                                | 277               |
|           | 87.1         |                                                                                | 277               |
|           | 87.2         | material (string) - Optional                                                   |                   |
|           | 87.3         | usage (string) - Optional                                                      | 277               |
|           |              |                                                                                |                   |

|    |              | _accountId (string) - Required               |            |
|----|--------------|----------------------------------------------|------------|
|    | 88.2         | _id (string) - Required                      | 279        |
|    | 88.3         | _key (string) - Required                     | 279        |
|    | 88.4         | iconPath (string) - Optional                 | 279        |
|    | 88.5         | _class (string) - Required                   | 280        |
|    | 88.6         | _type (string) - Required                    | 280        |
|    | 88.7         | _integrationName (string) - Optional         | 280        |
|    |              | _integrationDefinitionId (string) - Optional |            |
|    |              | _integrationInstanceId (string) - Optional   |            |
|    |              | _createdOn (number) - Required               |            |
|    |              | _createdBy (string) - Optional               |            |
|    |              | _beginOn (number) - Required                 |            |
|    |              | _endOn (number) - Optional                   |            |
|    |              | _updatedBy (string) - Optional               |            |
|    |              | _lastSeenOn (number) - Required              |            |
|    |              | _version (integer) - Required                |            |
|    |              | _latest (boolean) - Optional                 |            |
|    |              |                                              |            |
|    |              | _deleted (boolean) - Optional                |            |
|    |              | vendorManaged (boolean) - Optional           |            |
|    |              | inUse (boolean) - Optional                   |            |
|    | 88.21        | ignore (boolean) - Optional                  | 281        |
| 00 | Modu         |                                              | าดา        |
| 89 |              |                                              | <b>283</b> |
|    | 89.1         | public (boolean) - Optional                  | 283        |
| 00 | Netw         | ork                                          | 285        |
| 90 |              | environment (string) - Required              |            |
|    |              |                                              |            |
|    |              | CIDR (string) - Required                     |            |
|    |              | CIDRv6 (string) - Optional                   |            |
|    |              | public (boolean) - Required                  |            |
|    |              | internal (boolean) - Required                |            |
|    | 90.6         | wireless (boolean) - Optional                | 286        |
| 01 | Notre        | orkInterface                                 | 287        |
| 91 |              | macAddress (string) - Optional               |            |
|    |              |                                              |            |
|    |              | dnsName (string) - Optional                  |            |
|    |              | publicIpAddress (string) - Optional          |            |
|    |              | privateIpAddress (string) - Optional         |            |
|    | 91.5         | ipVersion (integer) - Optional               | 288        |
| 02 | Orgo         | nization                                     | 289        |
| 74 | -            |                                              | 289<br>289 |
|    | 92.1<br>92.2 | website (string) - Optional                  |            |
|    |              | emailDomain (string) - Optional              |            |
|    | 92.3         |                                              |            |
|    | 92.4         | external (boolean) - Optional                | 290        |
| 02 | PR           |                                              | 291        |
| ,, |              |                                              | 291<br>291 |
|    | 93.1<br>93.2 |                                              |            |
|    | 93.2<br>93.3 | summary (string) - Optional                  |            |
|    |              | state (string) - Required                    |            |
|    | 93.4         | source (string) - Required                   |            |
|    |              | target (string) - Required                   |            |
|    | 93.6         | repository (string) - Required               |            |
|    | 93.7         | approved (boolean) - Optional                |            |
|    | 93.8         | validated (boolean) - Optional               | 292        |

| 94        | PasswordPolicy                                       | 293 |
|-----------|------------------------------------------------------|-----|
|           | 94.1 minLength (integer) - Optional                  | 293 |
|           | 94.2 requireSymbols (boolean) - Optional             | 293 |
|           | 94.3 requireNumbers (boolean) - Optional             | 293 |
|           | 94.4 requireUppercase (boolean) - Optional           | 293 |
|           | 94.5 requireLowercase (boolean) - Optional           | 294 |
|           | 94.6 maxAgeDays (integer) - Optional                 | 294 |
|           | 94.7 minAgeMins (integer) - Optional                 | 294 |
|           | 94.8 historyCount (integer) - Optional               | 294 |
|           | 94.9 preventReset (boolean) - Optional               | 294 |
|           | 94.10 expiryWarningDays (integer) - Optional         | 294 |
|           | 94.11 hardExpiry (boolean) - Optional                | 294 |
|           | 94.12 excludeUsername (boolean) - Optional           | 294 |
|           | 94.13 excludeAttributes (array of string) - Optional | 294 |
|           | 94.14 excludeCommonPasswords (boolean) - Optional    | 295 |
|           | 94.15 lockoutAttempts (integer) - Optional           |     |
|           | 94.16 autoUnlockMins (integer) - Optional            |     |
|           | 94.17 requireMFA (boolean) - Optional                |     |
|           |                                                      |     |
| 95        | Person                                               | 297 |
|           | 95.1 firstName (string) - Required                   |     |
|           | 95.2 lastName (string) - Required                    |     |
|           | 95.3 middleName (string) - Optional                  |     |
|           | 95.4 email (array of string) - Required              |     |
|           | 95.5 title (string) - Optional                       |     |
|           | 95.6 phone (array of string) - Optional              |     |
|           | 95.7 address (string) - Optional                     |     |
|           | 95.8 employeeId (string) - Optional                  |     |
|           | 95.9 employeeType (string) - Optional                |     |
|           | 95.10 userIds (array of string) - Optional           |     |
|           | 95.11 manager (string) - Optional                    |     |
|           | 95.12 managerId (string) - Optional                  |     |
|           | 95.13 managerEmail (string) - Optional               | 299 |
| 06        | Policy                                               | 301 |
| 90        | 96.1 title (string) - Required                       |     |
|           | 96.2 summary (string) - Required                     |     |
|           | 96.3 author (string) - Optional                      |     |
|           | 96.4 content (string) - Required                     |     |
|           | 96.5 applicable (boolean) - Optional                 |     |
|           | 96.6 adopted (boolean) - Optional                    |     |
|           |                                                      | 502 |
| 97        | Procedure                                            | 303 |
|           | 97.1 title (string) - Required                       | 303 |
|           | 97.2 summary (string) - Required                     |     |
|           | 97.3 author (string) - Optional                      |     |
|           | 97.4 content (string) - Required                     |     |
|           | 97.5 control (string) - Optional                     |     |
|           | 97.6 applicable (boolean) - Optional                 |     |
|           | 97.7 adopted (boolean) - Optional                    |     |
|           |                                                      |     |
| <b>98</b> | Process                                              | 305 |
|           | 98.1 state (string) - Optional                       | 305 |
| 00        | Project                                              | 307 |
| フソ        | 1 Ivjett                                             | 307 |

| 99.1 | key (string) - Optional                    | 307 |
|------|--------------------------------------------|-----|
| 99.2 | productionURL (string) - Optional          | 307 |
| 99.3 | stagingURL (string) - Optional             | 307 |
| 99.4 | devURL (string) - Optional                 | 308 |
| 99.5 | testURL (string) - Optional                | 308 |
| 99.6 | alternateURLs (array of string) - Optional | 308 |
|      |                                            |     |

#### 100Record

| 2 | A | o |
|---|---|---|
| 0 | υ | , |

| 101RecordEntity                              | 311  |  |  |
|----------------------------------------------|------|--|--|
| 101.1 name (string) - Required               | 311  |  |  |
| 101.2 displayName (string) - Required        | 311  |  |  |
| 101.3 summary (string) - Optional            | 311  |  |  |
| 101.4 description (string) - Optional        | 311  |  |  |
| 101.5 classification (string) - Optional     | 312  |  |  |
| 101.6 category (string) - Optional           | 312  |  |  |
| 101.7 webLink (string) - Optional            | 312  |  |  |
| 101.8 content (string) - Optional            | 312  |  |  |
| 101.9 open (boolean) - Optional              | 313  |  |  |
| 101.10public (boolean) - Optional            | 313  |  |  |
| 101.11production (boolean) - Optional        | 313  |  |  |
| 101.12approved (boolean) - Optional          | 313  |  |  |
| 101.13approvedOn (number) - Optional         | 313  |  |  |
| 101.14approvers (array of string) - Optional | 313  |  |  |
| 101.15reporter (string) - Optional           |      |  |  |
| 101.16reportedOn (number) - Optional         | 313  |  |  |
| 101.17createdOn (number) - Optional          | 314  |  |  |
| 101.18updatedOn (number) - Optional          |      |  |  |
|                                              | 015  |  |  |
|                                              | 315  |  |  |
| 102.1 _class (string) - Optional             |      |  |  |
| 102.2 displayName (string) - Optional        |      |  |  |
| 102.3 webLink (string) - Optional            |      |  |  |
| 102.4 isValidated (boolean) - Optional       |      |  |  |
| 102.5 isTemporary (boolean) - Optional       |      |  |  |
| 102.6 isGroupLayout (boolean) - Optional     |      |  |  |
| 102.7 tag. * (string) - Optional             |      |  |  |
| 102.8 tags (array of string) - Optional      | 517  |  |  |
| 103Requirement                               | 319  |  |  |
| 103.1 title (string) - Required              | 319  |  |  |
| 103.2 summary (string) - Optional            |      |  |  |
| 103.3 state (string) - Optional 3            | 319  |  |  |
| 104Resource                                  | 321  |  |  |
|                                              |      |  |  |
|                                              | 323  |  |  |
| 105.1 title (string) - Required              |      |  |  |
| 105.2 summary (string) - Optional            |      |  |  |
| 105.3 state (string) - Optional              | \$23 |  |  |
| 106Risk 325                                  |      |  |  |
| 106.1 assessment (string) - Optional         | 325  |  |  |
| 106.2 category (string) - Optional           | 325  |  |  |
| 106.3 probability (integer) - Required       |      |  |  |

| 106.4 impact (integer) - Required       320         106.5 score (integer) - Required       320         106.6 details (string) - Optional       320         106.7 mitigation (string) - Optional       320         106.8 status (string) - Required       320         106.8 status (string) - Required       320      |
|----------------------------------------------------------------------------------------------------|
| 107Root         32           107.1 displayName (string) - Optional         32                                                                                                    |
| 108Rule         329           108.1 category (string) - Optional         329           108.2 content (string) - Optional         329                                                                                                    |
| 109Ruleset       33         109.1 category (string) - Optional                                                                                                    |
| 110Scanner         33           110.1 category (array of string) - Required         33                                                                                                    |
| 111Service       33         111.1 category (array of string) - Required       33         111.2 endpoints (array of string) - Required       33                                                                                                    |
| 112Site       33'         112.1 category (array of string) - Optional       33'         112.2 location (string) - Optional       33'         112.3 hours (string) - Optional       33'         112.4 secured (boolean) - Optional       33'         112.5 restricted (boolean) - Optional       33'                  |
| 113Task 33                                                                                                    |
| 114Team       34         114.1 email (string) - Optional       34                                                                                                    |
| 115Training   34.                                                                                                    |
| 116User       34         116.1 username (string) - Required       34         116.2 email (string) - Optional       34         116.3 shortLoginId (string) - Optional       34         116.4 mfaEnabled (boolean) - Optional       34                                                                                 |
| 117UserGroup         34'           117.1 email (string) - Optional                                                                                                    |
| 118Vendor349118.1 category (string) - Required349118.2 website (string) - Optional350118.3 departments (array of string) - Optional350118.4 emailDomain (string) - Optional350118.5 mainContactName (string) - Optional350118.6 mainContactEmail (string) - Optional350118.7 mainContactPhone (string) - Optional350 |

| 118.8 mainContactAddress (string) - Optional                                   |    |              |
|--------------------------------------------------------------------------------|----|--------------|
| 118.10breachResponseDays (integer) - Optional                                  |    |              |
| 118.11LinkToNDA (string) - Optional                                            |    |              |
| 118.12LinkToMSA (string) - Optional                                            |    |              |
| 118.13linkToSLA (string) - Optional                                            |    |              |
| 118.14LinkToBAA (string) - Optional                                            |    |              |
| 118.15LinkToDPA (string) - Optional                                            |    |              |
| 118.16LinkToVTR (string) - Optional                                            |    |              |
| 118.17LinkToISA (string) - Optional                                            |    |              |
| 118.18statusPage (string) - Optional                                           |    | )Z           |
| 119Vulnerability                                                               | 35 | 53           |
| 119.1 category (string) - Required                                             |    |              |
| 119.2 status (string) - Optional                                               |    |              |
| 119.3 severity (string) - Required                                             |    |              |
| 119.4 priority (string) - Optional                                             | 35 | 54           |
| 119.5 score (number) - Optional                                                | 35 | 54           |
| 119.6 impact (number) - Optional                                               | 35 | 54           |
| 119.7 exploitability (number) - Optional                                       | 35 | 54           |
| 119.8 vector (string) - Optional                                               |    |              |
| 119.9 impacts (array of string) - Optional                                     |    |              |
| 119.10remediationSLA (integer) - Optional                                      |    |              |
| 119.11blocking (boolean) - Required                                            |    |              |
| 119.12open (boolean) - Required                                                |    |              |
| 119.13production (boolean) - Required                                          |    |              |
| 119.14public (boolean) - Required                                              |    |              |
| 119.15validated (boolean) - Optional                                           |    |              |
| 119.16 references (array of string) - Optional                                 | 35 | ;5           |
| 120Weakness                                                                    | 35 | 57           |
| 120.1 category (string) - Optional                                             |    |              |
| 120.2 exploitability (string) - Optional                                       |    |              |
| 120.3 references (array of string) - Optional                                  |    |              |
| 12010 1010101000 (ana) of bandgy oppional 111111111111111111111111111111111111 |    |              |
| 121Workload                                                                    | 35 |              |
| 121.1 image (string) - Optional                                                |    |              |
| 121.2 fqdn (string) - Optional                                                 | 35 | 59           |
|                                                                                | 24 | - 1          |
| 122JupiterOne 2018.10 Release                                                  | 36 |              |
| 122.1 New Features                                                             |    |              |
| 122.2 Improvements                                                             |    |              |
| 122.5 Bug Fixes                                                                |    | )1           |
| 123JupiterOne 2018.11 Release                                                  | 36 | 53           |
| 123.1 New Features                                                             | 36 | 53           |
| 123.2 Improvements                                                             | 36 | 53           |
|                                                                                |    |              |
| 124JupiterOne 2018.12 Release                                                  | 36 |              |
| 124.1 New Features                                                             |    |              |
| 124.2 Improvements                                                             | 36 | <del>5</del> |
| 125JupiterOne 2018.13 Release                                                  | 36 | 57           |
| 125.1 New Features                                                             |    |              |
| 125.2 Improvements                                                             |    |              |
|                                                                                |    | - 1          |

| <b>126JupiterOne 2018.14 Release</b> 126.1 New Features         126.2 Improvements and Bug Fixes                                |                          |
|----------------------------------------------------------------------------------------------------|--------------------------|
| <b>127JupiterOne 2019.15 Release</b> 127.1 New Features         127.2 Improvements and Bug Fixes                                |                          |
| <b>128JupiterOne 2019.16 Release</b> 128.1 New Features         128.2 Improvements and Bug Fixes                                |                          |
| <b>129.JupiterOne 2019.17 Release</b> 129.1 New Features         129.2 Improvements and Bug Fixes                               |                          |
| <b>130JupiterOne 2019.18 Release</b> 130.1 New Features         130.2 Improvements and Bug Fixes                                |                          |
| <b>131JupiterOne 2019.19 Release</b> 131.1 New Features         131.2 Improvements and Bug Fixes                                |                          |
| 132.JupiterOne 2019.20 Release         132.1 New Features         132.2 Improvements and Bug Fixes                              |                          |
| <b>133JupiterOne 2019.21 Release</b> 133.1 New Features         133.2 Improvements and Bug Fixes                                |                          |
| <b>134JupiterOne 2019.22 Release</b> 134.1 New Features         134.2 Improvements and Bug Fixes         134.3 Additional Notes | 393                      |
| 135JupiterOne 2019.23 Release           135.1 New Features                                                                      | 395                      |
| 136.1 New Features                                                                                                    | <b>397</b><br>397<br>399 |
| 137.1 New Features                                                                                                    |                          |

## **Configure Managed Integrations**

You will need to have data in the JupiterOne platform to take advantage of its capabilities. The more data, the more powerful these capabilities become.

There are over a dozen managed integrations available out-of-the-box for turnkey configuration. More are added regularly.

Each integration may have a slightly different mechanism for authentication and configuration, as required by the provider. For example, the AWS integration uses an IAM Role and Assume Role Trust policies for access. Other integrations may use an API key/token, OAuth, or Basic Auth.

This recording below shows an example of how to configure an AWS integration.

configure-aws-integration

For details on other integrations, please see their corresponding documentation page under the **Managed Integrations** section.

### 1.1 Other Data

Additionally, you can upload data outside of these managed integrations using the JupiterOne API Client or CLI. This allows you to centrally track, monitor and visualize any of your data such as on-premise systems and security / compliance artifacts.

### Get started with search

You can quickly search and get insight across your entire digital environment integrated with JupiterOne, right here from the Landing Zone. There are three modes of search:

- 1. Ask questions by typing in any keywords to search across all packaged/saved questions
- 2. Full text search across all entities based on their property values
- 3. JupiterOne query language (J1QL) for precise querying of entities and relationships

Results can be toggled in four different display modes: Table, Graph, Raw JSON, or Pretty JSON.

Note that for performance reasons, search results are limited to return up to 250 items. If you believe something is missing from a large result set, try tuning the query to generate more precise results.

### 2.1 Ask Questions

Just start typing any keyword (or combination of keywords) such as these (without quotes):

- compliance
- access
- traffic
- ssh
- · data encrypted
- production

Or ask a question like:

- Who are my vendors?
- What lambda functions do I have in AWS?
- What is connected to the Internet?
- Who has access to ...?

## 2.2 Full Text Search

Put your keywords in quotes (e.g. "keyword") to start a full text search. For example,

- "0123456789012" will likely find an AWS Account entity with that account ID
- "sg-123ab45c" will find an AWS EC2 Security Group with that group ID
- "Charlie" will find a Person and/or User with that first name

## 2.3 JupiterOne Query Language (J1QL)

The JupiterOne Query Language (J1QL) is used here for searching for anything across all of your entities and relationships.

To start, understand the basic query structure:

```
FIND {class or type of Entity1} AS {alias1}
WITH {property}={value} AND|OR {property}={value}
THAT {relationship_verb} {class or type of Entity2} AS {alias2}
WHERE {alias1}.{property} = {alias2}.{property}
```

For example:

- Find User that IS Person
- Find Firewall that ALLOWS as rule (Network|Host) where rule.ingress=truee and rule.fromPort=22
- Find \* with tag.Production='true' (note the wildcard \* here)

The query language is case insensitive except for the following:

- TitleCase Entity keyword after Find and the {relationship verb} will search for entities of that Class. (e.g. CodeRepo)
- lowercase Entity keyword after Find and the {relationship verb} will search for entities of that Type. An entity type with more than one word is generally in snake\_case. (e.g. github\_repo)
- Entity property names and values, and alias names defined as part of the query, are case sensitive.

Checkout the J1QL query tutorial and the *complete J1QL documentation* with more advanced examples.

## 2.4 Combining full text search with J1QL

You can also start with a full text search and then use J1QL to further filter the results from the initial search. For example:

"Administrator" with \_class='AccessPolicy' that ASSIGNED (User|AccessRole)

## Navigating the JupiterOne Graphs

JupiterOne is built on a data-driven graph platform. For the story that inspired us to build it, check out this blog.

JupiterOne query language (J1QL) is designed to traverse this graph and return a sub-graph – or data from the nodes (i.e. entities) and edges (i.e. relationships) of a sub-graph. You can view and interact with the sub-graph from any J1QL query result.

This guide focuses on interacting with the graph component. For more details on J1QL, check out the J1QL tutorial and *technical doc*.

This screenshot below shows an example result graph from a query in the Landing app:

| \   | Find Account that relates to Root return tree                                                     | Q       | ? =×     |
|-----|---------------------------------------------------------------------------------------------------|---------|----------|
| QUE | ERY Find Account that relates to Root return tree                                                 | $\odot$ | ⊥ ☆ ×    |
| 0   | jupiterone-demo<br>jupiterone-demo<br>OWNS<br>OWNS<br>OWNS<br>dev-589921-admin (preview)<br>j1dev |         | <b>↑</b> |

The first set of controls on the upper right corner does the following:

Selecting any node (i.e. entity) on the graph will bring up a set of controls right on top of it that allows you to interact with the node. They serve the following functions:

The last set of controls are at the bottom left corner of the graph, and they do the following:

Here's a screenshot of a graph with the property panel and filter panel open:

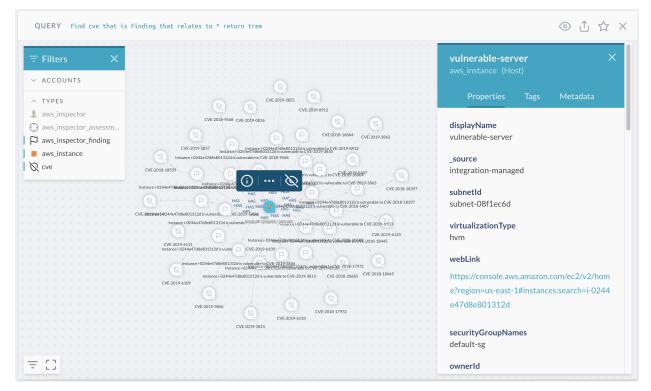

#### Zoom and Move

The stand-alone Galaxy / Graph Viewer app uses the same sets of controls.

That's it! Now go explore! Check out the J1QL tutorial if you haven't yet.

## JupiterOne Query Language Tutorial

Querying can be the most challenging, yet the most fun and rewarding part of the JupiterOne experience. Once you become familiar with the query language, we are certain that you will find yourself uncovering all sorts of previously undiscovered insight from your data.

The JupiterOne Query Language (aka "J1QL") is a query language for finding the entities and relationships within your digital environment. J1QL blends together the capabilities of asking questions, performing full text search, or querying the complex entity-relationship graph.

There are plenty of pre-packaged queries you can easily use in the **Landing** app or browse in **Query Library**. This tutorial focuses instead on helping you construct custom queries yourself.

This tutorial builds on the full J1QL documentation using some common use cases.

## 4.1 Part 1 - Simple Root query

First, let's try this query:

Find Account that relates to Root return tree

Please note the noun that immediately follows the verb is case sensitive:

- A TitleCase word tells the query to search for entities of that class (e.g. Account, Firewall, Gateway, Host, User, Root, Internet, etc.);
- A snake\_case word tells the query to search for entities of that type (e.g. aws\_account, aws\_security\_group, aws\_internet\_gateway, aws\_instance, aws\_iam\_user, okta\_user, user\_endpoint, etc.)

You should get a result that looks like this (the return tree part of the query tells it to show the graph view by default):

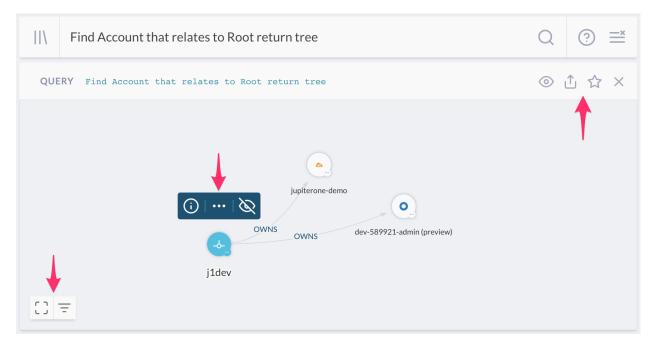

The selected node in the above example is the special Root node, which represents your organization. Depending on the number of integration configurations you have, you'll see different number of accounts connected, showing that the Root entity OWNS these Account entities.

See the three sets of controls in the result panel. Starting from top right to bottom left -

The first set of controls (next to the query) allows you to:

- Switch views between Table, Graph, Raw JSON, and Pretty JSON.
- Share the query shows a popup box with the weblink to copy and share.
- Save the query give it a title, description, and optionally some tags to save it to your own query library.
- Close / remove this result panel from the page.

The second set of controls (above the selected entity node) allows you to:

- Show the detailed properties, tags and metadata of the selected entity.
- Expand the entity to see more of its connected neighbors this will bring in additional data that may not have been returned by the original query, allowing you to further the search and analysis.
- Hide the selected entity node from the graph view once you've hidden an entity, an unhide button will show up in the third set of controls at the bottom left of the graph, allowing you to unhide all currently hidden entities.

The last set of controls (at the bottom left corner) allows you to:

- Toggle the full screen mode.
- Opens up the filter panel to show/hide entities in the graph by account or entity type.
- Unhide all currently hidden entities (not shown in the above screenshot it only shows up when there is at least one hidden entity).

See more details on the graph controls in this doc.

### 4.2 Part 2 - Infrastructure Analysis

Examples in this section require at least one AWS integration configuration.

If you've configured an AWS integration, you are now ready to try something a lot more interesting. Type in, or copy/paste the following query:

#### 4.2.1 2a - SSH Key Usage Examples

```
Find AccessKey with usage='ssh'
```

This should find a set of aws\_access\_key entities used for SSH access into your EC2 instances, assuming you have some of those and they are configured to allow SSH access.

You can also query by the entity type instead of its class. The following query will get you the same result - unless you also have SSH Keys you've added from other integrations (non-AWS) or from the UI / API.

Find aws\_key\_pair

Now expand the search a little bit with the following:

```
Find Host as h
 that uses AccessKey with usage='ssh' as k
 return
   h.tag.AccountName,
   h._type,
   h.displayName,
   h.instanceId,
   h.region,
   h.availabilityZone,
   h.publicIpAddress,
   h.privateIpAddress,
   h.platform,
   h.instanceType,
   h.state,
   k._type,
   k.displayName
```

This finds the Host entities that USES each AccessKey and returns a set of specific properties. You can add or remove properties returned as desired.

Note the keyword that is what tells the query to traverse the graph to find connections/relationships between entities, followed by a *verb* that represents :) the relationship class.

Also keep in mind you can switch to the **Graph** view to get a more visual result, and continue to drill down interactively.

Again, you can query using the more specific entity types. For example:

```
Find aws_instance that uses aws_key_pair
```

Or mix and match them:

Find Host that uses aws\_key\_pair

Note that the relationship keyword/verb is not case sensitive.

#### 4.2.2 2b - EBS Volume Examples

First, let's see if there are any unencrypted EBS volumes:

Find aws\_ebs\_volume with encrypted != true

Note in the above query, the with keyword binds to the entity noun immediately to its left, and allows you to filter results on that entity's property values.

If the above query finds some unencrypted EBS volumes, it'll be interested to see what's using them:

```
Find Host that uses aws_ebs_volume with encrypted != true
```

You can view the aws\_ebs\_volume entities and their relationships in the **Graph** mode, and further inspect the properties on each entity node or relationship edge. You can also expand to see more connected entities and relationships.

Are these actively in use? And in production?

```
Find Host with active = true and tag.Production = true
that uses aws_ebs_volume with encrypted != true
```

What subnets are these instances in? Let's also just return a few key properties from type of entities related in this search:

```
Find Network as n
   that has Host as h
   that uses aws_ebs_volume with encrypted != true and tag.Production = true as e_
   oreturn
    n.displayName, h._type, h.displayName, e.displayName, e.encrypted
```

OK. How about any EBS Volumes not actively in use? Perhaps some of them can be removed...

Find aws\_ebs\_volume that !uses Host

You may notice the above query feels backwards. That's okay. The query will work the same way regardless of the direction of relationship. Because the query by default returns all properties from the initial set of entities, it is sometimes easier to reverse the query direction so that you get the data you're looking for more easily.

Technically, Find Host that !uses aws\_ebs\_volume as v return v.\* may feel more correct, but it is definitely a bit more to type out.

#### 4.2.3 2c - Unencrypted Data

There are many types of data stores you may have in AWS. For example, **EBS Volumes**, **S3 Buckets**, **RDS Clusters** and **Instances**, **DynamoDB Tables**, **Redshift Clusters**, to name a few. You likely want them to be encrypted if they store confidential data.

How do you find out if that's the case?

The above query will certainly do the job, but it's quite complicated. This is where the abstract class labeling automatically assigned by JupiterOne serves its purpose. Querying by class makes it a whole lot simpler:

```
Find DataStore with encrypted != true
```

Now, you can start adding a few property filters to make the results much more focused, to help cut down the noise or to prioritize remediation. For example:

```
Find DataStore with
  encrypted != true and
  tag.Production = true and
  (classification = 'confidential' or classification = 'restricted')
```

### 4.2.4 2d - Tagging Resources

As you can see from some of the earlier examples, tagging resources can be very useful operationally. That's why we highly recommend tagging your resources at the source. These tags will be ingested by JupiterOne and you can use them in your custom queries.

By default, the packaged queries provided by JupiterOne, as seen in the **Query Library** from the **Landing** app and used in the **Compliance** app, rely on the following tags:

- Classification
- Owner
- PII or PHI or PCI (boolean tags to indicate data type)
- AccountName
- Production

All custom tags ingested by JupiterOne integrations are prefixed with tag.<TagName>. They need to be used as such in the query.

The Classification and Owner tags are automatically captured as properties so they can be used directly in the query without the tag. prefix - in all lower case: classification = '...' or owner= '...'.

The tag.AccountName (string) and tag.Production (boolean) tags can be added by JupiterOne as part of the Advanced Options in each integration configuration.

### 4.2.5 2e - Network Resources and Configurations

You may have a number of questions to ask or confirm about your network resources and their configurations. Here are a few examples.

Let's start with finding a few network resources and their connections:

```
Find (Gateway|Firewall) with category='network'
that relates to *
return tree
```

Keep in mind you can toggle the result back to Table view if you'd like.

How about networks and subnets?

Find Network that contains Network return tree

Or resources in a VPC:

Find Network that has (Host|Cluster|Database) return tree

The result looks like this (you may have a lot more going on than what's shown here from the demo environment):

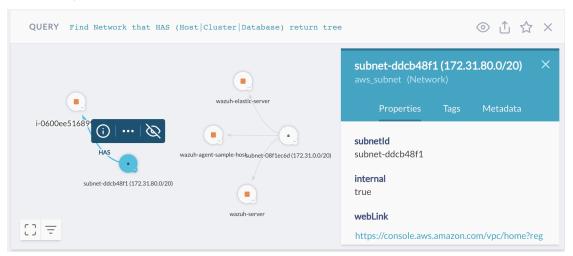

Note that the properties panel for the selected aws\_subnet has a webLink that will allow you to quickly get to the source directly in the AWS web console.

In AWS, you most likely have set up **CloudFront distributions** to distribute traffic to your API Gateways or static websites hosted in S3. What does that look like?

Find aws\_cloudfront\_distribution that relates to \* return tree

Here, the result looks a little busier, from a J1 account with multiple AWS integration configurations and quite a few aws\_cloudfront\_distribution entities and relationships.

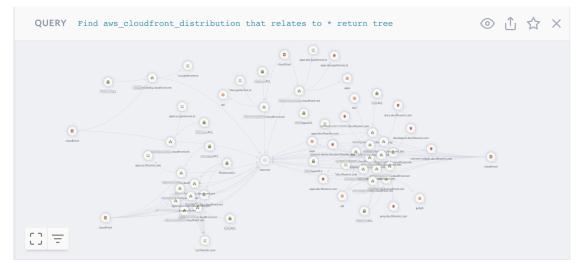

This graph shows you the **origins** connected to the **distributions**: both **S3 buckets** (for static website/contents) and **API Gateways**. Additionally, the graph shows you the **ACM Certificate** being used by them and the **WAF ACL**, if any, configured to protect them.

Keep in mind you can select any entity node in the graph to inspect its detailed properties, or find a web link to quick get to the source in AWS web console.

If you use **AWS Transfer for SFTP**, you can find the **Transfer Servers**, **Users**, which **IAM Roles** are assigned to them, and which **S3 Buckets** the users have access to.

```
Find aws_account
  that HAS aws_transfer
  that HAS Host
  that HAS User
  that RELATES TO *
  return tree
```

#### You'll get a visual that looks like this:

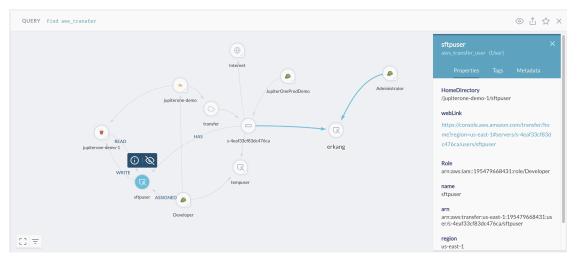

### 4.2.6 2f - Serverless Functions

Are you using serverless (lambda functions)? If you are, here are a few things that may help you see how they are set up.

Let's start with a listing of your lambda functions:

```
Find aws_lambda_function
```

Simple. Now, what triggers each function?

Are there lambda functions with access to resources in a VPC?

Find aws\_lambda\_function that has aws\_vpc return tree

The above query will give you a visual graph of the lambda functions and the VPC they are configured to run inside.

It is actually a best practice to **not** run lambda functions without access to a VPC unless they need direct access to resources within one – for example, EC2 instances, RDS databases, or Elastic-Search/ElastiCache.

Is inbound SSH allowed directly from an external host or network?

```
Find Firewall as fw
that ALLOWS as rule (Host|Network)
with internal=false or internal=undefined as src
where rule.ingress=true and (rule.fromPort<=22 and rule.toPort>=22)
return
fw._type,
fw.displayName,
rule.fromPort,
rule.toPort,
src.displayName,
src.ipAddress,
src.CIDR
```

Notice the above query uses where to filter the property values of the relationship. You can use both with and where to filter property values of entities. See the *full J1QL documentation* for more details.

Also keep in mind you can toggle to Graph View to see the above results more visually and interactively.

What production resources are directly connected/exposed to the Internet/everyone?

```
Find (Internet|Everyone)
that relates to *
with tag.Production=true and _class!='Firewall' and _class!='Gateway'
return tree
```

What are my network layer resources?

Find (Firewall | Gateway) with category='network'

#### What about Security Group protection?

Find aws\_security\_group that PROTECTS aws\_instance return tree

Pro Tip: selecting an edge in the graph to see the security group rule details (i.e. properties on the edge)

## 4.3 Part 3 - User and Access Analysis

Once you have an Okta or OneLogin integration configured, try some of these example queries yourself.

#### 4.3.1 3a - IdP users and access

Examples in this section require an identity provider integration (Okta or OneLogin)

Are there system accounts do not belong to an individual employee/user?

Find User that !is Person

User entities in JupiterOne are automatically mapped to a corresponding Person (\_type: 'employee') entity, when there is at least one Identity Provider (IdP) integration configuration - such as Okta or OneLogin.

Pro Tip 1: Set the userType property of the user profile in your IdP account to 'system' or 'generic' or 'bot' will prevent JupiterOne from creating a Person entity for that user.

Pro Tip 2: Set the username of your aws\_iam\_user or other non-IdP users to be the email address of a Person / employee will allow JupiterOne to automatically map that User to its corresponding Person. Alternatively, you can add an email tag to your aws\_iam\_user for the mapping to work.

#### Which active user accounts do not have multi-factor authentication enabled?

```
Find User with active = true and mfaEnabled != true
that !(ASSIGNED|USES|HAS) mfa_device
```

Depending on the specific IdP integration, a User entity may have a relationship mapping to an mfa\_device instead of the mfaEnabled flag directly as a property.

Therefore, the above query finds all User entities with the active flag but not the mfaEnabled flag set to true on its properties, and additionally, checks for the existence of an relationship between that User and any mfa\_device assigned or in use.

Are there users accessing my 'AWS' application without using MFA?

```
Find User with active = true and mfaEnabled != true
that ASSIGNED Application with displayName = 'Amazon Web Services'
```

Replace the string value of the displayName to check for another application.

You can also use shortName = 'aws', which will check for all AWS application instances, if you have more than one AWS SAML app configured with your IdP.

Find all contractors and external users in the environment.

Find User that IS Person that !EMPLOYS Root

The above query finds user accounts belong to any individual not directly employed by your organization (Root entity).

```
Find User as u that IS Person as p
where u.userType='contractor' or p.employeeType='contractor'
```

The above query finds contractor users.

#### 4.3.2 3b - Cloud users and access

Examples in this section require at least one AWS integration configuration.

Who has been assigned full Administrator access in AWS?

```
find (aws_iam_role|aws_iam_user|aws_iam_group)
   that ASSIGNED AccessPolicy with policyName='AdministratorAccess'
```

#### Which IAM roles are assigned which IAM policies?

```
find aws_iam_role as role
  that ASSIGNED AccessPolicy as policy
  return
   role._type as RoleType,
   role.roleName as RoleName,
   policy._type as PolicyType,
   policy.policyName as PolicyName
```

#### 4.3.3 3c - Combined users and access across all environments

Examples in this section work best when there are both IdP and AWS integration configurations enabled in JupiterOne.

#### Who has access to what systems/resources?

```
Find (User|Person) as u
that (ASSIGNED|TRUSTS|HAS|OWNS)
  (Application|AccessPolicy|AccessRole|Account|Device|Host) as a
return
    u.displayName, u._type, u.username, u.email,
    a._type, a.displayName, a.tag.AccountName
    order by u.displayName
```

## 4.4 Part 4 - Cross Account Analysis

Many examples in this section requires both Okta and AWS integration configurations in JupiterOne, as well as an AWS SAML app configured in your Okta account. Some queries work best when you have multiple AWS configurations.

Who has access to my AWS accounts via single sign on (SSO)?

```
Find User as U
that ASSIGNED Application as App
that CONNECTS aws_account as AWS
return
U.displayName as User,
App.tag.AccountName as IdP,
App.displayName as ssoApplication,
App.signOnMode as signOnMode,
AWS.name as awsAccount
```

Are there assume role trusts from one AWS account to other external entities?

```
Find aws_account
  that HAS aws_iam
  that HAS aws_iam_role
  that TRUSTS (Account|AccessRole|User|UserGroup) with _source='system-mapper'
  return tree
```

Note from the above query, \_source='system-mapper' is an indicator that the trusted entity is not one ingested by an integration configuration, rather, mapped and created by JupiterOne during the analysis of Assume Role policies of the IAM roles in your account(s). Therefore, these entities are most likely external.

For example, you will most definitely see the JupiterOne integration IAM role with a TRUSTS relationship to the JupiterOne AWS account.

## 4.5 Part 5 - Endpoint Compliance

*Examples in this section require the activation of at least one JupiterOne Endpoint Compliance Agent - powered by Stethoscope app.* 

Do I have local firewall enabled on end-user devices?

```
Find HostAgent as agent
that MONITORS user_endpoint as device
return
    device.displayName,
    device.platform,
    device.osVersion,
    device.hardwareModel,
    device.owner,
    agent.firewall,
    agent.compliant,
    agent._type,
    agent.displayName
```

#### Whose endpoints are non-compliant?

```
Find Person as person
that OWNS (Host|Device) as device
that MONITORS HostAgent with compliant!=true as agent
return
    person.displayName,
    person.email,
    device.displayName,
    device.platform,
    device.osVersion,
    device.hardwareModel,
    device.owner,
    agent.compliant,
    agent._type,
    agent.displayName
```

#### What applications do those users have access to?

```
Find HostAgent with compliant!=true
that MONITORS (Host|Device)
that OWNS Person
that IS User
that Assigned Application
return tree
```

#### Out of those above, any of them have access to AWS?

```
Find HostAgent with compliant!=true
  that MONITORS (Host|Device)
  that OWNS Person
  that IS User
  that (ASSIGNED|HAS) (aws_iam_role|aws_iam_policy|aws_iam_user_policy|aws_iam_group)
  return tree
```

The resulting graph may look like this:

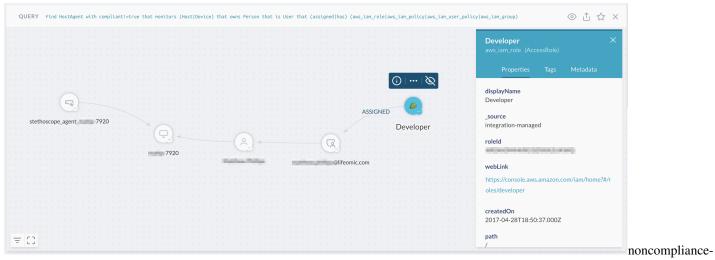

device-aws-access

## How to use filters in the Asset Inventory app

There are two ways to filter the thousands of digital assets (i.e. Entities) you may have from the Asset Inventory app:

- Quick Filters by Class and/or Type
- Granular Filters by Properties

## 5.1 Quick Filters by Class and/or Type

You can quickly filter the entities/assets by **Class**, by selecting one or multiple of the icons that represent each class. The tooltip displays the class label when you move over it:

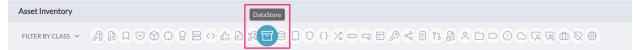

The **Class** of an entity is an abstract label that defines what the entity is within the concept of security operations. For more details, see the JupiterOne Data Model documentation.

Once you select one or more class, you can further filter the entities/assets by Type:

| Asset Inventory   |                                              |                   |                    |
|-------------------|----------------------------------------------|-------------------|--------------------|
| FILTER BY CLASS 🗸 |                                              |                   |                    |
| FILTER BY TYPE A  | v aws_dynamodb_table 197 • aws_s3_bucket 123 | aws_ebs_volume 89 | aws_db_instance 29 |

The **Type** of an entity represents the specific type of entity as defined by its source. For more details, see the JupiterOne Data Model documentation.

You can also expand the Class filter to get a more detailed, dashboard-like view of the entites/assets with a count for each class.

| Asset Inventory |                                                                                                    |
|-----------------|----------------------------------------------------------------------------------------------------|
| FILTER BY CLASS | CodeReview 2328     PR 2328     AccessPolicy 1874     AccessRole 794     Function 488                                                                                                    |
| 1               | Image: Workload 488         Image: DataStore 479         CodeRepo 443         P         Key 309         Firewall 291                                                                                                    |
|                 | Image     Image                                                                                                    |
|                 | □     Resource 156     ≪     Network 145     ♠     ControlPolicy 127     ∞     CryptoKey 111     ∞     UserGroup 102                                                                                                    |
|                 | X     Gateway 86     X     Vulnerability 76     Application 75     Application 53     Application 53                                                                                                    |
|                 | Image: Account 43     Image: HostAgent 29     Image: Vendor 29     Image: Device 28     Image: Project 17     Image: Cluster 15                                                                                                    |
|                 | Q     Certificate 12     Image: Assessment 1     Image: Organization 1     Image: Signature of the signature of the signate |

The data will respond correspondingly to the selection in the table below the quick filters. Note the pagination control at the bottom of the table:

| DataStore | Database | aws_dynamodb_table | jupiterone |                |     |             |   |   |
|-----------|----------|--------------------|------------|----------------|-----|-------------|---|---|
| DataStore | Database | aws_dynamodb_table | jupiterone |                |     |             |   |   |
|           |          |                    |            |                | 50  |             |   |   |
|           |          |                    |            |                | 100 |             |   |   |
|           |          |                    |            | Rows per page: | 150 | 1-50 of 479 | < | > |

Selecting an entity in the table will bring up its detailed properties in a side panel on the right.

| RBYCLASS 、 済道口 () () () () () () () () () () () () () |                   |                       | s ( 11 ( ) 2 ( ) 1 |   | jupiterone-integration-<br>JupiterOneRole-                                               |
|-------------------------------------------------------|-------------------|-----------------------|--------------------|---|------------------------------------------------------------------------------------------|
| DISPLAY NAME                                          | CLASS             | ТҮРЕ                  |                    |   | aws_iam_role<br>AccessRole                                                               |
|                                                       | Workload Function | aws_lambda_function   |                    |   | Properties Tags Metadata                                                                 |
|                                                       | AccessPolicy      | aws_iam_policy        |                    | - |                                                                                          |
|                                                       | DataStore         | aws_ebs_volume        |                    |   | roleld<br>AROAJKQ7V                                                                      |
|                                                       | Application       | okta_application      |                    |   | AROAJRO                                                                                  |
|                                                       | CodeReview PR     | bitbucket_pullrequest |                    |   | webLink                                                                                  |
|                                                       | AccessRole        | aws_iam_role          |                    |   | https://console.aws.amazon.com/iam/home?<br>oles/jupiterone-integration-jupiteronerole-1 |
|                                                       | Firewall          | aws_security_group    |                    |   | Including:                                                                               |
|                                                       | CodeRepo          | bitbucket_repo        |                    |   | createdOn                                                                                |
| jupiterone-integration-JupiterOneRole-                | AccessRole        | aws_iam_role          | jupiterone-dev     |   | 2018-08-30T20:22:39.000Z                                                                 |
|                                                       | Vendor            | saas_provider         |                    |   | path                                                                                     |
|                                                       | CodeReview PR     | bitbucket_pullrequest |                    |   | /                                                                                        |
|                                                       | CodeRepo          | bitbucket_repo        |                    |   | name                                                                                     |
|                                                       | CodeReview PR     | bitbucket_pullrequest |                    |   | jupiterone-integration-JupiterOneRole-1T1F                                               |
|                                                       | AccessPolicy      | aws_iam_policy        |                    |   | roleName                                                                                 |
|                                                       | User              | okta_user             |                    |   | jupiterone-integration-JupiterOneRole-1T1                                                |

## 5.2 Granular Filters by Properties

You can apply granular filters by selecting specific property values.

Open up the Filter Panel using the control icon near the top right corner:

| Asset Inventory   |                                                                                           | + 🕹 =                     |
|-------------------|-------------------------------------------------------------------------------------------|---------------------------|
| FILTER BY CLASS 🗸 | # ∄ □ ♡ ♡ ♡ ? = ↔ ☆ # <b># # = =</b> □ 0 0 X = ¬ = ₽ < ∎ î                                | FILTER BY PROPERTY VALUES |
| FILTER BY TYPE    | aws_dynamodb_table 197     aws_s3_bucket 123     aws_ebs_volume 89     aws_db_instance 29 | ○ AccountName ▼           |

Look for the property or properties you'd like to filter on to select one or multiple values to apply the filter. Clicking on a previously selected value from the property dropdown box will unselect it.

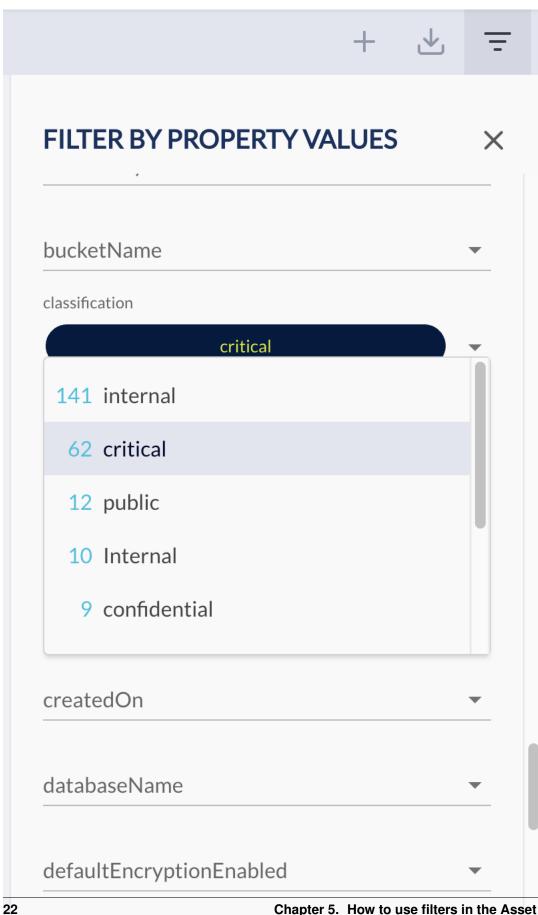

displayName

Chapter 5. How to use filters in the Asset Inventory app

**Tips**: We recommend selecting Class/Type using the quick filter first, before apply more granular property filters. This will reduce the number of properties/values and make it a lot easier for selection.

## Alerts

JupiterOne allows you to configure alert rules using any J1QL query for continuous auditing and threat monitoring. This is done in the **Alerts** app.

## 6.1 Import Alert Rules from Rule Pack

You will need to have at least one active alert rule to trigger any alert. The easiest way to add some rules is to import rule packs, following these steps:

1. Go to Manage Rules from the Alerts app

| O j1dev          | 田 錄 ⑦ 🏮                   |
|------------------|---------------------------|
| <u></u> , Alerts | MANAGE RULES              |
| ALERTS<br>A      | 139<br>open findings<br>□ |

2. Click Import Rule Pack action button

| O j1dev        | 出 尊 ⑦ 💿                                   |
|----------------|-------------------------------------------|
| . Manage Rules | VIEW ALERTS                               |
| ALERTS<br>A    | <b>139</b><br>open findings<br>₽          |
|                | DAILY EMAILS IMPORT RULE PACK CREATE RULE |

3. This will bring up the **Import Rules from Rule Pack** modal window, where you can select the rule packs or individual rules within a rule pack. Click **Save** to import the selected rules.

| Import Rules From Rule Pack                                                                                                    | IMPORT YOUR OWN RULE PACK (JSON)             | ×  |
|----------------------------------------------------------------------------------------------------|----------------------------------------------|----|
| AwsConfig                                                                                                    |                                              | ~  |
| AwsThreat                                                                                                    |                                              | ~  |
| ✓ CommonAlerts                                                                                                    |                                              | ^  |
| high-severity-finding - Findings with a severity of High or a numeric severity rating higher than 7 the severity rating higher than 7 the severity of High or a numeric severity rating higher than 7 the severity high of the severity high of the severity high | hat were new within the last 24 hours.       |    |
| prod-resources-with-high-severity-finding - Production resources impacted by high severity finding                                                                                                    | ngs                                          |    |
| yrod-resources-with-critical-finding - Production resources impacted by critical findings                                                                                                    |                                              |    |
| unencrynted-critical-data-stores - Unencrynted data store with classification label of 'critical' or 's                                                                                                    | sensitive' or 'confidential' or 'restricted' |    |
|                                                                                                    | CANCEL                                       | VE |

## 6.2 Create Custom Alert Rules

Creating your own custom alert rule is easy:

- 1. Go to Manage Rules from the Alerts app
- 2. Click Create Rule action button to bring up the modal window
- 3. Enter the following details for the custom rule and hit SAVE:
  - Name
  - Description
  - Severity (select from drop down list)
  - Query (any J1QL query)

| Create Rule                                                                                                    | SHOW ADVANCED                                                                    | × |
|----------------------------------------------------------------------------------------------------|----------------------------------------------------------------------------------|---|
| Name                                                                                                    | Severity<br>CRITICAL                                                             | • |
| Description                                                                                                    |                                                                                  |   |
| Query<br>Find DataStore with classification='critical' and unencrypted=true as d return<br>Type, d.encrypted as Encrypted | n d.tag.AccountName as Account, d.displayName as UnencryptedDataStores, dtype as | 5 |
|                                                                                                    |                                                                                  |   |
|                                                                                                    |                                                                                  |   |
|                                                                                                    |                                                                                  |   |
|                                                                                                    |                                                                                  |   |
|                                                                                                    | CANCEL SAVE                                                                      |   |

The custom rule will be added and be evaluated daily. If the query you have specified in the rule returns at least one match, it will trigger an alert.

## 6.3 Managing Alerts

The alert rules are evaluated *daily* by default, or at the custom interval - *hourly* or *every 30 minutes* - you have specified for a specific rule.

Active alerts that matched the evaluation criteria of the alert rules will show up in the **Alerts** app in a data grid that looks like this:

| ТҮРЕ  | SEVERITY | ALERT TITLE / MESSAGE                                                                               | COUNT | LAST ALERTED ON |         |
|-------|----------|----------------------------------------------------------------------------------------------------|-------|-----------------|---------|
| Alert | HIGH     | s3-bucket-replication-enabled<br>S3 buckets should enable cross-region replication.                 |       | 05/3/19 7:01 am | DISMISS |
| Alert | HIGH     | config-rule-noncompliant<br>AWS Config rule evaluation found non-compliant resource configurations. |       | 05/3/19 7:01 am | DISMISS |
| Alert | INFO     | acm-certificate-expiration-check<br>ACM certificate set to expire within 30 days.                   |       | 05/3/19 6:58 am | DISMISS |
| Alert | HIGH     | s3-bucket-versioning-enabled<br>S3 buckets should enable versioning.                                |       | 05/3/19 6:55 am | DISMISS |
| Alert | MEDIUM   | unclassified-data-stores<br>Data stores without a classification tag assigned                       |       | 05/3/19 6:48 am | DISMISS |
| Alert | HIGH     | s3-bucket-replication-enabled<br>S3 buckets should enable cross-region replication.                 |       | 05/2/19 7:01 am | DISMISS |

- Click on an individual alert row will expand it to show the alert details.
- Click on the **DISMISS** button to dismiss an alert.

## 6.4 Configure Daily Notification Email

To receive daily notification of new/active alerts, select:

- Manage Rules
- Daily Emails

• Enter the email addresses of the users or teams in the Recipients field

Your JupiterOne Daily Alert Report will look like this:

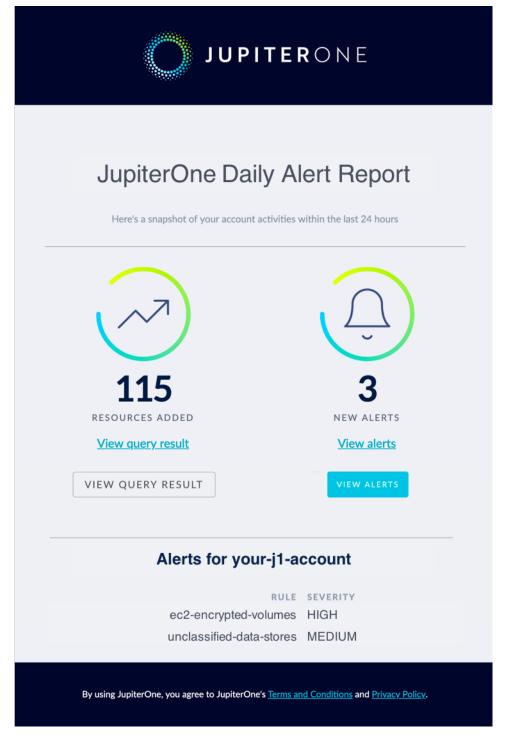

To ensure delivery of these reports, please whitelist @jupiterone.io and @us.jupiterone.io in your email configuration.

## Findings

JupiterOne provides a centralized repository and dashboard to let you easily manage security findings from different sources, including:

- AWS Inspector findings
- AWS GuardDuty findings
- · Veracode static and dynamic analysis findings
- · WhiteHat application security findings
- Tenable Cloud scanning findings
- HackerOne report findings
- · CVEs and other vulnerability findings
- Manual penetration testing findings (imported via API see this guide)

More vulnerability scanner integrations are being added. Current roadmap includes: Rapid7, Qualys, Bugcrowd, White Source, Source Clear, and Snyk.

## 7.1 Managing Findings

Consolidated findings can be accessed in the **Alerts** app, under the **Findings** tab. The header tab shows a total count of currently open findings. Selecting it will bring you to the detailed findings view:

| j1dev                 |              |                                                                                                    | S GETTING S                                                                                                    | tarted 品 袋 ⑦ 🧿             |
|-----------------------|--------------|----------------------------------------------------------------------------------------------------|----------------------------------------------------------------------------------------------------|----------------------------|
|                       |              |                                                                                                    |                                                                                                    |                            |
|                       | 57<br>ALERTS | ;                                                                                                    |                                                                                                    | <b>16</b><br>FINDINGS<br>P |
| Туре                  | Severity     | Finding Title / Description                                                                                                    |                                                                                                    | Created On                 |
| aws_inspector_finding | CRITICAL     | Instance i-0244e47d8e801312d is<br>Description Monitor changes to file<br>and group. The parameters in this set<br>that affect file permissions and attri<br>fchmodat system calls affect the per<br>chown, fchown, fchownat and Ichov<br>group attributes on a file. The setxal<br>file attributes) and removexattr , Ire<br>extended file attributes) control ext<br>audit record will only be written for<br>and will ignore Daemon events (auic<br>will be tagged with the identifier "pe<br>changes in file attributes could alert<br>that could indicate intruder activity | permissions, attributes, ownership<br>ction track changes for system calls<br>butes. The chmod, fchmod and<br>missions associated with a file. The<br>vn system calls affect owner and<br>tr. Isetxattr. fsetxattr (set extended<br>movexattr, fremovexattr (remove<br>ended file attributes. In all cases, an<br>non-system user ids (auid >= 1000)<br>= 4294967295). All audit records<br>rm_mod." Rationale Monitoring for<br>a system administrator to activity | 04/11/19<br>7:53 pm        |
| aws_inspector_finding | CRITICAL     | many services on the system, or on I                                                                                                    | og/ contain logged information from<br>og hosts others as well. Rationale It is<br>ve the correct permissions to ensure                                                                                                    | 04/11/19<br>7:53 pm        |
| aws_guardduty_finding | MEDIUM       | Outbound portscan from EC2 insta<br>EC2 instance i-031f61bc80ca33ceb<br>against remote host 10.51.17.149.                                                                                                    |                                                                                                    | 04/20/19<br>2:25 am        |
| aws_guardduty_finding | MEDIUM       | Outbound portscan from EC2 insta<br>EC2 instance i-09a81dbcd8d99ebb<br>against remote host 10.51.12.142.                                                                                                    |                                                                                                    | 04/1/19<br>12:28 pm        |

JupiterOne will automatically map resources impacted by or related to each finding based on the available attributes from the finding source.

Selecting a finding from the list will show you a graph of those relationships. This allows you to visualize the context to further analyze the finding's impact and to determine a course of action for remediation.

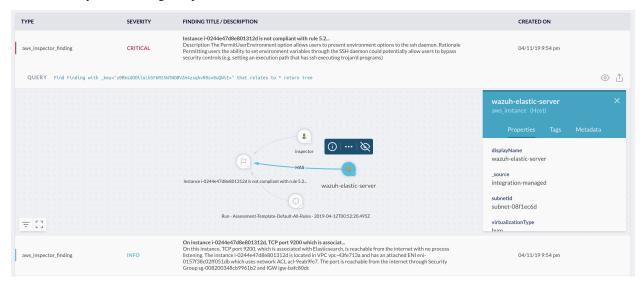

## 7.2 Create Alerts for Findings

You can create custom alert rules to notify you on certain findings, using J1QL to filter and correlate.

#### 7.2.1 Examples:

The following three rules are included in the J1 Common Alerts Rule Pack:

#### • high-severity-finding

Alerts on Findings with a severity of High or a numeric severity rating higher than 7 that were new within the last 24 hours.

```
Find Finding with
  (severity='High' or severity='high' or numericSeverity>7) and
  _createdOn > date.now-24hours
```

· prod-resources-with-high-severity-finding

Alerts when Production resources are impacted by high severity findings.

```
Find (Host|DataStore|Application|CodeRepo|Account|Service|Network)
with tag.Production=true
that has Finding with severity=('High' or 'high') or numericSeverity=(7 or 8)
```

#### prod-resources-with-critical-finding

Alerts when Production resources are impacted by critical findings.

```
Find (Host|DataStore|Application|CodeRepo|Account|Service|Network)
with tag.Production=true
that has Finding with severity=('Critical' or 'critical') or numericSeverity=(9_
→or 10)
```

The following rule is included in the J1 AWS Threat Rule Pack:

#### • aws-guardduty-inspector-finding-instance-correlation

Identifies vulnerable EC2 instances (i.e. with medium or higher rated open Inspector finding) that are also targets of suspicious activities (i.e. with medium or higher rated open GuardDuty finding).

```
Find aws_guardduty_finding with numericSeverity>5 and open=true as guardduty
  that relates to aws_instance as i
  that has aws_inspector_finding with numericSeverity>5 and open=true as inspector
  return i.*, guardduty.*, inspector.*
```

## 7.3 Visualizing Findings with J1 Query and Graph

You can execute J1QL queries to generate graph visualizations that help you analyze the relationships among findings, the agents/scanners/services that identified them, and the resources they impact.

Here's an example:

Find cve that relates to (Host|HostAgent) with active=true return tree

This will give you a visual like this (you may need to move the nodes around to adjust their positioning):

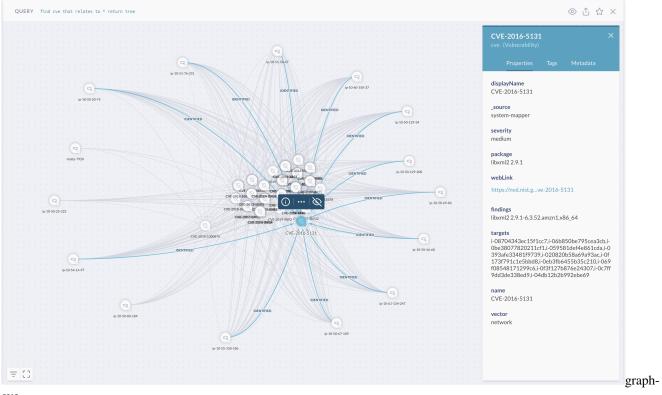

cve

#### Frequently Asked Questions

### 8.1 How do I get my custom / on-premise data into JupiterOne?

JupiterOne's asset inventory, search and visualization supports any data imported that follows the *reference data model*, not limited to data ingested by managed integrations.

This is easily done via the *API or CLI*. Each entity object can be represented in a few lines of JSON or YAML code. The *J1 API Client or CLI* can create/update them to your JupiterOne account. You can also develop a script to run on a schedule (e.g. via a cron job) or integrate into your DevOps automation.

# 8.2 Where do these Person entities come from? Why are they not tagged with an integration?

The Person entities are "mapped" from User entities. They are considered "shared" entities that multiple integrations can map to and contribute properties to. For example, a Person can be created by a Google integration (from a google\_user). Or from a Github User, AWS IAM User, etc.

The Person entities represent actual individuals in the organizations, whereas the User entities are the logical user accounts within each digital environment/account (i.e. from an integration).

# 8.3 How do I add custom properties to my AWS entities from the source?

You can add custom properties by tagging your AWS resources. AWS supports tags for most resources. All tags will be ingested as entity properties. Each tag will have a prefix tag. followed by the tag name as the entity property name.

You can then build queries using these tag properties. For example:

Find aws\_instance with tag.Environment='staging'

## 8.4 Some AWS resources seem to be missing from the Asset Inventory / Graph. What is going on?

This is most commonly caused by incorrect or insufficient permissions. Check the IAM policy assigned to the IAM role used by JupiterOne in your AWS account. You can find details on the required permissions by going to

Integrations Configuration > Add AWS Configuration > and clicking on the Setup Instructions button.

Or they can be found on the jupiterone-aws-integration project on Github.

## 8.5 I have a Network marked as "public", what does that mean?

The public property on a Network entity means the network is publicly accessible. A publicly accessible network could be either internal or external. There is an internal property to indicate whether that is the case.

A network that is not an entity ingested from an integration is determined to be potentially an external network, with internal=undefined. When such a network (or host) has a public IP address or CIDR, it is set to be public=true.

An internal network - that is, a Network entity ingested from an integration, such as an aws\_subnet or aws\_vpc - is set to internal=true. An internal network may be determined to be publicly accessible by the integration with certain conditions that are specific to each type of integration.

## 8.6 How is it determined if an AWS VPC or Subnet is public?

An aws\_vpc or aws\_subnet is determined to be publicly accessible - i.e. public=true - only when the following conditions are met:

- The VPC has an Internet Gateway that connects it to the Internet
- The VPC or subnet has a Route in the Route Table to external networks
- The VPC or subnet has a Network ACL that allows traffic to/from external networks

## 8.7 How are Person entities (i.e. employees) created?

A Person entity is created by the "mapper" process – when a User entity is ingested/updated from an identity provider integration (e.g. Okta, OneLogin, Google), a Person entity is "mapped" with the user's information (first and last name, email address, etc.).

# 8.8 How can I avoid creating a Person entity for a generic/system user account?

Certain properties are used to determine if the user is a system user or an actual individual. This depends on the integration.

For Okta, you can set the userType property for the user to one of the following to avoid it being mapped to a Person:

- bot
- generic
- service
- system

### 8.9 I see a user named "Callisto" on my account. Who is that?

"Callisto callisto@jupiterone.io" is the account for JupiterOne Support. The Support User is by default added to a new account during free trial, proof-of-concept evaluation, or initial account onboarding. This is to facilitate better support and training on using the platform.

- The support user can be removed by an account administrator at any time, should you determine that ongoing regular support is no longer needed.
- You have the option and administrative privilege to add the support user back at any time, when support is needed in the future.

# 8.10 Endpoint compliance data isn't appearing as expected. How can I troubleshoot this?

For the Stethoscope-powered compliance data to report successfully:

- Endpoint devices must be running Stethoscope-app.
- Endpoint devices must be running the powerup agent.
- The powerup agent must be sucessfully activated.

Stethoscope-app and the powerup agent are both installed via the same powerup installation bundle. You should check to see that the Stethoscope giraffe icon is present in the device's system tray. If it is not, you will need to launch Stethoscope-app. You can verify that the powerup agent is running as a system service by checking for its process. On MacOS or Linux, issue a command like ps -ef | grep jl-endpoint-agen[t] to verify that there is indeed an agent service running.

To verify that the powerup agent is successfully activated, you can perform a manual scan from within a shell terminal:

/opt/jlendpointagent/bin/jl-endpoint-agent scan --verbose

The output of this scan will indicate success if your agent has been successfully activated and can communicate securely with JupiterOne. If this is unsuccessful, you should resend an activation email to this device from the JupiterOne Powerup administration UI for Endpoint Compliance, and perform the activation step as indicated in the email. If you suspect there may have been a problem with installation, or if other errors persist, please try re-downloading and executing the installation script, and performing the activation step.

Additional diagnostic information may be available in the device's system log. You can search this for "jupiterone" or "ECA:" to quickly filter the results.

# 8.11 How do I search/filter on all AWS entities without enumerating all types?

For example, you may want to identify if a certain tag is present across all entities from AWS. You can do this by using the special metadata \_integrationName, like this:

Find  $\star$  with \_integrationName="AWS" and tag.ABC=undefined

You may also want to limit this query to filter out irrelevant entities by class. For example:

```
Find * with
__integrationName="AWS" and
tag.ABC=undefined and
__class!='Finding'
```

### J1 Queries for AWS Config

AWS Config is a service provided by AWS that can be used to evaluate the configuration settings of your AWS resources. This is typically done by enabling AWS Config rules in one or multiple of your AWS accounts to represent your ideal configuration settings.

There are a few downsides of AWS Config:

- It can easily cost \$500 to \$1000+ per account per month depending on the number of resources in the account and number of rules you have configured.
- It is hard to fine tune AWS Config rules with the tags and other contextual data to reduce false positives.
- Setting up alerts and notifications requires additional configuration using SNS or CloudWatch.

Fortunately, almost all of evaluation of AWS Config rules can be done by a simple J1QL query/alert in JupiterOne. Additionally, each query can easily be modified to include tags or even relationship context.

Here are some examples.

### 9.1 ACM Rules

#### acm-certificate-expiration-check

Ensures ACM Certificates in your account are marked for expiration within the specified number of days.

```
Find aws_acm_certificate with expiresOn < date.now + 30days
OR
Find Certificate with expiresOn < date.now + 30days</pre>
```

### 9.2 EC2 Rules

ec2-instances-in-vpc

Ensure all EC2 instances run in a VPC.

Find aws\_instance with vpcId=undefined

#### ec2-volume-inuse-check

Checks whether EBS volumes are attached to EC2 instances.

```
Find aws_ebs_volume that !USES aws_instance
```

#### encrypted-volumes

Checks whether the EBS volumes that are in an attached state are encrypted.

```
Find aws_instance as i that USES aws_ebs_volume with encrypted!=true as v
return
i.tag.AccountName, i.name, i.instanceId, i.state, i.region, i.webLink,
v.volumeId, v.encrypted, v.webLink
```

#### restricted-ssh

Checks whether the incoming SSH traffic for the security groups is accessible.

With AWS Config, this rule is compliant when the IP addresses of the incoming SSH traffic in the security groups are restricted. This rule applies only to IPv4.

```
Find aws_security_group as sg that ALLOWS as rule * as src
where
   rule.ingress=true and rule.ipProtocol='tcp' and
   (rule.fromPort<=22 and rule.toPort>=22)
return
   sg.displayName,
   rule.ipProtocol, rule.fromPort, rule.toPort,
   src.displayName, src.ipAddress, src.CIDR
```

### 9.3 IAM Rules

#### iam-root-access-key-check

Ensure root AWS account has MFA enabled.

```
Find aws_account with _source!='system-mapper' and AccountMFAEnabled!=1
```

#### iam-password-policy

Ensure the account password policy for IAM users meets the specified requirements.

```
Find aws_iam_account_password_policy with
  requireUppercase != true or
  requireSymbols != true or
  requireNumbers != true or
  minLength < 8 or
  maxAgeDays > 90 or
  historyCount < 12</pre>
```

Adjust the above values to match your organization policy. You can also separate each into its own query.

#### iam-user-no-policies-check

Ensure that none of your IAM users have policies attached.

IAM users should inherit permissions from IAM groups or roles.

Find aws\_iam\_user that assigned (aws\_iam\_user\_policy|aws\_iam\_policy)

The aws\_iam\_user\_policy in the above query specifies an inline policy whereas the aws\_iam\_policy is a managed policy.

#### 9.4 Lambda Rules

#### lambda-function-public-access-prohibited

Checks whether the AWS Lambda function policy attached to the Lambda resource prohibits public access.

lambda-function-settings-check

```
Find aws_lambda_function with runtime='nodejs6.10'
Find aws_lambda_function with timeout < 5 or timeout > 300
Find aws_lambda_function with memorySize <= 128 or memorySize >= 1024
Find aws_lambda_function with role = '<role_arn>'
```

You can of course adjust any of the values in the above example queries.

Note that nodejs6.10 is End-of-Life (EOL) as of April 2019. The first query above is an excellent check to ensure you have migrated all of your lambda functions to nodejs8.10.

#### 9.5 RDS Rules

#### db-instance-backup-enabled

Checks whether RDS DB instances have backups enabled.

Find (aws\_db\_instance|aws\_rds\_cluster) with BackupRetentionPeriod=undefined

Optionally, the rule checks the backup retention period and the backup window.

```
Find (aws_db_instance|aws_rds_cluster) with
BackupRetentionPeriod=undefined or
BackupRetentionPeriod<30</pre>
```

#### rds-snapshots-public-prohibited

Checks if Amazon Relational Database Service (Amazon RDS) snapshots are public. The rule is non-compliant if any existing and new Amazon RDS snapshots are public.

#### rds-storage-encrypted

Checks whether storage encryption is enabled for your RDS DB instances.

Find (aws\_db\_instance|aws\_rds\_cluster) with encrypted!=true

See a visual graph of which RDS cluster/instance is using which KMS key with the following query:

Find (aws\_db\_instance|aws\_rds\_cluster) that uses aws\_kms\_key return tree

You can easily extend the query to cover other data stores and check for their encryption status across the board:

```
Find DataStore with encrypted!=true
```

The above query covers **RDS instances/clusters**, **S3 buckets**, **EBS volumes**, **DynamoDB tables**, **Redshift clusters** all at once.

This is often combined with some tagging to reduce false positives. For example:

```
Find DataStore with encrypted!=true and
  (classification='critical' or classification='confidential')
```

#### 9.6 DynamoDB Rules

#### dynamodb-throughput-limit-check

Checks whether provisioned DynamoDB throughput is approaching the maximum limit for your account. By default, the rule checks if provisioned throughput exceeds a threshold of 80% of your account limits.

n/a

#### 9.7 S3 Rules

#### s3-bucket-public-read-prohibited

Checks that your Amazon S3 buckets do not allow public read access.

Find aws\_s3\_bucket that ALLOWS as grant Everyone where grant.permission='READ'

Or, to return certain specific properties about the bucket and the rule:

```
Find aws_s3_bucket as bucket that ALLOWS as grant everyone
where grant.permission='READ'
return
bucket.displayName, bucket.tag.AccountName,
grant.permission, grant.granteeType, grant.granteeURI
```

#### s3-bucket-public-write-prohibited

Checks that your Amazon S3 buckets do not allow public write access.

Find aws\_s3\_bucket that ALLOWS as grant Everyone where grant.permission='WRITE'

#### s3-bucket-replication-enabled

Checks whether S3 buckets have cross-region replication enabled.

Find aws\_s3\_bucket with replicationEnabled != true or destinationBuckets = undefined

#### s3-bucket-server-side-encryption-enabled

Checks whether server side encryption is enabled for your S3 buckets.

Find aws\_s3\_bucket with encrypted=false and defaultEncryptionEnabled=false

#### s3-bucket-ssl-requests-only

Checks whether S3 buckets have policies that require requests to use Secure Socket Layer (SSL/TLS).

n/a

#### s3-bucket-logging-enabled

Checks whether logging is enabled for your S3 buckets.

Find aws\_s3\_bucket with loggingEnabled != true

#### s3-bucket-versioning-enabled

Checks whether versioning is enabled for your S3 buckets. Optionally, the rule checks if MFA delete is enabled for your S3 buckets.

```
Find aws_s3_bucket with versioningEnabled != true or mfaDelete != true
```

## 9.8 Other Rules

#### cloudtrail-enabled

Ensure CloudTrail is enabled.

```
Find aws_account that !HAS aws_cloudtrail
```

## Using JupiterOne for Active Vulnerability and Threat Monitoring in AWS

Active threats within an organization's AWS environments typically arise from these two main sources:

- 1. System and application vulnerabilities on EC2 instances.
- 2. Malicious network activities, API activities and resource operations.

AWS provides two native services - AWS Inspector and AWS GuardDuty - to address the above, respectively.

Inspector performs automated scans of active EC2 instances to identify exposure and vulnerabilities.

GuardDuty continuously analyzes network events (VPC Flow Logs and DNS logs) and API events (CloudTrail logs) to identify malicious/unauthorized activity and behavior.

JupiterOne integrates with both AWS Inspector and GuardDuty out-of-the-box to provide a consolidated UI to manage, visualize and correlate the findings from these services.

## **10.1 Accessing the Findings in the Alerts app**

You can see all open findings in the Alerts app.

| j1dev                 |             |                                                                                                    | ST GETTING STA                                                                                                    | ARTED 🔡 🔅           | C |
|-----------------------|-------------|----------------------------------------------------------------------------------------------------|----------------------------------------------------------------------------------------------------|---------------------|---|
| . Findings            |             |                                                                                                    |                                                                                                    |                     |   |
|                       | 57<br>Alert | S                                                                                                    | OPEN FI                                                                                                    | 16<br>INDINGS       |   |
| Туре                  | Severity    | Finding Title / Description                                                                                                    |                                                                                                    | Created On          |   |
| aws_inspector_finding | CRITICAL    | Instance i-0244e47d8e801312d is<br>Description Monitor changes to file<br>and group. The parameters in this se<br>that affect file permissions and attri<br>fchmodat system calls affect the per<br>chown, fchown, fchownat and Ichow<br>group attributes on a file. The setxat<br>file attributes) and removexattr, Ire<br>extended file attributes) control ext<br>audit record will only be written for<br>and will ignore Daemon events (auid<br>will be tagged with the identifier "pe<br>changes in file attributes could alert<br>that could indicate intruder activity | permissions, attributes, ownership<br>ction track changes for system calls<br>butes. The chmod, fchmod and<br>missions associated with a file. The<br>wn system calls affect owner and<br>tr, Isetxattr, fsetxattr (set extended<br>movexattr, fremovexattr (remove<br>ended file attributes. In all cases, an<br>non-system user ids (auid >= 1000)<br>= 4294967295). All audit records<br>rm_mod." Rationale Monitoring for<br>a system administrator to activity | 04/11/19<br>7:53 pm |   |
| aws_inspector_finding | CRITICAL    | Instance i-0244e47d8e801312d is<br>Description Log files stored in /var/l<br>many services on the system, or on l<br>important to ensure that log files ha<br>that sensitive data is archived and p                                                                                                    | og/ contain logged information from<br>og hosts others as well. Rationale It is<br>ve the correct permissions to ensure                                                                                                    | 04/11/19<br>7:53 pm |   |
| aws_guardduty_finding | MEDIUM      | Outbound portscan from EC2 insta<br>EC2 instance i-031f61bc80ca33ceb<br>against remote host 10.51.17.149.                                                                                                    |                                                                                                    | 04/20/19<br>2:25 am |   |
| aws_guardduty_finding | MEDIUM      | Outbound portscan from EC2 insta<br>EC2 instance i-09a81dbcd8d99ebb<br>against remote host 10.51.12.142.                                                                                                    |                                                                                                    | 04/1/19<br>12:28 pm |   |

#### findings

Expanding a finding will give you a visual graph showing the resources the selected finding is related to. You can interact with the graph and drill down to see additional relationships and context to perform further analysis.

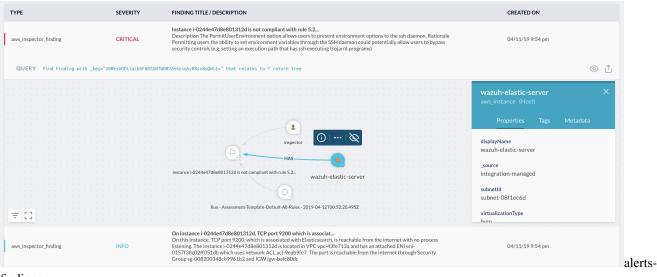

findings

Note that JupiterOne also integrates with several other security scanners, including **Tenable**, **Veracode**, and **WhiteHat**. All security findings are aggregated in the above centralized dashboard for easy management, filtering and reporting. You can also import **manual pen test findings**. See this doc for more

details.

## **10.2 Correlation and Alerting**

Using J1QL, you can easily perform correlation of Inspector and GuardDuty findings and the resources they impact. For example, the following query identifies suspicious activities against any EC2 instance that also has high severity vulnerability findings.

```
Find aws_guardduty_finding that relates to aws_instance
   that has aws_inspector_finding with numericSeverity > 7 return tree
```

Here is an example graph returned by the above query:

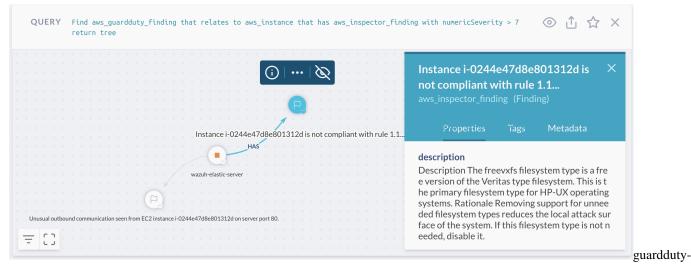

inspector-finding-correlation

You can correlate Inspector and GuardDuty findings with other security scanner findings as well, if you have those integrations configured.

You can also set up alerts and receive notification on certain findings. For example, the following query can be used to set up an alert rule for high risk findings that impact production resources:

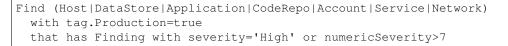

See this alert rule in the JupiterOne common-alerts rule pack on Github.

## How to configure SAML SSO integration with JupiterOne

Single Sign On is supported via a custom authentication client configured within a JupiterOne account. This feature is available to all enterprise customers upon request. To request SSO integration to be enabled for your account, please open a support ticket or contact your technical account manager.

## **11.1 Supported Features**

#### • SP-initiated SSO

Service Provider Initiated (SP-initiated) SSO means when SAML authentication is initiated by the Service Provider (SP). This is triggered when the end user tries to access a resource in JupiterOne or login directly to the JupiterOne account.

#### • JIT (Just In Time) Provisioning

Users are created/updated on the fly using the SAML attributes sent as part of the SAML response coming from the Identity Provider (IdP). The user is created during initial login to JupiterOne and updated during subsequent logins.

IdP-initiated SSO is currently unsupported due to a limitation of Amazon Cognito.

## **11.2 Configuration Steps**

- 1. Log in to your JupiterOne account your user must be a member of the Administrators group.
- 2. Go to the Single Sign On setup from the configurations menu.

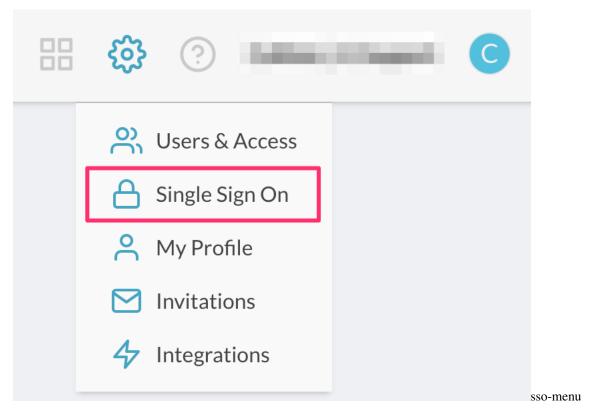

3. Click on Configure.

| SINGLE SIGN ON | Single Sign On |         |
|----------------|----------------|---------|
|                |                | configu |

sso

- 4. In the client configuration screen, copy the following two variables to be used when adding JupiterOne as an application in your SAML IdP account:
  - Single Sign On URL
  - Audience URI (SP Entity ID)
- 5. In your IdP Account, add a new SAML Application and name it "JupiterOne".
  - Copy/paste the previous two variable values in the SAML settings.
  - Use the same Single Sign On URL string value for Recipient URL and Destination URL.
  - Leave the Default Relay State blank.
  - Select *EmailAddress* for Name ID Format.
  - Select *Email* or *Username* for Application Username.

- See next section for details on Attribute Mappings.
- 6. Complete setup of the SAML application within your IdP account, and copy the **Identity Provider Metadata** link.

In Okta, this link can be found on the **Sign On** tab of the application, under **View Setup Instructions**, as shown below:

| 0                                                                                                    | Active  View Logs                                                                                                    |               |
|----------------------------------------------------------------------------------------------------|----------------------------------------------------------------------------------------------------|---------------|
| neral Sign On                                                                                                    | Mobile Import Assignments                                                                                                    |               |
| ettings                                                                                                    |                                                                                                    | Edit          |
|                                                                                                    |                                                                                                    |               |
| on methods require add                                                                                                    | termines how a user signs into and manages their credentials for an application<br>ditional configuration in the 3rd party application.<br>s determined by the user profile mapping. <b>Configure profile mapping</b> | n. Some sign- |
| The sign-on method det<br>on methods require add                                                                          | ditional configuration in the 3rd party application.                                                                                                    | n. Some sign- |
| The sign-on method det<br>on methods require add<br>Application username is                                               | ditional configuration in the 3rd party application.<br>s determined by the user profile mapping. <b>Configure profile mapping</b>                                                                                    | n. Some sign- |
| The sign-on method det<br>on methods require add<br>Application username is<br>SAML 2.0<br>Default Relay S<br>SAML 2.0 is | ditional configuration in the 3rd party application.<br>s determined by the user profile mapping. <b>Configure profile mapping</b>                                                                                    | n. Some sign- |

idp-metadata

- 7. Go back to **JupiterOne Auth Client Settings** screen, paste the above link to the **SAML Metadata Document URL** field.
- 8. Enter a Client Name, such as "Okta".
- 9. Check Authorization code grant and Implicit Grant under "Allowed OAuth Flows".

| Allowed OAuth Flows                                               |   |         |
|-------------------------------------------------------------------|---|---------|
| <ul><li>Authorization code grant</li><li>Implicit Grant</li></ul> | ← |         |
| Client credentials                                                |   | allowed |

oauth-flows

Save and you are all set. Next time you access your JupiterOne account via the vanity URL (e.g. https://your\_company.apps.us.jupiterone.io), you should be redirected to your SAML IdP for authentication.

## **11.3 Attribute Mappings**

The following attribute mappings are supported:

- email: User's email address
- family\_name: User's last name
- given\_name: User's first name
- name: User's display name
- group\_names: Dynamically assigns user to specified groups within JupiterOne. Use a comma to separate multiple group names (without spaces). Users without group\_names mapping are assigned to the Users group within your JupiterOne account by default.

Here's an example of attribute mapping configuration in Okta:

| ame         | Name format (optional) | Value                     |   |   |
|-------------|------------------------|---------------------------|---|---|
| email       | Basic •                | user.email                | • | × |
| family_name | Basic •                | user.lastName             | • | × |
| given_name  | Basic •                | user.firstName            | • | × |
| name        | Basic •                | user.displayName          | • | × |
| group_names | Basic 🔻                | appuser.jupiterone_groups | • | × |
| Add Another |                        |                           |   |   |

We highly recommend adding a custom *group attribute* to the JupiterOne app profile in your IdP account (e.g. Okta). This is typically added using the **Profile Editor** for the app. You can name the attribute something like jupiterone\_groups.

#### Below is an example within Okta:

| Profile Editor  |                   |                   |           |                | ← Back to profiles |
|-----------------|-------------------|-------------------|-----------|----------------|--------------------|
| JupiterOne User |                   |                   | Edit      | 0              |                    |
| Display name    | JupiterOne User   |                   |           | JupiterOne     |                    |
| Description     |                   |                   |           |                |                    |
| Variable name 🔞 | jupiterone        | ə_1               |           |                |                    |
| Attributes      | ap Attributes     |                   |           |                |                    |
| FILTERS         | Display Name      | Variable Name     | Data Type | Attribute Type |                    |
| All             | Username          | userName          | string    | Base           | $\bullet \times$   |
| Base            | jupiterone_groups | jupiterone_groups | string    | Custom         |                    |
| Custom          |                   |                   |           |                |                    |

app-profile-editor

You can then use this custom app attribute to assign group memberships to your users based on their IdP group assignments. The actual value for the attribute is typically configured on the group(s) assigned to the app.

Below is an example within Okta:

| ← Back to Applications | JupiterOne                                    |                                                                           |                                                                                |
|------------------------|-----------------------------------------------|---------------------------------------------------------------------------|--------------------------------------------------------------------------------|
| General Sign O         | n Mobile Import Assign                        | nments                                                                    |                                                                                |
| Assign  Con            | Edit Group Assignment                         |                                                                           | CE<br>to enable self service<br>inaged apps before<br>se self service for this |
| People Groups          | Attributes set below will a<br>Go to mappings | pply to all users in this group. Personal attributes are set by mappings. | service settings                                                               |
|                        | jupiterone_groups                             | Administrators,Users<br>Overrides default value 🔿 Reset                   | Disabled<br>-                                                                  |
|                        |                                               | Save Cancel                                                               | Edit                                                                           |

app-group-assignment

Note that provisioning users with group\_names attribute mapping is *OPTIONAL*. Users without group\_names mapping are assigned to the Users group within your JupiterOne account by default.

## **11.4 Removing Users**

When you unassign / remove a user from the JupiterOne app within your IdP, the user will no longer be able to log in to your JupiterOne account because the authentication happens with your IdP. However, the user memberships will remain in the Groups. You can manually remove them from the groups within JupiterOne.

| 0)             | ←<br>On<br>Users                                                                                                    | Û          |
|----------------|----------------------------------------------------------------------------------------------------|------------|
| USERS & ACCESS | Group name<br><b>Users</b><br>Group description                                                                                                    |            |
|                |                                                                                                    | <b>⊖</b> + |
|                | <ul> <li></li> <li></li></ul> | ×<br>×     |
|                | C jupiter1test user                                                                                                    | ×          |

user

## **11.5 Current Limitations**

### 11.5.1 IdP-initiated sign on flow is not supported

JupiterOne uses Amazon Cognito service to manage authentication including SSO. Cognito currently does *not* support IdP-initiated sign on. That is, you will *not* be able to click on the app icon on your IdP account (e.g. JumpCloud, Okta, OneLogin). Instead, you will need to initiate single sign on by going to your JupiterOne account URL:

https://<your\_j1\_account\_id>.apps.us.jupiterone.io

This will redirect to your configured SSO provider for authentication.

You can find your J1 account id by running the following query:

Find jupiterone\_account as a return a.accountId

#### Workaround

If your SSO provider supports configuring a "Bookmark" app, you can workaround this limitation by doing the following:

- Hide the app icon to users for the configured JupiterOne SAML SSO app
- Configure a **Bookmark** app with your JupiterOne account URL and assigned it to the same users/groups that have been assigned the JupiterOne SAML app

## Detect Suspicious Code Commits in Pull Requests

Security of software development and code is more important than ever. JupiterOne is capable of detecting suspicious code commits in a git pull request (PR) in two ways:

- · Commits self-approved by the code author
- Commits made by a user unknown to the organization

## **12.1 Enable Detection**

For the detection to work, you will need to:

• Enable Pull Request (PR) and commit analysis in the integration configuration in JupiterOne.

This feature is currently supported on Bitbucket integration. Github support is coming soon.

• Configure branch permissions in your git source control system to prohibit directly committing to the main branch (e.g. master) and to require pull request reviews before merging.

This option is typically found under the repo settings. This allows PR analysis to catch the suspicious activities.

When enabled, JupiterOne sets the approved and validated flags on each merged PR entity.

You can run a J1QL query to detect "PRs with suspicious activities":

Find PR with approved = false or validated = false

| Jupitere          | Dne                     |                                      |                              |                        |                                                |                |                                                                       |                                                               |                                                                                                    |                                                       | <u>نې</u>                     |        |
|-------------------|-------------------------|--------------------------------------|------------------------------|------------------------|------------------------------------------------|----------------|-----------------------------------------------------------------------|---------------------------------------------------------------|----------------------------------------------------------------------------------------------------|-------------------------------------------------------|-------------------------------|--------|
|                   |                         | IIV                                  | find PR with appro           | oved=false or vali     | idated=false                                   |                | Q                                                                     | ? ≡                                                           |                                                                                                    |                                                       |                               |        |
| QUERY f           | ind PR with approved=fa | lse or validated=                    | false                        |                        |                                                |                |                                                                       |                                                               |                                                                                                    | Ô                                                     | 0 ⊥ ☆                         | >      |
| lass              | type                    | displayName                          | updated_on                   | comment_count          | account_uuid                                   | ○ AccountName  | webLink                                                               |                                                               | description                                                                                                    | source                                                | title                         |        |
| CodeReview,<br>PR | bitbucket_pullrequest   | bitbucket-<br>integration-<br>demo/1 | 2019-05-<br>07T18:26:28.894Z | 0                      | {f52fd1cf-2acc-<br>4d1c-9717-<br>41ea891417d5} | jupiteronedemo | https://bitbucket.org/jupiteroned<br>integration-demo/pull-requests/3 |                                                               |                                                                                                    | greeting                                              | Add a<br>greeting             | 5      |
| CodeReview,<br>PR | bitbucket_pullrequest   | bitbucket-<br>integration-<br>demo/2 | 2019-05-<br>07T19:18:59.914Z | 0                      | {f52fd1cf-2acc-<br>4d1c-9717-<br>41ea891417d5} | jupiteronedemo | https://bitbucket.org/jupiteroned<br>integration-demo/pull-requests/2 |                                                               |                                                                                                    | remove-<br>smiley                                     | Remove<br>smiley<br>>;)       | 9      |
| QUERY f           | ind PR with approved=fa | lse or validated=                    | false                        |                        |                                                |                |                                                                       |                                                               |                                                                                                    |                                                       | • ⊥ ☆                         | >      |
| QUERY f           | ind PR with approved=Fa | lse or validated=                    | false                        |                        |                                                |                |                                                                       |                                                               | icket-integra                                                                                                    | tion-demo                                             | o/1 >                         | ><br>× |
| QUERY f           | ind PR with approved=fa | lse or validated=                    | false                        |                        | Pa                                             |                |                                                                       | bitbuc                                                        |                                                                                                    | tion-demo                                             | o/1 >                         | _      |
| QUERY f           | ind PR with approved=fa | lse or valldated=                    | false                        | •<br>OPENED            | bitbucket-integrati                            | on demo/2      |                                                                       | bitbuc<br>P<br>displar                                        |                                                                                                    | tion-demo<br>: (CodeRevi<br>Tags Mo                   | <b>o/1</b> ><br>ew)           | _      |
| QUERY f           | ind PR with approved=fa | lse or valldated=                    |                              | OPENED<br>aac Williams |                                                | on-demo/2      |                                                                       | bitbuc<br>P<br>displa<br>bitbuc                               | ket_pullrequest<br>troperties 7<br>yName<br>ket-integration-                                                                               | tion-demo<br>: (CodeRevi<br>Tags Mo                   | <b>o/1</b> ><br>ew)           | _      |
| QUERY f           | ind PR with approved=fa | lse or validated=                    |                              | OPENED<br>aac Williams | bitbucket-integrati                            | HAS            | 8_<br>et-integration-demo                                             | bitbuc<br>P<br>displa<br>bitbuc<br>_sourc<br>integra<br>updat | ket_pullrequest<br>roperties T<br>yName<br>ket-integration-<br>ce<br>ation-managed                                                         | tion-demo<br>(CodeRevi<br>Fags Me<br>demo/1           | <b>o/1</b> ><br>ew)           |        |
| QUERY F           | ind PR with approved=fa | lse or validated=                    |                              | OPENED<br>aac Williams | bitbucket-integrati                            | HAS            | ۲ <u>۶</u><br>et-integration-demo                                     | displa<br>bitbuc<br>_sourc<br>integr<br>2019-1<br>accourt     | ket_pullrequest<br>roperties 1<br>yName<br>ket-integration-<br>ce<br>ation-managed<br>ed_on                                                | tion-demo<br>(CodeRevi<br>Fags Mo<br>demo/1<br>3.894Z | <b>b/1</b> →<br>ew)<br>tadata | _      |
| QUERY f           | Ind PR with approved=fa | lse or validated=                    |                              | OPENED<br>aac Williams | bitbucket-integrati                            | HAS            |                                                                       | displa<br>bitbuc<br>_sourc<br>integr-<br>2019-1<br>accour     | ket_pullrequest<br>roperties 1<br>yName<br>ket-integration-<br>ie<br>ation-managed<br>ed_on<br>05-0718:26:28<br>nt_uuid<br>1cf-2acc-4d1c-5 | tion-demo<br>(CodeRevi<br>Fags Mo<br>demo/1<br>3.894Z | <b>b/1</b> →<br>ew)<br>tadata | _      |

You can also set up an alert with the above query. You can also integrate this analysis into your DevOps pipeline to check for suspicious commits in PRs before deploying code to production.

## 12.2 How does it work?

#### 12.2.1 Detecting self-approved commits

At the time of integration execution, or when requested via the API, JupiterOne will analyze the activities on a merged PR to determine if there is any code commit on the PR that was not approved by someone other than the code author.

Isn't this already configured via branch protection/permissions?

Consider the following scenario:

- Bob writes some code and commits them to a feature branch
- Bob opens a PR with those changes and requests review from Alice
- Alice makes another commit to the same branch and updates the PR
- Alice approves the PR

The PR is considered approved by a reviewer because Bob opened the PR and Alice reviewed it. However, Alice technically approved her own code associated with the commit she made to the branch after Bob opened the PR.

JupiterOne will detect this condition a sets the approved flag on the PR entity to false.

The commit hash of the detected suspicious commit is added to the commitsNotApproved list property.

#### 12.2.2 Detecting commits by unknown/external authors

Additionally, JupiterOne checks the commit author against known bitbucket users that are part of your organization. If a commit was made by an unknown/external author, JupiterOne sets the validated flag on the PR entity to false.

The commit hash of the detected suspicious commit is added to the commitsByUnknownAuthor list property.

## 12.3 Combine suspicious commits checking and vulnerability checking for CI/CD

You can use the following J1QL query to detect open vulnerability findings that are associated with certain code repos, and use this in conjunction with the PR analysis query previously discussed to make automated decisions for promoting code to production in your CI/CD pipeline.

For example, you can query JupiterOne via API for:

```
Find Finding with open=true and severity=('Critical' or 'High')
that relates to CodeRepo with name='my-new-project'
Find PR with id=55 as PR that relates to CodeRepo with name='my-new-project'
return PR.approved, PR.validated
```

And block production deploy if the first query above returns a finding or if the second query returns false for approved or validated status.

## JupiterOne Node.js Client and CLI

JupiterOne is a data driven platform. It is easy to add your own data that is not covered by out-of-the-box managed integrations.

We provide a node.js API client wrapper and a CLI utility on Github.

The CLI supports uploading entities in either JSON or YAML format. This guide - Using JupiterOne as a central repository for SecOps and compliance artifacts provides an example use case.

# Using JupiterOne as a central repository for SecOps and compliance artifacts

JupiterOne integrates with and consolidates data from several security and compliance solutions right out of the box (for example, ingesting security assessments and findings from AWS Inspector, GuardDuty, Veracode, WhiteHat, and more).

However, there will inevitably be operational and compliance artifacts produced outside of automated tools, such as **Assessments** performed manually (E.G. risk assessments or penetration tests) and the **Findings** and **Risks** identified by those assessments.

These efforts are typically documented in unstructured formats (Word or PDF) or are maintained in a separate repository such as a governance, risk and compliance (GRC), or vulnerability management system/software/service (VMS).

JupiterOne serves as a lightweight GRC and VMS so that no separate, siloed tools are needed, allowing teams to manage security and compliance artifacts as code.

## 14.1 TL;DR

Ok. Here's some example code. Dive in!

https://github.com/JupiterOne/secops-automation-examples

## 14.2 Security artifacts as code

Instead of writing security documents in Word, which are difficult to track and maintain, you should create and store artifacts and records as code. You can then easily upload these artifacts to JupiterOne for querying and reporting. Check out the examples below!

Note that the following properties are common across all entity types:

• entityId

The JupiterOne API does not require this property. If it is not provided, JupiterOne will create a new entity for the document. If it is provided, JupiterOne will update the existing entity for that id.

• entityKey

This property is required and must be unique. The JupiterOne entity creation API will update any existing entity with an identical key.

• entityType, entityClass, name, displayName

These properties are required.

All other properties listed in the examples are recommended but not required.

You can create documents to upload to JupiterOne in either JSON or YAML format. We use YAML in the examples below because it makes dealing with long, multi-line text much easier.

#### 14.2.1 Assessment Entity Example

```
- entityId:
   entityKey: assessment:hipaa:2018
   entityType: risk_assessment
   entityClass: Assessment
   properties:
     name: HIPAA Risk Assessment 2018
     displayName: company-hipaa-risk-assessment-2018
     summary: 2018 Annual HIPAA Risk Assessment
     description:
       (sample text)
       Organization's security and compliance team assessed policies, controls
       and procedures to ensure they meet and exceed
       the requirements specified by HIPAA privacy rule and security rule.
     details:
       additional report details
     category: risk-assessment
     status: complete
     assessors:
       - security.staff@yourcompany.com
       - internal.audit@yourcompany.com
     open: false
     classification: confidential
     completedOn: 2018-07-23
     reportURL: <link to full report>
     webLink: <link to full report>
 - entityId:
   entityKey: assessment:pentest:2019q1
   entityType: penetration_test
   entityClass: Assessment
   properties:
     name: internal-pen-test-2019q1
     displayName: Company Internal Penetration Test 2019Q1
     summary: Company Internal Penetration Test Q1 2019 conducted between Mar 18th -__
→Mar 29th
     description:
       (sample text)
       Performed a thorough security assessment of the company product line.
```

(continues on next page)

(continued from previous page)

```
Scope includes product A, B and C.
details:
    additional report details
category: penetration-testing
status: complete
assessors:
    - pen.tester1@yourcompany.com
    - pen.tester2@yourcompany.com
open: false
classification: confidential
completedOn: 2019-04-05
```

The above example contains an array of two assessment objects - one HIPAA Risk Assessment and one Internal Penetration Test. If there is a more detailed report stored elsewhere, such as on your company's SharePoint or Google Docs account, you can link to it using the reportURL and webLink properties. The webLink property is known by the JupiterOne UI and will render a hyperlink.

We recommend also writing a full report in Markdown and storing that in source code control. The reportURL / webLink in that case will be something like this:

When you specify the email address(es) of the assessor(s), JupiterOne looks up those individuals (the Person entities) and creates the following mapped relationship:

Person (with matching email address) - PERFORMED -> Assessment

#### 14.2.2 Risk Entity Example

```
- entityId:
 entityKey: risk:endpoint-management-gaps
  entityType: technical_risk
 entityClass: Risk
 properties:
    name: Endpoint management gaps
    displayName: Endpoint management gaps
    summary: Lack of visibility on how user endpoint systems/devices are configured
    description:
      (sample text)
      Endpoint systems should be configured according to the company's IT and
      security standards. Because currently all enduser systems (e.g. laptops)
      are self managed, there is a lack of centralized visibility into how
      each system is configured and if they meet the compliance requirements
    details:
      'Systems should be configured with at least the following:'
        1. Disk encryption enabled
        2. Screensaver protection/screen lock on
        3. Local firewall enabled
        4. Remote login disabled
        5. Auto install OS security patches enabled
```

(continued from previous page)

```
6. (if it is Windows) Has Windows Defender or equivalent malware protection_
→running

category: technical
threats: malware
targets: enduser devices
probability: 2
impact: 2
score: 4
status: open
reporter: security@yourcompany.com
open: true
mitigation:
jiraKey: SEC-112
webLink: https://yourcompany.atlassian.net/browse/SEC-112
```

Notes:

- The Risk score = probability times impact
  - Both probability and impact are numeric values, between 0-3. (you may choose to use a different scale)
  - Probability rating:
    - \* 3: high/certain
    - \* 2: medium/likely
    - \* 1: low/unlikely
    - \* 0: none/negligible
  - Impact rating:
    - \* 3: high/severe
    - \* 2: medium/moderate
    - \* 1: low/minor
    - \* 0: none/insignificant
- Example valid Risk status:
  - accepted
  - mitigated
  - transferred
  - reported
  - planned

64

- acknowledged
- prioritized
- The Risk is considered open unless it is accepted, mitigated or transferred status.
- When uploaded to JupiterOne, Risks will automatically map to an employee/Person using the email address specified in the reporter property:

Person (with matching email address) - REPORTED -> Risk

• Similarly, specify the assessment name in the assessment property to create the following mapping:

Assessment (with matching name) - IDENTIFIED -> Risk

- The webLink property is optional.
- Note the jiraKey property and the webLink URL in the example point to a Jira issue since Jira is used to track the workflow of this Risk item.

#### 14.2.3 Finding Entity Example

A vulnerability finding is similar to a risk item:

```
- entityId:
 entityKey: finding:pentest:2019q1:appcode-1
  entityType: pentest_finding
 entityClass: Finding
 properties:
   name: XSS in application {appname}
    displayName: XSS in application {appname}
    summary: Stored cross side scripting identified in application {appname}
   targets:
      - appname
    description:
     description of the finding
    stepsToReproduce:
      - '1 - Sign in to application ... navigate to page ... '
      - '2 - Enter <script>alert(1) </script> in textbox...'
      - '3 - Hit save...'
    impact:
      Attacker may store malicious javascript ...
    recommendation:
      Perform input validation in the code...
    severity: high
    priority: 2
    remediationSLA: 30
    status: open
    assessment: internal-pen-test-2019g1
    open: true
    classification: confidential
    jiraKey: SEC-99
    webLink: https://yourcompany.atlassian.net/browse/SEC-99
```

Again, the assessment property here is used to connect the finding to the assessment that identified it.

Additionally, if the targets property contains one or more entries that match the name of an Application/CodeRepo/Project entity, this finding will be linked to that matching entity, so that you can easily run a query like:

Find (Application|CodeRepo|Project) that has Finding with severity='high'

Also note the remediationSLA property. This specifies the number of days your team has left to address this finding per your company policy.

## 14.3 Uploading to JupiterOne

Once you have created your artifacts, you can easily upload them to JupiterOne using the CLI. Just follow these three simple steps:

- 1. Obtain an API Key from your JupiterOne account
- 2. Install JupiterOne client/CLI:

npm install @jupiterone/jupiterone-client-nodejs -g

1. Upload the artifacts (entities) to your account on JupiterOne:

```
export J1_API_TOKEN={api_key}
j1 -o create --entity -a {accountId} -f ./risks.yml
j1 -o create --entity -a {accountId} -f ./assessments.yml
j1 -o create --entity -a {accountId} -f ./findings.yml
```

If you have several YAML files to upload, you might use a command like:

We highly recommended you use a source code control system such as Github or Bitbucket to maintain these artifacts. This way, you can easily set up your CI system (e.g. Travis CI or Jenkins) to run the above commands and automatically keep the entities up to date in JupiterOne with every approved code change (i.e. when a PR is merged into master).

#### 14.3.1 Reporting and Visualization

You can see and export these Assessments, Risks, and Findings from the Asset Inventory app in JupiterOne or query and visualize them on the Landing page.

Query:

Find Person that performed Assessment that identified (Risk|Finding) return tree

Graph:

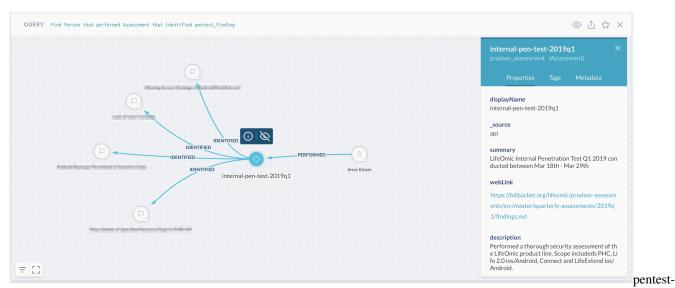

#### findings

Lastly, these artifacts are automatically tracked and mapped to the supported compliance requirements as evidences for conducting the necessary assessments.

| j1dev                       |                                                    |              |                                                                                  |        | 器 錄 ② 🔳         |
|-----------------------------|----------------------------------------------------|--------------|----------------------------------------------------------------------------------|--------|-----------------|
| ⊘ Compliance                |                                                    |              |                                                                                  |        | <u>ل</u>        |
| <b>₹</b> FILTER BY COMPL    | IANCE STANDARD                                     | HITRUST C    | SF Compliance Requirements                                                       |        |                 |
|                             |                                                    | 0 - Informa  | tion Security Monocement Decorom                                                 | _      | 1 requirement   |
|                             | HITRUST CSF 03.b                                   | •            | Performing Risk Assessments                                                      | (j ⊻ × | 25 requirements |
|                             | POLICIES, PROCEDURES                               |              | Risk Assessments shall be performed to identify and quantify risks.              | ×      | 9 requirements  |
| HITRUST                     | Risk Management and<br>Assessment Process          | Risk         | EVIDENCE                                                                         |        | 4 requirements  |
|                             | Risk Assessment and<br>Analysis<br>Risk Management |              | Which are my documented risks?                                                   | ~      | * requirements  |
|                             | Process                                            |              | Find Risk                                                                        | ~      |                 |
|                             |                                                    |              | Was there at least one risk assessment performed within the past year?           | ~      | >               |
|                             |                                                    |              | Find risk_assessment with _createdOn > date.now - lyr                            | ~      | >               |
|                             |                                                    |              | Find Assessment with _createdOn > date.now - 1yr that (IDENTIFIED REVIEWED) Risk | ~      | >               |
|                             |                                                    |              |                                                                                  | _      |                 |
| 4 - Security<br>5 - Organiz |                                                    | 4 - Security | y Policy                                                                         |        | 2 requirements  |
|                             |                                                    | 5 - Organiz  | ation of Information Security                                                    |        | 11 requirements |
|                             |                                                    | 6 - Complia  | ance                                                                             |        | 10 requirements |

#### assessments

PDF:

You can use a simple utility to query J1 for an assessment, its related findings, and generate a PDF report. An example can be found in the secops-automation-examples Github repo:

https://github.com/JupiterOne/secops-automation-examples

68

## JupiterOne Endpoint Compliance Agent "Power Up"

JupiterOne is not an endpoint security solution. Rather, it is a graph platform designed for security operations and compliance. So, why are we even talking about an endpoint agent?

The JupiterOne team's internal security operations is a highly distributed and self-managed. We needed a lightweight approach to ensure that users have correctly configured their own endpoint devices (i.e. laptops) and prompt them to remediate if a non-compliant configuration is detected.

Read this blog for more on our journey in solving endpoint compliance in a cloud-first landscape.

We are offering this endpoint agent as a "Power Up" to all JupiterOne customers.

## 15.1 The Agent

The endpoint agent has two components:

- 1. **Stethoscope-app** an open-source solution by Netflix. This is a community project and it is *not officially supported* by the JupiterOne team. See the Github project for more details.
- 2. **J1 integration agent** a native agent binary to connect Stethoscope-app with JupiterOne as the management backend for policy and configuration status reporting.

## 15.2 Installation

Installing and activating the JupiterOne endpoint compliance agent follows a self-service approach.

- 1. A JupiterOne administrator needs to send an activation email to users:
  - From the JupiterOne web UI, go to **Settings** (the gear icon near the top right), and then **Power Ups** for the Settings menu.
  - Select JupiterOne Endpoint Compliance Agent from the Power Ups menu.
  - Select one of three options to Send Activations to:

- All users
- User devices without Endpoint Agent
- Specify emails individually

Note the first two options requires you to have an identity provider (IdP) integration configured in JupiterOne so that the platform knows about the users of your organization. Example IdP integrations include Okta, OneLogin, Google G Suite, JumpCloud.

2. Users should then follow the simple instructions in the activation email to download, install and activate the endpoint agent.

## **15.3 Policies**

For details on how to customize your endpoint compliance policy, see the documentation here:

Supported Practices

## 15.4 Advanced Use Cases

For organizations using an automated package deployment tool such as SaltStack or Jamf, we are often asked if the JupiterOne power up agent can be included in the auto-rollout from the deployment tool. This is technically doable (see below for more details below), but not officially supported at the moment.

Technically the Stethoscope agent installation and JupiterOne integration process has three moving parts:

- 1. Stethoscope-app: You would likely need to build this yourself from the code in this repo. It supports an optional "publish"/distribution URL for distributing updates. The Stethoscope-app build that we ship with our installer is configured to pull updates from our S3 bucket location. Since you intend to roll-out updates via your deployment tool, you would likely not use this mech- anism. Once built without a publishing configuration, and installed at a certain version of Stethoscope, that version would remain until you replace it.
- 2. Our native agent binary for JupiterOne integration: This is bundled into the installer (.pkg for macOS, .msi for Windows, or a .sh script for Linux), which can be downloaded from the download link within an JupiterOne endpoint activation email (see above). We could provide this to you for distribution with your own Stethoscope builds, or you could run the packaged installer and pull the binary agent from that. It is a data-driven GraphQL client that doesn't change often.
- 3. A one-time activation step that is performed using the agent binary in a CLI mode. This is automatically done via the installer wizard, but can certainly be done in the deployment using a command of the form:

Ordinarily, these account codes are generated at email-send time, using the send email feature of the administrative Endpoint Compliance Power Up UI. Contact JupiterOne Support to pre-generate a CSV of activation codes for a list of your email addresses. This activation step registers each particular endpoint device with JupiterOne, sending along the device-specific UUID along with the activation information provided at the command line, and generates an API token used to retrieve the Stethoscope policy and upload scan results to J1.

## JupiterOne Data Model

The **JupiterOne Data Model** is a reference model used to describe digital resources and the complex interconnections among all the resources in a technology organization as an **entity-relationship graph**.

The data model is defined by a set of Entities and their Relationships. It represents a reference model, not a strict or rigid structure.

## 16.1 Entity

An Entity is a node/vertex in the graph that represents a resource within your digital infrastructure.

#### 16.1.1 Class and Type of an Entity

Each Entity has a specific **type** that defines what that entity is, and is assigned one or more higher level **class** that represents a more abstract categorization or labeling of the entity in the perspective of security and technical operations.

#### Туре

The **type** property represents the specific type that entity is as defined by the source. For example, an AWS resource may be of type aws\_instance or aws\_s3\_bucket or aws\_iam\_user.

#### Class

The **class** of an entity is considered an abstract, super-type that defines what that entity is within the general framework of IT and security operations. In the above example, an aws\_instance entity has a class of Host, while an aws\_s3\_bucket is a DataStore, and an aws\_iam\_user a User.

#### **16.1.2 Common Entity Properties**

Most Entities will have the following common properties.

#### **16.1.3 Class Specific Entity Properties**

Each specific class of Entity also has its own defined properties. For example, a Person entity will have properties including firstName and lastName, while a Device entity may have properties such as hardwareVendor, hardwareModel, and hardwareSerial.

#### **16.1.4 Custom Properties**

Entities can also have custom properties that are specific to the type of that entity, defined by the source system where the resource belongs to, or defined by the individual or team managing the resource.

#### 16.1.5 Defined Entities

Here is a list of reference entities defined by the JupiterOne Data Model, each with its own defined set of properties in addition to the shared common properties:

#### **Special Entities**

There are three special entities defined. These are singleton entities.

## 16.2 Relationships

A **Relationship** is the edge between two Entity nodes in the graph. The \_class of the relationship should be, in most cases, a generic descriptive verb, such as HAS or IMPLEMENTS.

Relationships can also carry their own properties.

For example, CodeRepo -- DEPLOYED\_TO -> Host may have version as a property on the DEPLOYED\_TO relationship. This represents the mapping between a code repo to multiple deployment targets, while one deployment may be of a different version of the code than another. Storing the version as a relationship property allows us to void duplicate instances of the code repo entity to be created to represent different versions.

Relationships have the same metadata properties as entities, which are managed by the integration providers.

#### 16.2.1 Example defined Relationships between abstract Entity Classes

#### HAS / CONTAINS

| Account      | HAS -> | User          |  |
|--------------|--------|---------------|--|
| Account      | HAS -> | UserGroup     |  |
| Account      | HAS -> | AccessRole    |  |
| Account      | HAS -> | Resource      |  |
| CodeRepo     | HAS -> | Vulnerability |  |
| Host         | HAS -> | Vulnerability |  |
| Organization | HAS -> | Site          |  |

(continues on next page)

(continued from previous page)

| Organization | HAS ->      | Organization (e.g. a business unit) |
|--------------|-------------|-------------------------------------|
| Application  | HAS ->      | Vulnerability                       |
| CodeRepo     | HAS ->      | Vulnerability                       |
| Host         | HAS ->      | Vulnerability                       |
| Service      | HAS ->      | Vulnerability                       |
| Site         | HAS ->      | Network                             |
| Site         | HAS ->      | Site                                |
| UserGroup    | HAS ->      | User                                |
| Network      | CONTAINS -> | Host                                |
| Network      | CONTAINS -> | Database                            |
| Network      | CONTAINS -> | Network (e.g. a subnet)             |

#### IS / OWNS

| User          | IS ->   | Person                                    |
|---------------|---------|-------------------------------------------|
| Vulnerability | IS ->   | Vulnerability (e.g. a Snyk Vuln IS a CVE) |
| Person        | OWNS -> | Device                                    |

#### **EXPLOITS / IMPACTS**

| Vulnerability | EXPLOITS -> | Weakness               |
|---------------|-------------|------------------------|
| Vulnerability | IMPACTS ->  | CodeRepo   Application |

#### USES

| Host | USES -> | Resource (e.g. aws_instance USES aws_ebs_volume) |   |
|------|---------|--------------------------------------------------|---|
|      |         |                                                  | н |

#### **CONNECTS / TRIGGERS / EXTENDS**

| Application | CONNECTS -> | Account  |
|-------------|-------------|----------|
| Gateway     | CONNECTS -> | Network  |
| Gateway     | TRIGGERS -> | Function |
| HOST        | EXTENDS ->  | Resource |

#### **IMPLEMENTS / MITIGATES**

| Procedure | IMPLEMENTS -> | Policy |
|-----------|---------------|--------|
| Control   | IMPLEMENTS -> | Policy |
| Control   | MITIGATES ->  | Risk   |

#### MANAGES

| Person | MANAGES -> | Organization |
|--------|------------|--------------|
| Person | MANAGES -> | Team         |

(continues on next page)

|               |            |            | (continued from previous page) |
|---------------|------------|------------|--------------------------------|
| User          | MANAGES -> | Account    |                                |
| User          | MANAGES -> | UserGroup  |                                |
| ControlPolicy | MANAGES -> | Control    |                                |
| AccessPolicy  | MANAGES -> | AccessRole |                                |

#### EVALUATES / MONITORS / PROTECTS

| ControlPolicy | EVALUATES -> | <any entity=""></any> |
|---------------|--------------|-----------------------|
| HostAgent     | MONITORS ->  | Host                  |
| HostAgent     | PROTECTS ->  | Host                  |

#### TRUSTS

| AccessRole | TRUSTS -> | AccessRole |
|------------|-----------|------------|
| AccessRole | TRUSTS -> | Service    |
| AccessRole | TRUSTS -> | Account    |

#### ASSIGNED

| User      | ASSIGNED -> | Application |
|-----------|-------------|-------------|
| User      | ASSIGNED -> | AccessRole  |
| UserGroup | ASSIGNED -> | AccessRole  |

#### IDENTIFIED / PERFORMED / COMPLETED

| Person     | PERFORMED ->  | Assessment    |
|------------|---------------|---------------|
| Person     | COMPLETED ->  | Training      |
| Assessment | IDENTIFIED -> | Risk          |
| Assessment | IDENTIFIED -> | Vulnerability |

#### PROVIDES

| Vendor PROVIDES -> | Service |  |
|--------------------|---------|--|
|--------------------|---------|--|

#### CONTRIBUTES\_TO

| User | CONTRIBUTES_TO -> CodeRepo |  |
|------|----------------------------|--|
|------|----------------------------|--|

#### OPENED

| User OPENED -> CodeReview (i.e. PR) |
|-------------------------------------|
|-------------------------------------|

#### DEPLOYED\_TO

| CodeRepo | DEPLOYED_TO -> | Account   |
|----------|----------------|-----------|
| CodeRepo | DEPLOYED_TO -> | Host      |
| CodeRepo | DEPLOYED_TO -> | Container |
| CodeRepo | DEPLOYED_TO -> | Function  |

## 16.3 What does this look like?

The diagram below is an abstract illustration of the entities and relationships defined by the data model.

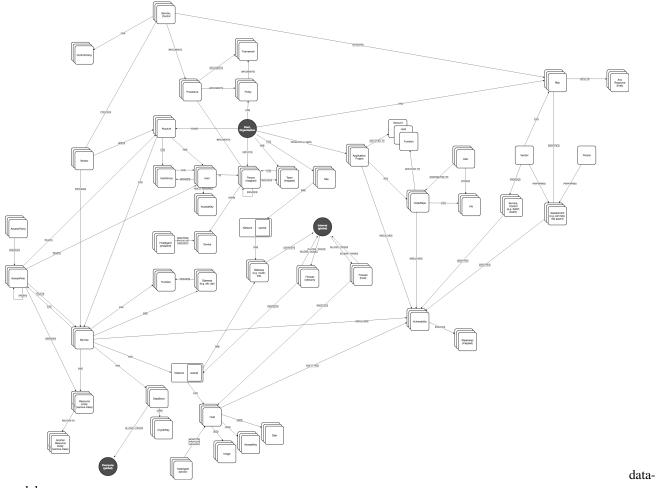

model

## JupiterOne Data Security

This document describes in detail the data JupiterOne ingests and how your data is protected on our platform.

## **17.1 Data Protection**

#### 17.1.1 Encryption

Data is fully encrypted both at rest and in transit. This includes all of your account and user data, as well as operational data imported/ingested into the JupiterOne platform.

**Data in Transit** is encrypted via TLSv1.2 or later, using SHA-256 with 2048-bit RSA Encryption or equivalent strength cypher.

*Production Domains:* \*.apps.us.jupiterone.io is the associated production URL that the SSL/TLS certificate has been issued to.

**Data at Rest** is hosted in our production AWS environments, using the managed RDS/Neptune, DynamoDB, and S3 services. All database instances, tables, and S3 buckets with customer data have server-side encryption enabled, using AWS KMS for key management. KMS encryption keys are scheduled to rotate annually.

In addition to encryption, managed backup is enabled for the database clusters. For S3 buckets, cross-account replication is enabled to back up data to a different region for disaster recovery. All backup data is fully encrypted the same way as its source.

#### 17.1.2 Multi-tenancy

JupiterOne is a multi-tenancy, software-as-a-service platform hosted in AWS. Customer data is logically partitioned/segregated by software via a unique accountId associated with every piece of data. Access to data is restricted to within each unique account for users granted proper access to that account. This is a standard pattern used by cloud infrastructure and SaaS providers.

## 17.2 External Data Ingestion/Import

JupiterOne ingests data from external sources and connected environments primarily via the APIs provided by the target environment/service provider. Objects from these external environments and their corresponding metadata, including configuration properties and tags but never the actual data content, are ingested as "entities". The entity properties and tags are used to perform analysis to build out "relationships" among ingested entities. These entities and relationships are the **JupiterOne CORE Data Model**.

JupiterOne then uses this data model to inventory for and provide insight into your digital infrastructure across all of your connected environments.

More information on the JupiterOne Data Model can be found here.

For more details on data ingested for each managed integration, see their corresponding documentation in the **Inte-grations** section.

### 17.2.1 Access Permissions Needed to Integrated Environments

Access to your environments is needed in order to ingest data, or to enable workflow automation (future capability).

In general, JupiterOne only requires read-only, security-auditor-type access permissions to your environments. Additionally, this read-only access only applies to configurations and meta data, not the actual data content. For example, we do **NOT** read S3 objects data from a connected AWS account, or the actual source code of a connected Bitbucket/Github account.

Additional level of access may be needed for workflow automation. For example, integration with Jira to automatically create an issue when a new Vulnerability finding is added; or to post to a Slack channel/user to send a security alert notification.

You are always in control of the actual permissions granted for each integration. More details of the access permissions required for each managed integration can be found in its corresponding documentation listed above.

### 17.2.2 Custom Data Import

Additionally, JupiterOne supports the ability for you to add custom data by

- Manually adding entities via Web UI in the Asset Inventory app;
- Adding bulk number of entities via CSV import; or
- Adding custom entities via custom integrations using the public API.

## 17.3 Data Ownership and Access

You retain full ownership of all data that is ingested via integrations, API or manual importing/creation. Data is stored in JupiterOne's production environment in AWS, protected via encryption and replication as specified in the first section.

#### **17.3.1 Infrastructure and Operational Access**

JupiterOne infrastructure is built on a Zero Trust security model, where access to production is highly restricted.

The production environment is virtually "air-gapped" such that there is no SSH, "bastion host", or VPN connectivity into the production systems to prevent unintended network access to databases and other production servers. We

do not allow internal access to production data by any JupiterOne team member. All necessary operational support and maintenance jobs are performed via automation where the automation code is fully documented, reviewed, and approved, ensuring end-to-end traceability.

Our production environment incorporates multiple layers of security monitoring, using JupiterOne itself as well as third party security solutions. Additionally, our software development includes rigorous code analysis and continuous testing practices to ensure we proactively identify any security vulnerability. Our infrastructure-as-code operational model and automated change management process allows us to deploy security patches within minutes of identification and remediation of an issue.

You can review our published security model and corresponding policies and procedures for more details on our operational, infrastructure, and software development security.

## **17.4 Application Access**

Access to the JupiterOne application and your accounts/data on the platform is enabled over HTTPS, through either the JupiterOne web apps or the public APIs.

*Note:* \*.us.jupiterone.io is the current production domain.

#### 17.4.1 User Logins

Each user has a unique user login to the JupiterOne platform and apps. Users may be invited to one or multiple organizational accounts on JupiterOne.

#### **Password Policy**

Users are required to select a strong password meeting the following password policy requirements in order to create a login and authenticate to the system:

- Minimum of 8 characters
- Must contain an uppercase letter
- · Must contain a lowercase letter
- Must contain a number
- Must contain a special character

#### Single Sign On (SSO)

JupiterOne currently supports single sign on (SSO) via:

- Google
- SAML

#### Multi-Factor Authentication (MFA) / Two-Step Verification (2SV)

Multi-Factor Authentication (MFA) or Two-Step Verification (2SV) is strongly recommended for all users on the JupiterOne platform. This needs to be enabled and configured via your SSO provider (Google or your SAML IdP such as Okta or OneLogin).

### 17.4.2 Access Control

In order to support potential complex access control use cases, JupiterOne platform implements Attribute Based Access Control (ABAC).

A good general overview of ABAC is sections 1 and 2 of NIST's Guide to Attribute Based Access Control. The absolute basics of ABAC are that you have a subject (e.g. a user) who wants to perform some operation (e.g. download) on an object (e.g. a file) in some environment. The subject, object and environment all have attributes (i.e. key/value pairs), and there are policies that control the privileges (i.e. what operations the subject can perform) given the attributes.

Access policies defined in JupiterOne are associated with a User Group and Users are invited/added as members to one or more groups.

- A Read-Only access policy is predefined and associated with the default Users group.
- A *Full-Access* policy is also predefined and associated with the default **Administrators** group.
- The ability to customize and add granular access control policies is to be released in 1Q2019.

#### 17.4.3 API Access

JupiterOne API is available at: https://api.us.jupiterone.io/

We use OAuth 2.0 for authorization, which means in order to access data a user must authenticate and the requesting app must be authorized. Implicit grant, authorization code, and client credentials flows are supported. Authorization code is recommended for web apps, which involves utilizing both the authorize and token API resources. When using the authorization code grant flow, it is also recommended to use Proof Key for Code Exchange (PCKE) to mitigate authorization code intercept attacks. Contact us if building a native app which can securely perform client credentials flow.

Additionally, each user on the platform can create an API key that can be passed along with request to act on behalf of that user.

Note: the UI for self-service configuration of OAuth and user API key is targeted to be available in 1Q2019.

### 17.4.4 Support Access to Your JupiterOne Account(s)

A JupiterOne Support User is by default added to a new account during free trial, proof-of-concept evaluation, or initial account onboarding. This is to facilitate better support and training on using the platform.

- The support user's login can either be the individual Security Engineer/Architect designated to your account (e.g. firstname.lastname@jupiterone.io) or the general support login (i.e. callisto@jupiterone.io).
- The support user can be removed by an account administrator at any time, should you determine that ongoing regular support is no longer needed.
- You have the option and administrative privilege to add the support user back at any time, when support is needed in the future.

## JupiterOne Query Language (J1QL)

The JupiterOne Query Language (aka "J1QL") is a query language for querying data stored by JupiterOne. The execution of a J1QL query will seamlessly query full text search, entity-relationship graph, and any other future data stores as needed. By design, the query language does not intend to make these data store boundaries obvious to query authors.

## 18.1 Language Features

- · Seamlessly blend full-text search and graph queries
- Language keywords are case-insensitive
- Inspired by SQL and Cypher and aspires to be as close to natural language as possible
- Support for variable placeholders
- Return entities, relationships, and/or traversal tree
- Support for sorting via ORDER BY clause (currently only applies to the starting entities of traversal)
- Support for pagination via SKIP and LIMIT clauses (currently only applies to the starting entities of traversal)
- Multi-step graph traversals through relationships via THAT clause
- Aliasing of selectors via AS keyword
- Pre-traversal filtering using property values via WITH clause
- · Post-traversal filtering using property values or union comparison via WHERE clause
- Support aggregates including COUNT, MIN, MAX, AVG and SUM.

## 18.2 Basic Keywords

FIND is followed by an Entity class or type value.

The value is case sensitive in order to automatically determine if the query needs to search for entities by the class or the type, without requiring authors to specifically call it out.

Entity class is stored in TitleCase while type is stored in snake\_case.

A wildcard \* can be used to find *any entity*.

For example:

- FIND User is equivalent to FIND \* with \_class='User'
- FIND aws\_iam\_user is equivalent to FIND \* with \_type='aws\_iam\_user'

Note that using the wildcard at the beginning of the query without any pre-traversal filtering – that is, FIND \* THAT ... without WITH (see below) – may result in long query execution time.

WITH is followed by property name and values to filter entities.

Supported operators include:

- = or != for String value, Boolean, Number, or Date comparison.
- > or < for **Number** or **Date** comparison.

Note:

- The property names and values are *case sensitive*.
- String values must be wrapped in either single or double quotes "value" or 'value'.
- Boolean, Number, and Date values must not be wrapped in quotes.
- The undefined keyword can be used to filter on the absence of a property. For example: FIND DataStore with encrypted=undefined

AND, OR for multiple property comparisons are supported.

For example:

```
FIND DataStore WITH encrypted = false AND tag.Production = true
```

FIND user\_endpoint WITH platform = 'darwin' OR platform = 'linux'

• You can filter multiple property values like this (similar to IN in SQL):

```
FIND user_endpoint WITH platform = ('darwin' OR 'linux')
Find Host WITH tag.Environment = ('A' or 'B' or 'C')
Find DataStore WITH classification != ('critical' and 'restricted')
```

THAT is followed by a **Relationship verb**.

The verb is the class value of a **Relationship** – that is, the edge between two connected entity nodes in the graph. This relationship verb/class value is stored in ALLCAPS, however, it is *case insensitive* in the query, as the query language will automatically convert it.

The predefined keyword RELATES TO can be used to find *any* relationship between two nodes. For example:

FIND Service THAT RELATES TO Account

( | ) can be used to select entities or relationships of different class/type.

For example, FIND (Host|Device) WITH ipAddress='10.50.2.17' is equivalent to and much simpler than the following:

```
FIND * WITH
 (_class='Host' OR _class='Device') AND ipAddress='10.50.2.17'
```

It is fine to mix entity class and type values together. For example:

FIND (Database|aws\_s3\_bucket)

It can be used on Relationship verbs as well. For example:

FIND HostAgent THAT (MONITORS|PROTECTS) Host

Or both Entity and Relationships together. For example:

FIND \* THAT (ALLOWS|PERMITS) (Internet|Everyone)

AS is used to define an aliased selector.

Defines an aliased selector to be used in the WHERE or RETURN portion of a query. For example:

- Without selectors: FIND Firewall THAT ALLOWS \*
- With selectors: FIND Firewall AS fw THAT ALLOWS \* AS n

Selectors can also be defined on a relationship:

• FIND Firewall AS fw THAT ALLOWS AS rule \* AS n

WHERE is used for post-traversal filtering or union (requires selector)

From the example above:

```
FIND Firewall as fw that ALLOWS as rule * as n
WHERE rule.ingress=true AND
  (rule.fromPort=22 or rule.toPort=22)
```

The following examples joins the properties of two different network entities, to identify if there are multiple networks in the same environment using conflicting IP spacing:

```
FIND (Network as n1 | Network as n2)
WHERE n1.CIDR = n2.CIDR
```

RETURN is used to return specific entities, relationships, or properties

By default, the entities and their properties found from the start of the traversal is returned. For example, Find User that IS Person returns all matching User entities and their properties, but not the related Person entities.

To return properties from both the User and Person entities, define a selector for each and use them in the RETURN clause:

```
FIND User as u that IS Person as p
RETURN u.username, p.firstName, p.lastName, p.email
```

Wildcard can be used to return all properties. For example:

```
FIND User as u that IS Person as p
  RETURN u.*, p.*
```

A side effect of using wildcard to return all properties is that all metadata properties associated with the selected entities are also returned. This may be useful when users desire to perform analysis that involves metadata.

Keep in mind the keywords are *case insensitive*.

## 18.3 Sorting and Pagination via ORDER BY, SKIP, and LIMIT

ORDER BY is followed by a selector.field to indicate what to sort.

SKIP is followed by a number to indicate how many results to skip.

LIMIT is followed by a number to indicate how many results to return.

In the example below, the query sorts users by their username, and returns the 15th-20th users from the sorted list.

```
FIND Person as u WITH encrypted = false
ORDER BY u.username SKIP 10 LIMIT 5
```

## 18.4 Aggregation Functions: COUNT, MIN, MAX, AVG and SUM

It is useful to be able to perform calculations on data that have been returned from the graph. Being able to perform queries to retrieve a count, min, max or perform other calculations can be quite valuable and gives users more ways to understand their data.

The ability to perform aggregations are exposed as **Aggregating Functions**. These are functions that can be applied to a given set of data that was requested via the RETURN clause.

The following aggregating functions are supported:

- count (selector)
- count (selector.field)
- min(selector.field)
- max(selector.field)
- avg(selector.field)
- sum(selector.field)

The keywords are case insensitive.

A few examples:

```
find
  bitbucket_team as team
    that relates to
    bitbucket_user as user
return
   team.name, count(user)
```

```
find
  bitbucket_team as team
    that relates to
    bitbucket_user as user
return
    count(user), avg(user.age)
```

See more details and examples below.

#### Future development:

There are plans to support the following aggregations:

• count (\*) - for determining the count of all other entities related to a given entity.

### 18.5 Examples

More example queries are shown below.

These examples, and same with all packaged queries provided in the JupiterOne web apps, are constructed in a way to de-emphasize the query keywords (they are *case insensitive*) but rather to highlight the relationships – the operational context and significance of each query.

#### 18.5.1 Simple Examples

```
/* Find any entity that is unencrypted */
Find * with encrypted = false
/* Find all entities of class DataStore that are unencrypted */
Find DataStore with encrypted = false
/* Find all entities of type aws_ebs_volume that are unencrypted */
Find aws_ebs_volume with encrypted = false
```

#### 18.5.2 Query with relationships

```
/* return just the Firewall entities that protects public-facing hosts */
Find Firewall that PROTECTS Host with public = true
/* return Firewall and Host entities that matched query */
Find Firewall as f that PROTECTS Host with public = true as h RETURN f, h
/* return all the entities and relationships that were traversed as a tree */
Find Firewall that PROTECTS Host with public = true RETURN tree
```

#### 18.5.3 Full-text search

```
/* find any and all entities with "127.0.0.1" in some property value */
Find "127.0.0.1"
/* the `FIND` keyword is optional */
"127.0.0.1"
/* find all hosts that have "127.0.0.1" in some property value */
Find "127.0.0.1" with _class='Host'
```

#### 18.5.4 Negating relationships

It's useful to know if entities do not have a relationship with another entity. To achieve this, relationships can be negated by prefixing a relationship with an exclamation point: !.

```
Find User that !IS Person
/* This also applies to any relationships */
Find User that !RELATES TO Person
```

This finds EBS volumes that are not in use. The query finds relationships regardless of the edge direction, therefore the !USES in the below query translates more directly as **"is not used by"**.

Find aws\_ebs\_volume that !USES aws\_instance

It is important to note that the above query returns aws\_ebs\_volume entities. If the query were constructed the other way around –

Find aws\_instance that !USES aws\_ebs\_volume

- it would return a list of aws\_instances, if it does not have an EBS volume attached.

#### 18.5.5 More complex queries

Find critical data stored outside of production environments.

This assumes you have the appropriate tags (Classification and Production) on your entities.

```
Find DataStore with tag.Classification='critical'
   that HAS * with tag.Production='false'
```

Find all users and their devices without the required endpoint protection agent installed:

Find Person that has Device that !protects HostAgent

Find incorrectly tagged resources in AWS:

```
Find * as r
that RELATES TO Service
that RELATES TO aws_account
where r.tag.AccountName != r.tag.Environment
```

If your users sign on to AWS via single sign on, you can find out who has access to those AWS accounts via SSO:

```
Find User as U
that ASSIGNED Application as App
that CONNECTS aws_account as AWS
RETURN
U.displayName as User,
App.tag.AccountName as IdP,
App.displayName as ssoApplication,
App.signOnMode as signOnMode,
AWS.name as awsAccount
```

#### 18.5.6 Using metadata

Filtering on metadata can often be useful in performing security analysis. The example below is used to find network or host entities that did *not* get ingested by an integration instance. In other words, these are entities that are likely "external" or "foreign" to the environment.

Find (Network|Host) with \_IntegrationInstanceId = undefined

The following example finds all brand new code repos created within the last 48 hours:

Find CodeRepo with \_beginOn > date.now-24hr and \_version=1

For more details on metadata properties, see the JupiterOne Data Model documentation.

### **18.6 Advanced Notes and Use Cases**

#### 18.6.1 How aggregations are applied

There are three different ways for aggregations to be applied

- on the customer's subgraph (determined by the traversal that is run)
- on a portion of the customer's subgraph relative to a set of entities (groupings)
- on data for a single entity

The way aggregations happen are determined by what is requested via the query language's return clause.

#### Aggregations relative to a subgraph

If all selectors are aggregations, then all aggregations will be scoped to the entire traversal that the user has requested and not tied to individual entities.

Ex. return count (user), count (team)

#### Aggregations relative to a grouping

If selectors are provided that do not use an aggregation function, they will be used as a *grouping key*. This key will be used to apply the aggregations relative to the data chosen.

Ex. return user, count(team)

#### Aggregations relative to a single entity

If aggregations are provided that use the same selector as the grouping key, then aggregations will be scoped to values on each individual entity.

Ex. return user, count(user.\_classes)

#### **Aggregations Examples**

#### The Simple Case

For example, with the following query,

```
find
  bitbucket_team as team
    that relates to
    bitbucket_user as user
return
   team.name, count(user)
```

the result will be:

```
{
  "type": "table",
  "data": [
    { "team.name": "team1", "count(user)": 25 },
    { "team.name": "team2", "count(user)": 5 }
]
}
```

In this case, the team.name acts as the key that groups aggregations together. So count (user) finds the count of users relative to each team.

#### Multiple grouping keys

When there are return selectors that are not aggregating functions, the aggregating functions will be performed relative to the identifier that it is closer to in the traversal.

Example:

```
find
  bitbucket_project as project
    that relates to
    bitbucket_team as team
    that relates to
    bitbucket_user as user
return
    project.name, team.name, count(user)
```

The count (user) aggregation will be performed relative to the team, because the team traversal is closer to the user traversal in the query.

Example result:

```
"type": "table",
  "data": [
    { "project.name": "JupiterOne", "team.name": "team1", "count(user)": 25 },
    { "project.name": "JupiterOne", "team.name": "team2", "count(user)": 5 },
    { "project.name": "Windbreaker", "team.name": "team2", "count(user)": 5 }
]
```

If the return statement is changed to this:

```
return
project.name, count(user)
```

The count (user) aggregation will be performed relative to the project.

Example result:

```
{
  "type": "table",
  "data": [
    { "project.name": "JupiterOne", "count(user)": 50 },
    { "project.name": "Windbreaker", "count(user)": 5 }
]
}
```

#### Examples relative to a single entity

If a selector is specified and an aggregating function is applied to that selector's source identifier in some way, aggregations will happen locally to the element.

Example:

```
find
  bitbucket_project as project
    that relates to
    bitbucket_team as team
    that relates to
    bitbucket_user as user
return
    project.name, count(project.aliases), team.name, count(user)
```

Example result:

```
"type": "table",
"data": [
  {
    "project.name": "JupiterOne",
    "count (project.aliases)": 1,
    "team.name": "team1",
    "count (user) ": 25
  },
  {
    "project.name": "JupiterOne",
    "count (project.aliases)": 1,
    "team.name": "team2",
    "count (user) ": 5
  },
  {
    "project.name": "Windbreaker",
    "count (project.aliases)": 5,
    "team.name": "team2",
    "count (user) ": 5
  }
]
```

## CHAPTER 19

JupiterOne API

JupiterOne platform exposes a number of public GraphQL endpoints.

Base URL: https://api.us.jupiterone.io

Endpoint for query and graph operations: /graphql

Endpoint for alert and rules operations: /rules/graphql

An experimental node.js client and CLI can be found on Github.

## **19.1 Querying Entities and Relationships**

Endpoint: /graphql

This query will allow you to run J1QL queries for fetching data.

```
query J1QL($query: String!, $variables: JSON, $dryRun: Boolean) {
   queryV1(query: $query, variables: $variables, dryRun: $dryRun) {
    type
    data
   }
}
```

Variables:

```
{
  "query": "find Person with _type=${type}",
  "variables": {
    "type": "employee"
  },
  "dryRun": true
}
```

NOTE: there's also a queryV1Tree variant that has nice types for use when displaying graph data.

Variables:

```
{
  "query": "find Person with _type=${type} return tree",
  "variables": {
    "type": "employee"
    },
    "dryRun": true
}
```

variables

#### 19.1.1 Fetching graph data

This query will be used for fetching graph data.

Note: ATM a canned query for IAM Role data is run. No input variables need to be provided.

```
query testQuery {
  queryGraph {
   vertices {
      id
      entity {
       _id
        _key
       _type
       _accountId
       _integrationName
        _integrationDefinitionId
        _integrationInstanceId
        _version
        _createdOn
        _beginOn
        _endOn
        _deleted
        displayName
      }
     properties
    }
   edges {
      id
      toVertexId
```

```
fromVertexId
     relationship {
       _id
       _key
       _type
       _accountId
       _integrationName
       _integrationDefinitionId
       _integrationInstanceId
       _version
       _createdOn
       _beginOn
       _endOn
       _deleted
       _fromEntityKey
       _toEntityKey
       displayName
      }
     properties
   }
 }
}
```

#### 19.1.2 Retrieving a single vertex by Id

This query will be used for fetch a vertex by it's id.

```
query VertexQuery($id: String!, $filters: VertexFilters) {
 vertex(id: $id, filters: $filters) {
   id
   entity {
     _id
     _key
     _type
     _accountId
     _integrationName
      _integrationDefinitionId
      _integrationInstanceId
     _version
     _createdOn
     _beginOn
     _endOn
     _deleted
     displayName
   }
   properties
  }
```

Variables:

}

```
"id": "<a vertex id>",
"filters": {
    "_id": "<an entity id>",
```

```
"_key": "<an entity key>",
    "_type": ["<a entity type>"],
    "_class": ["<a entity class>"]
}
```

NOTE: Only one of the variables (id or filters) are required. Specifying both is allowed but is somewhat redundant unless you want to assert that the vertex with a specific id exists with a specific entity property.

filters is "well defined" right now (all allowed fields are shown in the variables above) but can be tweaked to allow for arbitrary properties in the future.

#### 19.1.3 Fetching neighbors of a vertex

The Vertex type allows vertex and edge neighbors up to a certain depth to be retrieved using the neighbors field. The return type of the neighbors resolver is the same as that of a graph query.

```
query VertexQuery($id: String!, $depth: Int) {
 vertex(id: $id) {
    id
    entity {
      displayName
    }
   neighbors(depth: $depth) {
      vertices {
        id
        entity {
          displayName
        }
      }
      edges {
        id
        relationship {
          displayName
        }
      }
    }
  }
}
```

Variables:

{

NOTE: The depth that is supplied must be a value between 1 and 5 (inclusive)

```
"id": "<a vertex id>",
"depth": 5
```

#### 19.1.4 Retrieving a edge by Id

This query will be used for fetch a vertex by it's id.

```
query VertexQuery($id: String!) {
 edge(id: $id, label: $id, filters: $id) {
    id
   relationship {
     _id
     _key
     _type
     _accountId
     _integrationName
     _integrationDefinitionId
     _integrationInstanceId
      _version
      _createdOn
      _beginOn
     _endOn
     _deleted
     _fromEntityKey
     _toEntityKey
     displayName
   }
   properties
  }
}
```

Variables:

```
'"id": "<an edge id>",
 "label": "<edge label>",
 "filters": {
    "_id": "<a relationship id>",
    "_key": "<a relationship key>",
    "_type": "<a relationship type>",
    "_class": "<a relationship class>"
}
```

NOTE: Only one of the variables (id, label or filters) are required. Specifying a label and filters when an id is present is somewhat redundant but can be used to assert that the edge with a specific id exists with additional constraints.

Much like with the vertex query, filters is "well defined" right now (all allowed fields are shown in the variables above) but can be tweaked to allow for arbitrary properties in the future.

#### 19.1.5 Fetching the count of entities via a \_type and/or \_class

For fetching the count of the latest entities the \_id, \_key, \_type and \_class fields can be supplied as filters. This query only counts the latest versions of entities matching the filter criteria.

```
query testQuery($filters: VertexFilters, $filterType: FilterType) {
    entityCount(filters: $filters, filterType: $filterType)
}
```

Note: Use field aliases to request the counts of multiple different entities. Also, the filterType argument is optional and defaults to the value AND

```
query testQuery {
   Users: entityCount(filters: { _class: ["User"] }, filterType: "AND")
   Repos: entityCount(filters: { _class: ["CodeRepo"] }, filterType: "OR")
}
```

Example result:

{

```
"User": 40,
"CodeRepo": 153
```

#### 19.1.6 Fetching the count of all types and classes

```
query testQuery {
   allEntityCounts
}
```

Note: This resolver uses the JSON scalar as the return type.

Example result:

```
{
    "typeCounts": {
        "iam_user": 12,
        "iam_managed_policy": 10,
        "iam_role_policy": 10
    },
    "classCounts": {
        "User": 12,
        "AccessPolicy": 20
    }
}
```

#### 19.1.7 Fetching the count of all types and classes

```
query testQuery ($classes: [String], filterType: FilterType) {
  typeCounts (classes: $classes, filterType: $filterType)
```

Note: This resolver uses the JSON scalar as the return type.

If OR is specified as the filter type, all of the types between the classes will be returned. By default, the query ANDs the classes and returns only the count of entities that have *all* of the specified classes.

Example result:

```
{
  "iam_user": 12,
  "iam_managed_policy": 10,
  "iam_role_policy": 10
}
```

}

#### 19.1.8 Vertex full-text search

| <pre>query testQuery(\$query: String!, \$size: Int, \$after: String) {    queryText(query: \$query, size: \$size, after: \$after) {</pre> |
|----------------------------------------------------------------------------------------------------|
| vertices {                                                                                                    |
| id                                                                                                    |
| entity {                                                                                                    |
| _source                                                                                                    |
| _id                                                                                                    |
| _key                                                                                                    |
| _type                                                                                                    |
| _class                                                                                                    |
| _accountId                                                                                                    |
| _integrationName                                                                                                    |
| _integrationDefinitionId                                                                                                    |
| _integrationInstanceId                                                                                                    |
| _version                                                                                                    |
| _createdOn                                                                                                    |
| _beginOn                                                                                                    |
| _endOn                                                                                                    |
| _deleted                                                                                                    |
| displayName                                                                                                    |
| }                                                                                                    |
| properties                                                                                                    |
| }                                                                                                    |
| total                                                                                                    |
| pageInfo {                                                                                                    |
| endCursor                                                                                                    |
| hasNextPage                                                                                                    |
| }                                                                                                    |
| }                                                                                                    |
| }                                                                                                    |

#### Variables:

```
{
    "query": "127.0.0.1"
}
```

#### 19.1.9 Listing vertices via a \_type and/or \_class

For fetching the count of the latest entities the \_id, \_key, \_type and \_class fields can be supplied as filters. This query only returns the latest versions of entities matching the filter criteria.

```
hasNextPage
}
}
```

Note: the filterType argument is optional and defaults to the value AND

Variables:

}

```
{
  "filters": {
    "_type": ["<an entity type>"],
    "_class": ["<an entity class>"]
  },
  "filterType": "<AND or OR>",
  "after": "the value of pageInfo.endCursor"
}
```

Example result

```
{
    "vertices": [
        {
            "id": "some-id",
            "entity": {
                "displayName": "Laptop-2345"
        }
    ],
    "total": 1,
    "pageInfo": {
            "endCursor": "some-base64-cursor",
            "hasNextPage": true
    }
}
```

## **19.2 Entity Mutations**

Endpoint: /graphql

#### 19.2.1 Create Entity

```
mutation CreateEntity (
   $entityKey: String!
   $entityType: String!
   $entityClass: String!
   $timestamp: Long
   $properties: JSON
) {
   createEntity (
      entityKey: $entityKey,
      entityType: $entityType,
      entityClass: $entityClass,
   }
}
```

```
timestamp: $timestamp,
   properties: $properties
 ) {
   entity {
     _id
      . . .
   }
   vertex {
     id,
      entity {
       _id
       . . .
     }
     properties
   }
 }
}
```

Variables:

```
{
  "entityKey": "<an entity key>",
  "entityType": "<an entity type>",
  "entityClass": "<an entity class>",
  "timestamp": 1529329792552,
  "properties": {
    // Custom properties on the Entity
    ...
  }
}
```

#### 19.2.2 Updating Entity

```
mutation UpdateEntity (
$entityId: String!
 $timestamp: Long
  $properties: JSON
) {
  updateEntity (
   entityId: $entityId,
   timestamp: $timestamp,
   properties: $properties
  ) {
    entity {
     _id
      . . .
    }
    vertex {
     id,
      entity {
       _id
       . . .
      }
      properties
    }
```

}

{

}

Variables:

```
"entityId": "<an entity Id (entity._id)>",
"timestamp": 1529329792552,
"properties": {
   // Custom properties to get updated
   ...
}
```

#### **19.2.3 Deleting Entity**

```
mutation DeleteEntity (
 $entityId: String!
  $timestamp: Long
) {
  deleteEntity (
   entityId: $entityId,
   timestamp: $timestamp,
  ) {
    entity {
      _id
      . . .
    }
   vertex {
      id,
      entity {
        _id
        . . .
      }
     properties
    }
  }
}
```

Variables:

```
{
   "entityId": "<an entity Id (entity._id)>",
   "timestamp": 1529329792552
}
```

## **19.3 Relationship Mutations**

Endpoint: /graphql

#### 19.3.1 Create Relationship

```
mutation CreateRelationship (
  $relationshipKey: String!
  $relationshipType: String!
 $relationshipClass: String!
 $fromEntityId: String!
  $toEntityId: String!
  $timestamp: Long
  $properties: JSON
) {
  createRelationship (
   relationshipKey: $relationshipKey,
   relationshipType: $relationshipType,
   relationshipClass: $relationshipClass,
   fromEntityId: $fromEntityId,
   toEntityId: $toEntityId,
   timestamp: $timestamp,
   properties: $properties
  ) {
   relationship {
      _id
      . . .
    }
   edge {
      id
      toVertexId
      fromVertexId
      relationship {
        _id
        . . .
      }
     properties
    }
  }
}
```

Variables:

```
{
   "relationshipKey": "<a relationship key>",
   "relationshipType": "<a relationship type>",
   "relationshipClass": "<a relationship class>",
   "fromEntityId": "<the _id of the from entity>",
   "toEntityId": "<the _id of the to entity>",
   "timestamp": 1529329792552,
   "properties": {
      // Custom properties on the relationship
      ...
   }
}
```

#### 19.3.2 Update Relationship

```
mutation UpdateRelationship (
 $relationshipId: String!
 $timestamp: Long
 $properties: JSON
) {
 updateRelationship (
   relationshipId: $relationshipId,
  timestamp: $timestamp,
   properties: $properties
 ) {
   relationship {
      _id
      . . .
    }
   edge {
     id
     toVertexId
     fromVertexId
     relationship {
       _id
       . . .
     }
     properties
   }
  }
```

#### Variables:

}

```
{
   "relationshipId": "<a relationship Id (relationship._id)>",
   "timestamp": 1529329792552,
   "properties": {
        // Custom properties to get updated
        ...
   }
}
```

#### 19.3.3 Delete Relationship

```
mutation DeleteRelationship (
    $relationshipId: String!
    $timestamp: Long
) {
    deleteRelationship (
        relationshipId: $relationshipId,
        timestamp: $timestamp,
    ) {
        relationship {
            __id
            ...
        }
        edge {
            id
            toVertexId
        }
    }
}
```

```
fromVertexId
relationship {
    __id
    ...
}
properties
}
```

Variables:

}

{

```
"relationshipId": "<a relationship Id (relationship._id)>",
"timestamp": 1529329792552
}
```

## 19.4 Building CSV Report

Endpoint: /graphql

```
mutation BuildCsv(
   $filters: VertexFilters
   $propertyFilters: JSON
   $filterType: FilterType
) {
   buildCsv(
    filters: $filters
    propertyFilters: $propertyFilters
    filterType: $filterType
   ) {
    stateFileUrl
   }
}
```

Variables:

{

```
"filters": {
    "_type": ["<an entity type>"],
    "_class": ["<an entity class>"]
},
"filterType": "<AND or OR>",
"propertyFilters": {
    ...
}
```

## **19.5 Alert and Rules Operations**

Endpoint: /rules/graphql

#### 19.5.1 Create an alert rule

```
mutation CreateQuestionRuleInstance (
 $instance: CreateQuestionRuleInstanceInput!
) {
 createQuestionRuleInstance (
   instance: $instance
 ) {
   id
   name
   description
   version
   pollingInterval
   question {
     queries {
        query
        version
      }
    }
    operations {
     when
      actions
    }
   outputs
  }
```

variables:

}

```
"instance": {
 "name": "unencrypted-prod-data",
  "description": "Data stores in production tagged critical and unencrypted",
  "version": "v1",
  "pollingInterval": "ONE_DAY",
  "outputs": [
    "alertLevel"
  ],
  "operations": [
    {
      "when": {
        "type": "FILTER",
        "version": 1,
        "condition": [
          "AND",
          [ "queries.unencryptedCriticalData.total", "!=", 0 ]
        ]
      },
      "actions": [
        {
          "type": "SET_PROPERTY",
          "targetProperty": "alertLevel",
          "targetValue": "CRITICAL"
        },
        {
          "type": "CREATE_ALERT"
        }
```

```
1
      }
    ],
    "question": {
      "queries": [
        {
          "query": "Find DataStore with (production=true or tag.Production=true) and
→classification='critical' and encrypted!=true as d return d.tag.AccountName as_
→Account, d.displayName as UnencryptedDataStores, d._type as Type, d.encrypted as_
→Encrypted",
          "version": "v1",
          "name": "unencryptedCriticalData"
        }
      1
    }
  }
}
```

Note that the recommended interval for query based alert rules (aka a question) is ONE\_DAY. Supported intervals are THIRTY\_MINUTES, ONE\_HOUR, and ONE\_DAY.

#### 19.5.2 Update an alert rule

```
mutation UpdateQuestionRuleInstance (
  $instance: UpdateQuestionRuleInstanceInput!
) {
  updateQuestionRuleInstance (
   instance: $instance
  ) {
    id
   name
   description
   version
   pollingInterval
   question {
      queries {
        query
        version
      }
    }
   operations {
      when
      actions
    }
    outputs
  }
}
```

variables:

```
{
   "instance": {
    "id": "blc0f75d-770d-432a-95f5-6f59b4239c72",
    "name": "unencrypted-prod-data",
    "description": "Data stores in production tagged critical and unencrypted",
```

```
"version": "v1",
    "pollingInterval": "ONE_DAY",
    "outputs": [
      "alertLevel"
    ],
    "operations": [
      {
        "when": {
          "type": "FILTER",
          "version": 1,
          "condition": [
            "AND",
            [ "queries.unencryptedCriticalData.total", "!=", 0 ]
          1
        },
        "actions": [
          {
            "type": "SET_PROPERTY",
            "targetProperty": "alertLevel",
            "targetValue": "CRITICAL"
          },
          {
            "type": "CREATE_ALERT"
          }
       ]
      }
    ],
    "question": {
      "queries": [
        {
          "query": "Find DataStore with (production=true or tag.Production=true) and
→classification='critical' and encrypted!=true as d return d.tag.AccountName as_
→Account, d.displayName as UnencryptedDataStores, d._type as Type, d.encrypted as_
→Encrypted",
          "version": "v1",
          "name": "unencryptedCriticalData"
        }
      ]
    }
  }
}
```

Note that the only difference here for update is the "id" property associated with the rule instance. All settings of a rule instance can be modified.

#### 19.5.3 Delete an alert rule

```
mutation DeleteRuleInstance ($id: ID!) {
   deleteRuleInstance (
        id: $id
        ) {
        id
        }
}
```

variables:

```
"id": "blc0f75d-770d-432a-95f5-6f59b4239c72"
```

Note that deleting an alert rule this way will **not** dismiss active alerts already triggered by this rule. It is recommended to **Disable** a rule in the alerts app UI instead of deleting one.

#### 19.5.4 Trigger an alert rule on demand

```
mutation EvaluateRuleInstance ($id: ID!) {
  evaluateRuleInstance (
    id: $id
  ) {
    outputs {
        name
        value
     }
  }
}
```

variables:

{

}

}

```
"id": "b1c0f75d-770d-432a-95f5-6f59b4239c72"
```

## **19.6 Question Operations**

Endpoint: /graphql

#### 19.6.1 Create a Question

```
mutation CreateQuestion($question: CreateQuestionInput!) {
 createQuestion(question: $question) {
    id
    title
    description
    queries {
      name
      query
      version
    }
    variables {
     name
     required
      default
    }
    compliance {
      standard
      requirements
    }
```

```
accountId
integrationDefinitionId
}
```

variables:

}

```
"question": {
    "title": "What are my production resources?",
    "tags": ["SecOps"],
    "description": "Returns a list of all production entities.",
    "queries": [
      {
        "name": "prodresources",
        "query": "Find * with tag.Production=true"
      }
    ],
    "compliance": [
      {
        "standard": "HITRUST CSF",
        "requirements": ["10.k"]
      }
    ]
  }
}
```

Notes on "named queries":

- name field is optional
- name should be a single word without special characters
- queries named good, bad, and unkown are used to determine gaps/issues and to perform continuous compliance assessment

#### 19.6.2 Update a question

```
mutation UpdateQuestion($id: ID!, $update: QuestionUpdate!) {
 updateQuestion(id: $id, update: $update) {
    id
    title
    description
    queries {
      name
      query
      version
    }
    variables {
      name
      required
      default
    }
    compliance {
      standard
      requirements
```

```
}
accountId
integrationDefinitionId
}
```

variables:

```
{
 "id": "sj3j9f0j2ndlsj300swdjfjs",
 "update": {
   "title": "What are my production resources?",
   "tags": ["SecOps"],
   "description": "Returns a list of all production entities.",
   "queries": [
     {
        "name": "prodresources",
        "query": "Find * with tag.Production=true"
     }
   ],
    "compliance": [
     {
        "standard": "HITRUST CSF",
       "requirements": ["10.k"]
     }
   1
 }
}
```

Note that the only difference here for update is the "id" property associated with the question.

#### 19.6.3 Delete a question.

```
mutation DeleteQuestion($id: ID!) {
   deleteQuestion(id: $id) {
     id
      title
     description
      queries {
       query
       name
       version
      }
     variables {
       name
       required
       default
      }
     tags
      accountId
      integrationDefinitionId
   }
  }
}
```

variables:

{

}

"id": "slj3098s03j-i2ojd0j2-sjkkdjf"

## CHAPTER 20

#### General

## 20.1 Are my assets tracked? How many entities are there?

Returns the current count of total assets/entities tracked in JupiterOne - either automatically ingested via integrations or manually entered through the Asset Inventory app or API.

Tags: compliance, CIS Controls, HIPAA, HITRUST CSF, PCI DSS

#### 20.1.1 Queries

```
Find * as e return count(e)
```

#### 20.1.2 Compliance Mappings

**CIS Controls:** 1.1, 1.2, 1.4, 1.5, 2.1, 2.3, 2.4, 2.5 **HITRUST CSF:** 07.a

# 20.2 What are my production information assets and their owners and classification?

Returns a list of Application, Code Repo, Workload, Function, Host, Device, Database, Data Store entities along with their owner and classification.

Tags: compliance, CIS Controls, HIPAA, HITRUST CSF, PCI DSS

#### 20.2.1 Queries

```
    Find (Application|CodeRepo|Workload|Function|Host|Device|Database|DataStore) as_

→asset return asset._class, asset._type, asset.displayName, asset.tag.

→AccountName, asset.owner, asset.classification
```

#### 20.2.2 Compliance Mappings

CIS Controls: 1.4, 1.5 HITRUST CSF: 07.a PCI DSS: 2.4

## 20.3 What are my production information assets?

Returns a list of production Applications, Code Repos, Workloads, Functions, Hosts, Devices, Databases, and Data Stores.

Tags: compliance, CIS Controls, HIPAA, HITRUST CSF, PCI DSS

#### 20.3.1 Queries

 Find (Application|CodeRepo|Workload|Function|Host|Device|Database|DataStore) with\_ →tag.Production=true

#### 20.3.2 Compliance Mappings

CIS Controls: 1.4, 1.5 HITRUST CSF: 07.a PCI DSS: 2.4

## 20.4 What are my production systems and servers?

Returns a list of production Workloads, Functions, and Hosts.

```
Tags: compliance, HIPAA, HITRUST CSF, PCI DSS
```

#### 20.4.1 Queries

Find (Workload|Function|Host) with tag.Production=true

#### 20.4.2 Compliance Mappings

CIS Controls: 1.4, 1.5 HITRUST CSF: 07.a PCI DSS: 2.4

## 20.5 What are my production data stores and databases?

Returns a list of production Databases and Data Stores. Tags: compliance, HIPAA, HITRUST CSF, PCI DSS

#### 20.5.1 Queries

• Find (Database | DataStore) with tag.Production=true

#### 20.5.2 Compliance Mappings

CIS Controls: 1.4, 1.5 HITRUST CSF: 07.a PCI DSS: 2.4

### 20.6 What are my production resources?

Returns a list of all production entities.

Tags: SecOps

#### 20.6.1 Queries

```
• Find * with tag.Production=true
```

## 20.7 What applications and operating systems are in use?

Returns a list of software applications and operating systems.

Tags: SecOps, compliance, CIS Controls, HIPAA, HITRUST CSF, PCI DSS

#### 20.7.1 Queries

• Find Application

```
    Find Host with platform!=undefined as h return h.platform, h.platformName, h.

→osName, h.osVersion, h.osDetails ORDER BY h.platform
```

#### 20.7.2 Compliance Mappings

CIS Controls: 2.3 HITRUST CSF: 07.a PCI DSS: 2.4

## 20.8 What are my production applications?

Returns a list of production Applications.

Tags: SecOps, compliance, CIS Controls, HIPAA, HITRUST CSF, PCI DSS

#### 20.8.1 Queries

• Find Application with tag.Production=true

#### 20.8.2 Compliance Mappings

CIS Controls: 2.1 HITRUST CSF: 07.a PCI DSS: 2.4

## 20.9 Do I have proper vendor support for my software applications?

Returns a list of applications and their vendors. Vendors should have support agreement and/or SLA attached. **Tags:** compliance, CIS Controls, HIPAA, HITRUST CSF, PCI DSS

#### 20.9.1 Queries

```
• Find Application as app that CONNECTS Account that RELATES TO Vendor as v return_

→app.displayName as app, v.name as vendor, v.linkToSLA, v.linkToMSA
```

• Find Application that RELATES TO Vendor

• Find Application

#### 20.9.2 Compliance Mappings

CIS Controls: 2.2 HITRUST CSF: 05.i PCI DSS: 2.4

## 20.10 Who are the new hires within the last 12 months?

Returns all employees added in the last 12 months.

Tags: compliance, HIPAA, HITRUST CSF

#### 20.10.1 Queries

• Find employee with \_createdOn > date.now-12months

#### 20.10.2 Compliance Mappings

HITRUST CSF: 02.a, 02.b, 02.c, 02.e

For each of the new hire, you should provide supporting evidence to meet requirements for pre-hire screening and onboarding. Links to these evidence may be added to each employee/Person entity (e.g. linking to a SharePoint document or a Jira issue).

## 20.11 What business applications are we using?

Finds all application entities that does not have associate code repos. It is assumed that an application with code repos is a commercial-facing application or part of your custom development.

Tags: SecOps

#### 20.11.1 Queries

```
• Find Application that !has CodeRepo
```

## 20.12 What changed in my environment in the last 24 hours?

Find all entities that were updated with a timestamp within the last 24 hours.

Tags: SecOps

#### 20.12.1 Queries

• Find \* with \_beginOn > date.now-24hrs

## 20.13 What was added to my environment in the last 24 hours?

Find all entities that were created within the last 24 hours.

Tags: SecOps

## 20.13.1 Queries

• Find \* with \_createdOn > date.now-24hrs

## CHAPTER 21

#### Access

## 21.1 Find anything that allows public access to everyone.

Returns all entities that have an 'ALLOWS' permission directly to the global 'everyone' entity.

Tags: access, SecOps

#### 21.1.1 Queries

Find Everyone that ALLOWS \* return tree

Find Everyone that ALLOWS ★ as resource return resource.tag.AccountName, resource.
 →\_type, resource.name, resource.classification, resource.description, resource.
 →webLink

## 21.2 Show me the current password policy and compliance status.

Returns all password policies and details. The second query finds all ControlPolicy entities with 'password' as a search string and the entity resources that each matched ControlPolicy evaluates – this works if you have AWS Config enabled to evaluate your account password policy.

Tags: access, compliance, HIPAA, HITRUST CSF

#### 21.2.1 Queries

• Find PasswordPolicy

```
'password' with _class='ControlPolicy' as p that evaluates * as e return p.

→displayName as Policy, e.displayName as TargetEnv, p.compliant as Compliant, p.

→inputParameters as Details
```

#### 21.2.2 Compliance Mappings

HITRUST CSF: 01.d, 01.p, 01.r

#### 21.3 Are there external users with access to our systems?

Returns all User entities that are a Person (i.e. users accounts owned by an individual) who is not employed by your organization (i.e. the Root entity). Note that the query finds relationships bidirectionally. *!EMPLOYS* here translates to 'is not employed by'. The second query returns user accounts owned by contractors.

Tags: access, compliance, HIPAA, HITRUST CSF

#### 21.3.1 Queries

```
Find User that IS Person that !EMPLOYS Root
```

```
    Find User as u that IS Person as p where u.userType='contractor' or p.
    →employeeType='contractor'
```

#### 21.3.2 Compliance Mappings

HITRUST CSF: 01.j,05.i

Organizations must show due diligence managing the information security risks posed by external parties. This includes identifying and managing the access to data/systems by external parties such as service providers and contractors.

## 21.4 Who has been assigned permissions with administrator/privileged access?

Returns policies with admin access and the entities that are assigned each policy. Note that in most cases, integrations set the 'admin' boolean to true if the policy name contains the keyword 'admin'.

Tags: access, SecOps, compliance, CIS Controls, HITRUST CSF, PCI DSS

#### 21.4.1 Queries

```
    Find AccessPolicy with admin=true as policy that ASSIGNED * as e return policy.

→displayName, policy.webLink, e.displayName, e.webLink
```

#### 21.4.2 Compliance Mappings

**CIS Controls:** 4.1 **HITRUST CSF:** 01.c **PCI DSS:** 7.1, 7.3, 8.1, 8.3, 8.7

## 21.5 Who has access to what systems/resources?

Returns all users and their access.

Tags: access, SecOps, compliance, HIPAA, HITRUST CSF

#### 21.5.1 Queries

```
    Find (User|Person) as u that (ASSIGNED|TRUSTS|HAS|OWNS)_
    → (Application|AccessPolicy|AccessRole|Account|Device|Host) as a return u.
    → displayName, u._type, u.username, u.email, a._type, a.displayName, a.tag.
    → AccountName order by u.displayName
```

#### 21.5.2 Compliance Mappings

HITRUST CSF: 01.e, 01.v

Access should be reviewed at least quarterly and whenever an employee's status changes.

## 21.6 Who owns which user accounts?

Returns all User entities (i.e. user accounts) that are mapped to a Person.

Tags: access, SecOps, compliance, HIPAA, HITRUST CSF

#### 21.6.1 Queries

• Find User that IS Person

#### 21.6.2 Compliance Mappings

#### HITRUST CSF: 01.e

Access should be reviewed at least quarterly and whenever an employee's status changes.

# 21.7 What are the shared/generic/service accounts or access roles? (Including user accounts that are not individually owned)

Returns all AccessRoles (e.g aws\_iam\_role) that trusts a service (i.e. can be assumed/used by a service). Additionally, the second query returns all User entities (i.e. user accounts) that are NOT mapped to a Person.

Tags: access, SecOps

#### 21.7.1 Queries

Find AccessRole that TRUSTS Service
Find User with mfaEnabled != true that !IS Person

## 21.8 Did we remove all access from employees who left?

Returns any User entity (i.e. user account) that is mapped to a Person no longer employed by your organization (Root). If access is properly configured and mapped in JupiterOne, this query should return nothing.

Tags: access, SecOps, compliance, HIPAA, HITRUST CSF

#### 21.8.1 Queries

• Find User that IS Person that !EMPLOYS Root

#### 21.8.2 Compliance Mappings

HIPAA: HITRUST CSF: 02.1

## 21.9 Which user accounts do not have multi-factor authentication enabled?

Returns all user entities that do not have the *mfaEnabled* property set to true and have no MFA device assigned/in use. **Tags:** access, SecOps, compliance, CIS Controls, PCI DSS

#### 21.9.1 Queries

Find User with mfaEnabled != true that !(ASSIGNED|USES|HAS) mfa\_device

• Find User with mfaEnabled = true

• Find User that (ASSIGNED|USES|HAS) mfa\_device

#### 21.9.2 Compliance Mappings

**CIS Controls:** 4.5, 12.11, 16.3 **PCI DSS:** 8.2, 8.3

## CHAPTER 22

## **Application Development**

## 22.1 What are the code repos for a particular application or project?

Returns all code repos connected to a given Application or Project. You will need to edit this Application/Project name to match yours.

Tags: app, dev, DevOps

#### 22.1.1 Queries

• Find CodeRepo that relates to (Application | Project) with name='JupiterOne'

## 22.2 Were there any Code Repos added in the last 24 hours?

Returns all code repos whose first version was created within the last 24 hours.

Tags: app, dev, DevOps

#### 22.2.1 Queries

• Find CodeRepo with \_beginOn > date.now-24hr and \_version=1

## 22.3 Who are the most recent contributors to this repo?

Returns the authors of the last five pull requests to a give code repo. Replace the repo name with the name of the repo you are searching for.

Tags: app, dev, DevOps

#### 22.3.1 Queries

```
• Find User as u that OPENED PR as PR that HAS CodeRepo with name='repo-name' as_

→repo return u.displayName, u.username, PR.displayName, PR.name, PR._createdOn,_

→repo.name ORDER BY PR._createdOn LIMIT 5
```

## 22.4 Which PRs did this developer open in the last 5 days?

Returns a list of pull requests opened by the given developer. Replace the full text search string (at the very beginning of query in quotes) with the name or github/gitlab/bitbucket username of the developer.

Tags: app, dev, DevOps

#### 22.4.1 Queries

```
Charlie' that OPENED PR with _createdOn > date.now - 5days as PR return PR.

→ displayName, PR.name
```

Data

# 23.1 Are there any non-public data stores incorrectly configured with public access to everyone?

Find all Data Stores that are marked publicly accessible or have an ALLOWS relationship to everyone, unless the data store is specifically tagged as 'public' per data classification.

Tags: data, SecOps

#### 23.1.1 Queries

```
• Find DataStore with (classification!='public' or classification=undefined) that 

→ALLOWS everyone
```

```
    Find DataStore with (classification!='public' or classification=undefined) and

        →public=true
```

# 23.2 Which data stores do not have proper classification tags?

Find Data Stores across my entire environment that are not tagged with classification.

Tags: data, SecOps

#### 23.2.1 Queries

• Find DataStore with classification='' or classification=undefined

# 23.3 What is the inventory of my sensitive data stores?

Find Data Stores that are tagged as 'sensitive' or 'confidential' or 'critical'.

Tags: data, SecOps, compliance, CIS Controls, HITRUST CSF, PCI DSS

#### 23.3.1 Queries

```
• Find DataStore with classification='sensitive' or classification='confidential'.

↔ or classification='critical'
```

```
Find DataStore with (classification='' or classification=undefined) and_

→ (production=true or tag.Production=true)
```

#### 23.3.2 Compliance Mappings

CIS Controls: 13.1

HITRUST CSF: 07.d, 07.e

# 23.4 Which production data stores do not have proper classification tags?

Find Data Stores in production that are not tagged with classification.

Tags: data, SecOps

#### 23.4.1 Queries

```
    Find DataStore with (classification='' or classification=undefined) and

        → (production=true or tag.Production=true)
```

# 23.5 Is there any known confidential or critical data outside of production?

Returns a list of Data Stores tagged with 'confidential' or 'critical' classification label outside of production environments. Confidential or critical data should remain inside production environments.

Tags: data, SecOps

#### 23.5.1 Queries

### 23.6 Evidence of data-at-rest encryption for production servers

Returns all data volumes (disks) attached to production hosts and their encryption status.

Tags: data, compliance, HIPAA, HITRUST CSF

#### 23.6.1 Queries

```
    Find Host with (tag.Production=true or production=true or tag.ePHI=true or tag.
    →PHI=true or tag.PII=true) as h that uses DataStore with encrypted=true as d_
    →return h.tag.AccountName as Account, h.displayName as Hostname, d.displayName_
    →as EncryptedDisks, d.encrypted as Encrypted
```

```
    Find Host with (tag.Production=true or production=true or tag.ePHI=true or tag.
    →PHI=true or tag.PII=true) as h that uses DataStore with encrypted!=true as d_
    →return h.tag.AccountName as Account, h.displayName as Hostname, d.displayName_
    →as UnencryptedDisks, d.encrypted as Encrypted
```

#### 23.6.2 Compliance Mappings

#### HITRUST CSF: 06.d, 07.e

Data volumes containing ePHI must be encrypted. If unencrypted disks are being used, as returned by the second query, you must remediate.

### 23.7 Is my production or PHI/PII data stores encrypted?

Returns a list of Data Stores (such as AWS S3 buckets) tagged as production or as containing ePHI/PHI/PII data and their encryption status.

Tags: data, compliance, HIPAA, HITRUST CSF

#### 23.7.1 Queries

```
    Find DataStore with (production=true or tag.Production=true or tag.ePHI=true or tag.PHI=true or tag.PII=true) and encrypted=true as d return d.tag.AccountName...→as Account, d.displayName as EncryptedDataStores, d._type as Type, d.encrypted...→as Encrypted
```

```
    Find DataStore with (production=true or tag.Production=true or tag.ePHI=true or_

→tag.PHI=true or tag.PII=true) and encrypted!=true as d return d.tag.AccountName_

→as Account, d.displayName as UnencryptedDataStores, d._type as Type, d.

→encrypted as Encrypted
```

#### 23.7.2 Compliance Mappings

#### HITRUST CSF: 06.d, 07.e

Data stores containing ePHI must be encrypted. If unencrypted data stores are found, as returned by the second query, you must remediate.

# 23.8 Is my critical data in production encrypted?

Returns a list of Data Stores (such as AWS S3 buckets) in that are tagged as 'critical' in production environments and their encryption status. Replace the classification label to match your organization's data classification model/policy.

Tags: data, SecOps

#### 23.8.1 Queries

Find DataStore with (production=true or tag.Production=true) and classification=
 - 'critical' and encrypted!=true as d return d.tag.AccountName as Account, d.
 - displayName as UnencryptedDataStores, d.\_type as Type, d.encrypted as Encrypted

# 23.9 Is there unencrypted ePHI or PII?

Returns any Data Store tagged as ePHI that is not encrypted.

Tags: data, SecOps

#### 23.9.1 Queries

```
• Find DataStore with (tag.PHI=true or tag.ePHI=true or tag.PII=true) and _____

→encrypted=false
```

# Endpoints

## 24.1 Whose endpoint is out of compliance?

Find employees whose endpoint device did not meet your defined configuration compliance.

Tags: endpoint, SecOps

#### 24.1.1 Queries

```
• Find Person that OWNS Device that (MONITORS|MANAGES|PROTECTS) HostAgent with_

→ compliant=false
```

# 24.2 Is there anybody who does not have a user endpoint device (e.g. a laptop or workstation)?

Find employees who do not have an endpoint device being mapped and tracked in the system.

Tags: endpoint, SecOps

#### 24.2.1 Queries

Find Person that !OWNS (user\_endpoint|laptop|workstation|desktop)

# 24.3 What is the configuration and compliance status of my endpoint devices?

Returns all endpoint Devices and their relevant compliance status, such as disk encryption, host firewall, auto-update, and screensaver protection. Secondly, returns hosts or devices that do not have either an endpoint configuration or compliance agent protection.

Tags: endpoint, compliance, HIPAA, HITRUST CSF

#### 24.3.1 Queries

```
    Find HostAgent with compliant=true that (MONITORS|MANAGES) (user_

        →endpoint|workstation|laptop|desktop|tablet)

    Find HostAgent with compliant=false that (MONITORS|MANAGES) (user_

        →endpoint|workstation|laptop|desktop|tablet)

    Find (user_endpoint|workstation|laptop|desktop|tablet) that !(MONITORS|MANAGES)_

        →HostAgent with function='endpoint-compliance' or function='endpoint-
```

### 24.3.2 Compliance Mappings

→configuration'

```
HITRUST CSF: 01.x, 01.y, 06.d, 10.h
```

Systems shall be configured according to a current security baseline. Use full-disk encryption to protect the confidentiality of information on laptops and other mobile devices. Also, enable local host firewall, auto install of OS patches/updates, and screen lock with password protection.

# 24.4 Is there malware protection for all endpoints?

Returns all endpoint Devices and their anti-malware Host Agents. Secondly, returns devices that do not have antimalware agent protection.

Tags: endpoint, compliance, CIS Controls, HIPAA, HITRUST CSF, PCI DSS

#### 24.4.1 Queries

```
    Find HostAgent with function='anti-malware' as a that PROTECTS (user_

→endpoint|workstation|laptop|desktop|server) as h return a.displayName, h.

→displayName, h.owner
```

```
• Find (user_endpoint|workstation|laptop|desktop|server) that !PROTECTS HostAgent_

with function='anti-malware'
```

#### 24.4.2 Compliance Mappings

CIS Controls: 8.1 HITRUST CSF: 10.h PCI DSS: 5.1

# 24.5 Is there protection for all user endpoints/devices?

Returns all user endpoints and their Host Agents. Secondly, returns user endpoints that do not have any monitoring or protection by a host agent.

Tags: endpoint, compliance, HIPAA, HITRUST CSF

#### 24.5.1 Queries

• Find HostAgent that (PROTECTS | MANAGES | MONITORS) user\_endpoint

• Find user\_endpoint that !(PROTECTS|MANAGES|MONITORS) HostAgent

#### 24.5.2 Compliance Mappings

HITRUST CSF: 01.g

# 24.6 Is operating system patching and auto update enabled on endpoint hosts?

Returns all user endpoints that has either enabled or disabled automatic operating system updates in two lists.

Tags: endpoint, compliance, CIS Controls, HIPAA, HITRUST CSF, PCI DSS

#### 24.6.1 Queries

```
    Find HostAgent with automaticOsUpdates='ON' and automaticSecurityUpdates='ON' as_

        →agent that (PROTECTS|MONITORS|MANAGES) user_endpoint as device return device.
        →displayName, device.owner, agent.automaticOsUpdates, agent.
        →automaticSecurityUpdates
```

```
    Find HostAgent with automaticOsUpdates='OFF' or automaticSecurityUpdates='OFF' as_

        →agent that (PROTECTS|MONITORS|MANAGES) user_endpoint as device return device.

        →displayName, device.owner, agent.automaticOsUpdates, agent.

        →automaticSecurityUpdates
```

#### 24.6.2 Compliance Mappings

CIS Controls: HITRUST CSF: 01.x, 01.y PCI DSS:

# 24.7 Is application patching and auto update enabled on endpoint hosts?

Returns all user endpoints that has either enabled or disabled automatic application updates in two lists.

Tags: endpoint, compliance, CIS Controls, HIPAA, HITRUST CSF, PCI DSS

#### 24.7.1 Queries

```
    Find HostAgent with automaticAppUpdates='ON' as agent that_
    → (PROTECTS|MONITORS|MANAGES) user_endpoint as device return device.displayName,_
    → device.owner, agent.automaticAppUpdates
```

```
    Find HostAgent with automaticAppUpdates='OFF' as agent that_
    → (PROTECTS|MONITORS|MANAGES) user_endpoint as device return device.displayName,_
    → device.owner, agent.automaticAppUpdates
```

#### 24.7.2 Compliance Mappings

CIS Controls: HITRUST CSF: 01.x, 01.y PCI DSS:

# 24.8 Are my servers and systems protected by hosted-based firewall?

Returns all user endpoints that has local firewall turned on or off in two lists.

Tags: infra, host, compliance, CIS Controls, HIPAA, HITRUST CSF, PCI DSS

#### 24.8.1 Queries

#### 24.8.2 Compliance Mappings

CIS Controls: HITRUST CSF: 01.x, 01.y PCI DSS: 1.4

# 24.9 Are there security agents monitoring and protecting my endpoint hosts/devices?

Returns all endpoint Hosts or Devices and their Host Agents. Secondly, returns devices that do not have any monitoring or protection by a host agent.

Tags: endpoint, compliance, HIPAA, HITRUST CSF

#### 24.9.1 Queries

```
• Find HostAgent as a that (PROTECTS|MANAGES|MONITORS) (Host|Device) as h return a. 

→displayName, a._type, a.function, h.displayName, h.owner
```

#### 24.9.2 Compliance Mappings

HITRUST CSF: 09.ab

# 24.10 Is operating system patching and auto update enabled on endpoint hosts?

Returns all endpoint Hosts that has either enabled or disabled automatic operating system updates in two lists.

Tags: endpoint, compliance, CIS Controls, HIPAA, HITRUST CSF, PCI DSS

#### 24.10.1 Queries

```
    Find (Host|HostAgent) with automaticOsUpdates='OFF' or automaticSecurityUpdates=

→ 'OFF'
```

#### 24.10.2 Compliance Mappings

CIS Controls: 3.4 HITRUST CSF: 01.y, 10.m PCI DSS: 6.2

# 24.11 Is application patching and auto update enabled on endpoint hosts?

Returns all endpoint Hosts that has either enabled or disabled automatic application updates in two lists. Tags: endpoint, compliance, CIS Controls, HIPAA, HITRUST CSF, PCI DSS

#### 24.11.1 Queries

• Find (Host|HostAgent) with automaticAppUpdates='ON'

• Find (Host|HostAgent) with automaticAppUpdates='OFF'

#### 24.11.2 Compliance Mappings

**CIS Controls:** 3.5 **HITRUST CSF:** 01.y, 10.m **PCI DSS:** 6.2

# 24.12 Are my servers and systems protected by hosted-based firewall?

Lists Firewall instances and the Hosts they each protect. Additionally, to identify gaps, returns a list of active Host or Device entities that do not have local firewall enabled or a PROTECTS relationship connection to a Firewall entity.

Tags: infra, host, compliance, CIS Controls, HIPAA, HITRUST CSF, PCI DSS

#### 24.12.1 Queries

```
Find Firewall as f that PROTECTS Host as h return f.displayName as firewall, h. 
→displayName as host
Find (Host|Device) with firewall='ON'
Find (Host|Device) with firewall!='ON' and active=true that !PROTECTS Firewall
```

#### 24.12.2 Compliance Mappings

CIS Controls: 9.4

HITRUST CSF: 07.a, 09.ab, 10.h

Implement host-based / local firewalls to monitor and prevent unauthorized access attempts. The organization shall maintain information systems according to a current baseline configuration and configure system security parameters to prevent misuse. The operating system shall have in place supporting technical controls such as antivirus, file integrity monitoring, host-based (personal) firewalls or port filtering tools, and logging as part of their baseline.

PCI DSS:

# 24.13 What are the approved server/system images?

Lists all system images. Standard approved system images should be used to build servers and hosts. Images should be updated regularly to include the latest security patches and application/OS updates.

Tags: infra, host, compliance, CIS Controls, HIPAA, HITRUST CSF, PCI DSS

#### 24.13.1 Queries

• Find Image

#### 24.13.2 Compliance Mappings

CIS Controls: 5.1, 5.2 HITRUST CSF: 10.h PCI DSS: 2.2

# 24.14 Are all system images updated in the past six months?

Lists all system images that have (or have not) been updated in the past 6 months.

Tags: infra, host, compliance, CIS Controls, HIPAA, HITRUST CSF, PCI DSS

#### 24.14.1 Queries

```
Find Image with createdOn > date.now - 6 months
Find Image with createdOn < date.now - 6 months</li>
```

#### 24.14.2 Compliance Mappings

CIS Controls: 5.1, 5.2 HITRUST CSF: 10.h PCI DSS: 2.2

# 24.15 Which hosts are (or are not) using approved standard images?

Lists all server and container instances using approved standard images and those that are not, in two listings.

Tags: infra, host, compliance, CIS Controls, HIPAA, HITRUST CSF, PCI DSS

#### 24.15.1 Queries

• Find (aws\_instance|docker\_container|server) **as** h that USES Image **as** i **return** h.\_ →type, h.displayName, h.tag.AccountName, i.\_type, i.displayName

• Find (aws\_instance|docker\_container|server) with active=true that !USES Image

#### 24.15.2 Compliance Mappings

CIS Controls: 5.1, 5.2 HITRUST CSF: 10.h PCI DSS: 2.2

# 24.16 Which devices have been disposed in the last 12 months?

Returns a list of devices with a 'disposed' status and last updated within 12 months.

Tags: compliance, HIPAA, HITRUST CSF

#### 24.16.1 Queries

• Find Device with status='disposed' and \_beginOn > date.now-24hrs

#### 24.16.2 Compliance Mappings

HITRUST CSF: 08.k

Governance

# 25.1 What are the corporate security policies and procedures?

Find all security policies and procedures.

Tags: compliance, HIPAA, HITRUST CSF

#### 25.1.1 Queries

Find security\_policy

• Find security\_procedure **as** procedure that IMPLEMENTS security\_policy **as** policy\_ →**return** policy.displayName, procedure.displayName order by policy.displayName

#### 25.1.2 Compliance Mappings

HITRUST CSF: 04.a

# 25.2 When was security policies and procedures last updated or reviewed?

Find all security policies and procedures by date, and the ones that have not been reviewed or updated in the past year. Tags: compliance, HIPAA, HITRUST CSF

#### 25.2.1 Queries

```
    Find (security_policy|security_procedure) as p return p.displayName as_

→PolicyProcedureName, p.updatedOn as lastUpdatedOn
    Find (security_policy|security_procedure) with (reviewedOn < date.Now - 1yr and_

→updatedOn < date.Now - 1yr)</li>
```

#### 25.2.2 Compliance Mappings

HITRUST CSF: 04.b

## 25.3 Who is the appointed security officer?

Find the Person who implements the security program or is assigned the security leadership role.

Tags: compliance, HIPAA, HITRUST CSF

#### 25.3.1 Queries

• Find Person that (IMPLEMENTS|ASSIGNED) Procedure with id='cp-role-assignment'

#### 25.3.2 Compliance Mappings

HITRUST CSF: 02.d, 05.a

# 25.4 Which are my documented risks?

Return all documented risks.

Tags: compliance, HIPAA, HITRUST CSF

#### 25.4.1 Queries

Find Risk

#### 25.4.2 Compliance Mappings

HITRUST CSF: 03.a, 03.b, 03.c, 03.d

Formal risk assessments shall be conducted at least annually or with major product/organization/system changes. As a result of the assessment, any identified risk should be documented and tracked in a risk register.

# 25.5 Was there at least one risk assessment performed within the past year?

Return all risk assessments performed with a createdOn timestamp in the past year; and secondly returns all risks identified by the assessments.

Tags: compliance, HIPAA, HITRUST CSF

#### 25.5.1 Queries

```
Find risk_assessment with _createdOn > date.now - 1yr
Find Assessment with _createdOn > date.now - 1yr that (IDENTIFIED|REVIEWED) Risk
```

#### 25.5.2 Compliance Mappings

#### HITRUST CSF: 03.b, 03.d

Formal risk assessments shall be conducted at least annually or with major product/organization/system changes. As a result of the assessment, any identified risk should be documented and tracked in a risk register.

# 25.6 Who are my vendors? Do I have a BAA/DPA/NDA/MSA and SLA/Support Agreement with them?

Returns a list of Vendors and their properties, including links to NDA, BAA, MSA, SLA, support agreement and vendor security review report, if available.

Tags: compliance, CIS Controls, HIPAA, HITRUST CSF, PCI DSS

#### 25.6.1 Queries

• Find Vendor

#### 25.6.2 Compliance Mappings

CIS Controls: 2.2 HITRUST CSF: 05.i PCI DSS: 2.4

Infrastructure

## 26.1 What are directly connected to the Internet?

Find all the entities with an edge directly connected to the Internet

Tags: infra, network, SecOps

#### 26.1.1 Queries

• Find (Internet|everyone) that relates to \* return tree

# 26.2 What production resources are directly connected/exposed to the Internet/everyone?

Find all production entities, except for firewalls and gateways, with an edge directly connected to the Internet or everyone

Tags: infra, network, SecOps, compliance, PCI DSS

#### 26.2.1 Queries

```
    Find (Internet|Everyone) that relates to * with tag.Production=true and _class!=
    →'Firewall' and _class!='Gateway' as resource return resource.tag.AccountName,_
    →resource._type, resource.name, resource.classification, resource.description
```

#### 26.2.2 Compliance Mappings

PCI DSS: 1.3

# 26.3 Are there potential IP collisions among the networks/subnets in my environment?

Find any two Network entities within the same account or service that have identical IP CIDR address.

Tags: infra, network, SecOps

#### 26.3.1 Queries

```
    Find Network as n1 that has (Service|Account) as env that has Network as n2 where

        -n1.CIDR=n2.CIDR return n1.displayName, n1.CIDR, n1.region, n2.displayName, n2.

        -CIDR, n2.region, env.displayName, env.tag.AccountName order by env.tag.

        -AccountName
```

# 26.4 What hosts or devices are connected to my internal networks?

Lists Host and Device entities that are connected to (i.e. relates to) internal Network entities.

Tags: infra, network, compliance, HIPAA, HITRUST CSF

#### 26.4.1 Queries

• Find (Host|Device) that relates to Network with internal=true

#### 26.4.2 Compliance Mappings

HITRUST CSF: 01.k

# 26.5 Show all inbound SSH firewall rules across my network environments.

Returns ingress firewall rules that match port 22 and the incoming source.

Tags: infra, network, SecOps

#### 26.5.1 Queries

```
    Find Firewall as fw that ALLOWS as rule * as src where rule.ingress=true and_
    → (rule.fromPort=22 or rule.toPort=22) return fw.displayName, rule.fromPort, rule.
    → toPort, src.displayName, src.ipAddress, src.CIDR
```

# 26.6 Is inbound SSH allowed directly from an external host or network?

Returns ingress firewall rules that include port 22 in the allowed range from an external host or network.

Tags: infra, network, SecOps

#### 26.6.1 Queries

# 26.7 What network traffic is allowed between internal and external (i.e. between trusted and untrusted) networks?

Find all Firewall entities and rules that allow traffic to/from an external Network or Host.

Tags: infra, network, SecOps, compliance, CIS Controls, HIPAA, HITRUST CSF, PCI DSS

#### 26.7.1 Queries

```
    Find Firewall as fw that ALLOWS as r (Network|Host) with internal=undefined or_

        -internal=false as n return fw.tag.AccountName, fw._type, fw.displayName, fw.

        -description, r.ipProtocol, r.fromPort, r.toPort, n.displayName, n.CIDR, n.

        -ipAddress
```

#### 26.7.2 Compliance Mappings

CIS Controls: 12.2 HITRUST CSF: 09.m PCI DSS: 1.2

## 26.8 Is there proper segmentation/segregation of internal networks?

Find all internal networks and show their purpose, environment and associated network-layer security gateway/firewall protection.

Tags: infra, network, compliance, CIS Controls, HIPAA, HITRUST CSF, PCI DSS

#### 26.8.1 Queries

```
    Find Network with internal=true as n that (HAS|CONTAINS|CONNECTS|PROTECTS)_

→ (Gateway|Firewall) with category='network' as g return n.displayName as Network,

→ n._type as NetworkType, n.CIDR as CIDR, n.tag.AccountName as Acco Gontinues on next page)

→ internal as Internal, g.displayName as Gateway, g._type as GatewayType
```

(continued from previous page)

#### 26.8.2 Compliance Mappings

CIS Controls: 12.1 HITRUST CSF: 01.m PCI DSS: 1.1

# 26.9 Are wireless networks segmented and protected by firewalls?

Find all wireless networks and show their connected router/gateway and firewall.

Tags: infra, network, compliance, HIPAA, HITRUST CSF

#### 26.9.1 Queries

```
    Find Network with wireless=true as n that (HAS|CONTAINS|CONNECTS|PROTECTS)_
    → (Gateway|Firewall) with category='network' as g that_
    → (CONNECTS|ALLOWS|PERMITS|DENIES|REJECTS) as r * return n.displayName as Network,
    → n._type as NetworkType, n.cidr as CIDR, n.environment as Environment, g.
    → displayName as Gateway, g._type as GatewayType, r._class, r.ipProtocol, r.
    → fromPort, r.toPort
```

#### 26.9.2 Compliance Mappings

HITRUST CSF: 09.m

# 26.10 Show listing of network layer firewall protection across all my environments.

Lists Firewall instances and the Networks they each protects.

Tags: infra, network, compliance, HIPAA, HITRUST CSF

#### 26.10.1 Queries

```
    Find Firewall as f that PROTECTS Network as n return f.displayName as firewall, n.

→displayName as network
```

#### 26.10.2 Compliance Mappings

#### HITRUST CSF: 07.a, 09.m

Organizations shall implement controls to ensure the security of information in networks, and the protection of connected services from unauthorized access.

# 26.11 Are there VPN configured for remote access?

Lists Host, Device, or Network entities that contains the keyword 'vpn' in its properties.

Tags: infra, network, vpn, compliance, HIPAA, HITRUST CSF

#### 26.11.1 Queries

• 'vpn' with \_class='Host' or \_class='Device' or \_class='Network'

#### 26.11.2 Compliance Mappings

HITRUST CSF: 01.j,09.s

Virtual private networks (VPN) shall be implemented for remote access into internal systems and network environments.

# Vulnerability Management

## 27.1 What open vulnerabilities do I have?

Returns Vulnerability findings that are still active (i.e. with a status that is open/pending).

Tags: vuln-mgmt, compliance, HIPAA, HITRUST CSF

#### 27.1.1 Queries

• Find Vulnerability with active=true

#### 27.1.2 Compliance Mappings

HITRUST CSF: 10.m

# 27.2 Which applications are vulnerable?

Returns Applications and their open (i.e. active) Vulnerability findings except low severity ones.

Tags: vuln-mgmt, compliance, HIPAA, HITRUST CSF

#### 27.2.1 Queries

Find (Application|Project|CodeRepo) as app that has Vulnerability with severity>2...
 →and active=true as vuln return app.name as AppName, vuln.name as Vulnerability,...
 →vuln.severity as Severity, vuln.priority as Priority

# 27.2.2 Compliance Mappings

HITRUST CSF: 10.m

### AWS

#### 28.1 Overview

JupiterOne provides a managed integration with Amazon Web Services. The integration connects directly to AWS APIs to obtain infrastructure metadata and analyze resource relationships. Customers authorize read-only, security audit access by establishing an IAM trust relationship that allows JupiterOne to assume a role in their account.

Information is ingested from all AWS regions that do not require additional contractual arrangements with AWS. Please submit a JupiterOne support request if you need to monitor additional regions.

### 28.2 Integration Instance Configuration

The integration is triggered by an event containing the information for a specific integration instance.

The integration instance configuration requires the customer's roleArn to assume in order to read infrastructure information through AWS APIs. The role is configured to require an externalId; this also must be maintained in the instance configuration.

Detailed setup instructions and a pre-built CloudFormation Stack are provided in the application and maintained in the public JupiterOne AWS CloudFormation project on Github.

### 28.3 Permissions

The AWS integration requires security auditor permissions into the target AWS account, as defined by a combination of the SecurityAudit IAM policy managed by AWS, and a few additional List\*, Get\*, and Describe\* permissions missing from the AWS managed policy. The exact policy and permission statements can be found in the public JupiterOne AWS CloudFormation project on Github.

# 28.4 Entities

The following entity resources and their meta data (not actual contents) are ingested when the integration runs:

# 28.5 Relationships

The following relationships are created/mapped:

#### 28.5.1 Basic relationships within the integration instance account/resources

#### 28.5.2 Connections to broader entity resources

#### 28.5.3 Advanced mappings

The AWS integration performs analysis of security group rules, IAM policies, and assume role trust policies to determine the following mapping:

#### 28.5.4 ProTips and Best Practices

- Tag your resources with the following tags:
  - Classification
  - Owner
  - PII or PHI or PCI (boolean to indicate data type)
- Use email address as the username for your IAM Users, or tag them with Email tag, so that they can be automatically mapped to a Person (i.e. employee) entity.
- Configure tagging as part of your integration configuration (in JupiterOne), under Advanced Options, to tag the
  - AccountName and
  - Production flag, if applicable.
- Configure your integration name to be the same as your AWS account alias.

# JupiterOne Managed Integration for Microsoft Azure

#### **29.1 Overview**

JupiterOne provides a managed integration for Microsoft Azure. The integration connects directly to Azure APIs to obtain account metadata and analyze resource relationships. Customers authorize access by ... and providing that credential to JupiterOne.

### 29.2 Integration Instance Configuration

The integration is triggered by an event containing the information for a specific integration instance.

The integration instance configuration requires credentials of the App which is registered with Azure AD. You need:

- 1. Go to your Azure portal
- 2. Navigate to App registrations
- 3. Create a new app
- 4. Navigate to Overview page of the new app.
- 5. Get Application (client) ID and pass it as a AZURE\_CLOUD\_LOCAL\_EXECUTION\_CLIENT\_ID environment variable
- 6. Get Directory (tenant) ID and pass it as AZURE\_CLOUD\_LOCAL\_EXECUTION\_DIRECTORY\_ID environment variable
- 7. Navigate to the Certificates & secrets section.
- 8. Create a new client secret.
- 9. Store generated token and pass it as AZURE\_CLOUD\_LOCAL\_EXECUTION\_CLIENT\_SECRET environment variable
- 10. Navigate to API permissions section
- 11. Grant Group.Read.All and User.Read.All permissions

12. Grant admin consent for this directory for the permissions above.

Check this instruction for additional information: https://docs.microsoft.com/en-us/graph/auth-v2-service

# 29.3 Entities

The following entity resources are ingested when the integration runs:

# 29.4 Relationships

The following relationships are created/mapped:

#### Bitbucket

#### **30.1 Overview**

JupiterOne provides a managed integration with Bitbucket. The integration connects directly to Bitbucket APIs to obtain account metadata and analyze resource relationships. Customers authorize access by creating a Bitbucket OAuth App in their account and providing the app credentials to JupiterOne.

### **30.2 Integration Instance Configuration**

The integration is triggered by an event containing the information for a specific integration instance.

The integration instance configuration requires the customer's Bitbucket OAuth App clientId and clientSecret to authenticate requests to the Bitbucket REST APIs. The integration requires Read access to the target Account, Team Membership, Projects, and Repositories.

See the following screenshot for an example configuration within a Bitbucket Team Settings, note the required and optional settings.

docs/integrations/bitbucket/../../assets/integration-bitbucket-oauth-consumer-settings.png

BitBucket OAuth Example Config

Pull requests read permission is needed to ingest PRs. The PR entities serve as code review records for security and compliance.

### **30.3 Entities**

The following entity resources are ingested when the integration runs:

# 30.4 Relationships

The following relationships are created/mapped:

#### 30.4.1 Basic relationships within the integration instance account/resources

||-| bitbucket\_team HAS bitbucket\_project | bitbucket\_team HAS bitbucket\_user |
bitbucket\_project HAS bitbucket\_repo|bitbucket\_repo HAS bitbucket\_pull\_request |
bitbucket\_user OPENED bitbucket\_pull\_request

## Carbon Black PSC

### 31.1 Overview

JupiterOne provides a managed integration with Carbon Black (Cb) Predictive Security Cloud (PSC). The integration connects directly to Carbon Black PSC APIs to obtain configuration about its device sensors/agents, starting with Cb Defense sensors. Customers authorize access by creating a Connector and an API Key in their target PSC account and providing that credential to JupiterOne.

# **31.2 Integration Instance Configuration**

The integration is triggered by an event containing the information for a specific integration instance.

The integration instance configuration requires the following three parameters for API authentication:

- Site (site): The part immediately follows defense- in your Carbon Black PSC / CbDefense account URL. For example, if you access your account at https://defense-prod05.conferdeploy.net/, the site is prod05
- API Key (apiKey): Go to Settings > Connectors from the web console of your Carbon Black account, then click on Add Connector button, give it a *Name*, select API for the *Connector Type* to create a connector. The API Key is displayed to you on screen.
- Connector ID (connectorId): Once a Connector is created, you will see the Connector ID on the list.

# **31.3 Entities**

The following entity resources are ingested when the integration runs:

# 31.4 Relationships

The following relationships are created/mapped:

| Relationships | | \_\_\_\_\_\_ | | carbonblack\_psc\_account HAS cbdefense\_sensor | | carbonblack\_psc\_account HAS cb\_endpoint\_protection | | cb\_sensor\_policy ENFORCES cb\_endpoint\_protection | | cbdefense\_sensor ASSIGNED cb\_sensor\_policy |

## GitHub

## 32.1 Overview

JupiterOne provides a managed integration with GitHub. The integration connects directly to GitHub APIs to obtain account metadata and analyze resource relationships. Customers authorize access by creating a GitHub OAuth App in their account and providing the app credentials to JupiterOne.

# 32.2 Integration Instance Configuration

The integration is triggered by an event containing the information for a specific integration instance.

The integration instance configuration requires the customer's GitHub OAuth App clientId and clientSecret to authenticate requests to the GitHub REST APIs. Detailed instructions for creating the OAuth App are provided by GitHub.

# 32.3 Permissions

The integration is using GitHub Apps authentication, which requests permissions from the org/account installing the app.

Beside the Metadata Permissions always granted, our app is only requesting Read Only for Repository Metadata and Organization Members at this time.

Github References:

- https://developer.github.com/apps/building-github-apps/setting-permissions-for-github-apps/
- https://developer.github.com/v3/apps/permissions/#metadata-permissions
- https://developer.github.com/v3/apps/permissions/#permission-on-contents

# 32.4 Entities

The following entity resources are ingested when the integration runs:

# 32.5 Relationships

The following relationships are created/mapped:

#### 32.5.1 Basic relationships within the integration instance account/resources

 $\verb||-|github_account \ OWNS \ github_repo|github_account \ HAS \ github_user$ 

# Google

#### 33.1 Overview

JupiterOne provides a managed integration with Google. The integration connects directly to the G Suite Admin API to obtain account metadata and analyze resource relationships. Customers authorize read-only to access to a JupiterOne Service Account.

# **33.2 Integration Instance Configuration**

The integration is triggered by an event containing the information for a specific integration instance.

The integration instance configuration requires the Organization Account ID and an administrator email. The JupiterOne Service Account must be added as an authorized API client with required permission scopes.

#### 33.2.1 Getting Organization Account ID

From your Google Admin console:

- 1. Click Security, then expand Setup single sign-on (SSO)
- 2. Copy the idpid property value from the SSO URL. For example, https://accounts.google.com/ o/saml2/idp?idpid=C1111abcd provides the ID C1111abcd
- 3. Enter the value into the Account ID field in the JupiterOne integration configuration.

#### 33.2.2 Admin API Enablement

The Admin API is not accessible to the JupterOne Service Account until the API is enabled in your G Suite organization and permission is granted to the Service Account.

From your Google Admin console:

- 1. Click Security, then expand Advanced settings and click on Manage API client access
- 2. Enter the JupiterOne Service Account client ID 102174985137827290632 into Client Name
- 3. Add the following API scopes (comma separated):

- 1. Click Authorize
- 2. Return to the Admin console, click Security, then API reference
- 3. Check Enable API access

# **33.3 Entities**

The following entity resources are ingested when the integration runs:

# 33.4 Relationships

The following relationships are created/mapped:

## HackerOne

#### 34.1 Overview

JupiterOne provides a managed integration with HackerOne. The integration connects directly to HackerOne APIs to obtain account metadata and analyze resource relationships. Customers authorize access by creating an API token in their target HackerOne account and providing that credential to JupiterOne.

### 34.2 Integration Instance Configuration

The integration is triggered by an event containing the information for a specific integration instance.

HackerOne provides detailed instructions on creating an API token within your HackerOne account.

## 34.3 Entities

The following entity resources are ingested when the integration runs:

## 34.4 Relationships

### jamf

#### 35.1 Overview

JupiterOne provides a managed integration with jamf. The integration connects directly to jamf APIs to obtain account metadata and analyze resource relationships. Customers authorize access by Basic Authentication with their target jamf account and providing that credential to JupiterOne.

## 35.2 Integration Instance Configuration

The integration is triggered by an event containing the information for a specific integration instance.

jamf provides detailed instructions on creating credentials.

### 35.3 Entities

The following entity resources are ingested when the integration runs:

## 35.4 Relationships

#### Jira

#### 36.1 Overview

JupiterOne provides a managed integration with Jira. The integration connects directly to Jira APIs to obtain project information and issues.

### 36.2 Integration Instance Configuration

The integration is triggered by an event containing the information for a specific integration instance.

Customers authorize access by creating a Jira user and providing the username and password to JupiterOne for HTTP Basic Auth as described in the Jira Security for Other Integrations documentation.

### 36.3 Entities

The following entity resources are ingested when the integration runs:

#### 36.4 Relationships

#### KnowBe4

### 37.1 Overview

JupiterOne provides a managed integration with KnowBe4. The integration connects directly to KnowBe4 APIs to obtain account metadata and analyze resource relationships. You authorize access by providing that an API token.

### **37.2 Integration Instance Configuration**

The integration is triggered by an event containing the information for a specific integration instance.

### **37.3 Entities**

The following entity resources are ingested when the integration runs: Note a training module from KnowBe4 can be either a "Store Purchase" or an "Uploaded Policy".

### **37.4 Relationships**

#### Okta

#### 38.1 Overview

JupiterOne provides a managed integration with Okta. The integration connects directly to Okta APIs to obtain account metadata and analyze resource relationships. Customers authorize access by creating an API token in your target Okta account and providing that credential to JupiterOne.

#### 38.2 Integration Instance Configuration

The integration is triggered by an event containing the information for a specific integration instance.

Instructions on creating an API token within your Okta account can be found here.

#### 38.3 Entities

The following entity resources are ingested when the integration runs:

Note: the Service entities can later be connected to security policy procedures as control providers. This mapping establishes evidence that your organization security policies, procedures and controls are fully implemented, monitored, and managed.

### 38.4 Relationships

## 38.5 Tips

All Okta users are automatically mapped to a Person entity as an employee. If you have service accounts or generic users in Okta, set their userType attribute to generic or service or bot in Okta user profile to skip this mapping.

This allows you to find non-interactive users with a query like

Find User that !is Person

## OneLogin

#### 39.1 Overview

JupiterOne provides a managed integration with OneLogin. The integration connects directly to OneLogin APIs to obtain account metadata and analyze resource relationships. Customers authorize access by creating an API token in your target OneLogin account and providing that credential to JupiterOne.

### **39.2 Integration Instance Configuration**

The integration is triggered by an event containing the information for a specific integration instance.

Instructions on creating an API token within your OneLogin account can be found here.

### **39.3 Entities**

The following entity resources are ingested when the integration runs:

## **39.4 Relationships**

### Openshift

#### 40.1 Overview

JupiterOne provides a managed integration with Openshift. The integration connects directly to Openshift APIs to obtain cluster metadata and analyze resource relationships.

#### 40.2 Integration Instance Configuration

Authentication is currently designed to use a Service Account.

Login as admin:

```
oc login -u system:admin
```

Create service account:

```
oc create sa jupiterone
oc adm policy add-cluster-role-to-user cluster-reader -z jupiterone
```

Get service account token:

```
oc serviceaccounts get-token jupiterone
```

The integration instance configuration requires the cluster address and service account token.

#### 40.3 Entities

The following entity resources are ingested when the integration runs:

## 40.4 Relationships

#### SentinelOne

#### 41.1 Overview

JupiterOne provides a managed integration with SentinelOne. The integration connects directly to SentinelOne APIs to obtain account metadata and analyze resource relationships. Customers authorize access by creating an API token in their target SentinelOne account and providing that credential to JupiterOne.

### 41.2 Integration Instance Configuration

The integration is triggered by an event containing the information for a specific integration instance.

SentinelOne provides Every API call requires authentication. The recommended authentication is API Token. If SSO or Two-Factor Authentication is mandatory for your username, you must use a Token.

Generating an API Token from your account WebUI:

- 1. In your Management Console, click Settings > USERS.
- 2. Click your username.
- 3. Click the edit button.
- 4. In Edit User > API Token, click Generate. If you see Revoke and Regenerate, you already have a token. If you revoke or regenerate it, scripts that use that token will not work. There is no confirmation. Revoke removes the token authorization. Regenerate revokes the token and generates a new token. If you click Generate or Regenerate, a message shows the token string and the date that the token expires.
- 5. Click DOWNLOAD.

#### 41.3 Entities

The following entity resources are ingested when the integration runs:

## 41.4 Relationships

#### Snyk

#### 42.1 Overview

JupiterOne provides a managed integration with Snyk. The integration connects directly to Snyk APIs to obtain account metadata and analyze resource relationships. Customers authorize access by creating an API token in their target Snyk account and providing that credential to JupiterOne.

#### 42.2 Integration Instance Configuration

The integration is triggered by an event containing the information for a specific integration instance.

The integration instance configurations requires the following two parameters:

- Snyk API Key (snykApiKey) In Snyk: In the upper right hand corner mouse over your account name, where a drop down will appear. Click on account settings and your API token will appear in a hidden form in the middle of the page. Click show and copy your key.
- Snyk Organisation ID (snykOrgId) In Snyk: Go to the dashboard. Click on manage organisation on the far right of the screen across from Dashboard. Here, your organisation ID is displayed.

#### 42.3 Entities

The following entity resources are ingested when the integration runs:

### 42.4 Relationships

### **Tenable Cloud**

#### 43.1 Overview

JupiterOne provides a managed integration with Tenable.io, the Cloud Managed Tenable Platform. The integration connects directly to Tenable Cloud APIs to obtain account metadata, vulnerability information, and application scan results for ingestion into JupiterOne. Customers authorize access by providing API keys to JupiterOne.

### 43.2 Integration Instance Configuration

The integration is triggered by an event containing the information for a specific integration instance, including the API access key and secret key provided by the user.

### 43.3 Entities

The following entity resources are ingested when the integration runs:

## 43.4 Relationships

#### **Threat Stack**

#### 44.1 Overview

JupiterOne provides a managed integration with Threat Stack. The integration connects directly to Threat Stack APIs to obtain agents and vulnerability findings data. Customers authorize access by creating an API Key in their target Threat Stack account and providing that credential to JupiterOne.

#### 44.2 Integration Instance Configuration

The integration is triggered by an event containing the information for a specific integration instance.

The integration instance configuration requires the following three parameters for API authentication:

Go to **Settings > Application Keys** from the web console of your Threat Stack account, then find the following three values under **REST API Key**, copy/paste each of them into your integration configuration screen in JupiterOne.

- Organization Name (orgName)
- Organization ID (orgId)
- User ID (userId)
- API Key (apiKey)

#### 44.3 Entities

The following entity resources are ingested when the integration runs:

## 44.4 Relationships

The following relationships are created/mapped:

| Relationships | | \_\_\_\_\_\_ | | threatstack\_account HAS threatstack\_agent || threatstack\_agent HAS aws\_instance || threatstack\_agent PROTECTS server || threatstack\_agent IDENTIFIED cve |

#### Veracode

#### 45.1 Overview

JupiterOne provides a managed integration with Veracode. The integration connects directly to Veracode APIs to obtain Vulnerability and Finding metadata and analyze resource relationships. Customers authorize access by creating an API ID and secret in the their target Veracode account and providing those credentials to JupiterOne.

### 45.2 Integration Instance Configuration

The integration is triggered by an event containing the information for a specific integration instance.

The integration instance configuration requires the customer's API ID and secret to authenticate requests to the Veracode REST APIs. Veracode provides detailed instructions for obtaining these credentials.

#### 45.3 Entities

The following entity resources are ingested when the integration runs:

#### 45.4 Relationships

The following relationships are created/mapped:

#### 45.4.1 Intra-Instance

#### 45.4.2 Extra-Instance / Mapped

#### Wazuh

#### 46.1 Overview

JupiterOne provides a managed integration with Wazuh. The integration connects directly to Wazah Manager APIs to obtain agent information. Customers authorize access to their self-hosted servers by providing the manager base URL and a username and password to JupiterOne.

### 46.2 Integration Instance Configuration

The integration is triggered by an event containing the information for a specific integration instance.

### 46.3 Entities

The following entity resources are ingested when the integration runs:

### 46.4 Relationships

#### Whitehat

#### 47.1 Overview

JupiterOne provides a managed integration with Whitehat. The integration connects directly to Whitehat APIs to obtain account metadata and analyze resource relationships. Customers authorize access by creating an API key in their target Whitehat account and providing that credential to JupiterOne.

### 47.2 Integration Instance Configuration

The integration is triggered by an event containing the information for a specific integration instance.

To obtain the API token for a Whitehat account, sign in to Sentinel. Click the "My Profile" button in the top right and then "API Key". Enter the account password and copy the displayed API Key.

### 47.3 Entities

The following entity resources are ingested when the integration runs:

#### 47.4 Relationships

The following relationships are created/mapped:

#### 47.4.1 Intra-Instance

#### 47.4.2 Extra-Instance / Mapped

## AccessKey

A key used to grant access, such as ssh-key, access-key, api-key/token, mfa-token/device, etc.

Includes properties from:

- Key
- Entity
- Metadata

## AccessPolicy

A policy for access control assigned to a Host, Role, User, UserGroup, or Service.

Includes properties from:

- Entity
- Metadata

#### 49.1 admin (boolean) - Optional

Indicates if the policy grants administrative privilege.

### 49.2 rules (array of string) - Optional

Rules of this policy. Each rule is written 'as-code' that can be operationalized with a control provider or within JupiterOne's rules engine.

### 49.3 content (string) - Optional

Content of a policy contains the raw policy rules, if applicable. For example, the JSON text of an AWS IAM Policy. This is stored in raw data.

### AccessRelationship

A Relationship that represents permission settings/rules between two entities.

Includes properties from:

- Relationship
- Metadata

## 50.1 \_class (string) - Optional

Contains an enumeration of defined Relationship classes.

#### Options

- ALLOWS
- CAN\_ACCESS
- DENIES
- PERMITS
- REJECTS

## 50.2 permissions (array of string) - Optional

Defines permissions of a Relationship. For example, *ses:Get\**, *s3:GetObjects* for access policy; or *<protocol>.<portrange>* for firewall rules.

## 50.3 accessLevel (array) - Optional

Defines the CRUD level of access - CREATE, READ, UPDATE, DELETE - and additionally, ADMIN. For CAN\_ACCESS Relationship.

Options

- CREATE
- READ
- UPDATE
- DELETE
- ADMIN

## 50.4 protocol (string) - Optional

Network traffic protocol (e.g. TCP, UDP, ICMP)

#### Options

- TCP
- UDP
- ICMP
- ALL

## 50.5 portRange (string) - Optional

Network traffic port range. This can be a single port (e.g. 80), or a range (e.g. 8080-8082), or any/all (represented by the string 'any' or '0-65535').

## 50.6 type (string) - Optional

Named type of access. For example: 'SSH', 'HTTPS', or 'S3 Read Access'.

## AccessRole

An access control role mapped to a Principal (e.g. user, group, or service).

Includes properties from:

- Entity
- Metadata

#### Account

An organizational account for a service or a set of services (e.g. AWS, Okta, Bitbucket Team, Google G-Suite account, Apple Developer Account). Each Account should be connected to a Service.

Includes properties from:

- Entity
- Metadata

#### 52.1 production (boolean) - Required

Indicates if this is a production account, defaults to false.

#### 52.2 accessURL (string) - Optional

The main URL to access this account, e.g. https://lifeomic.okta.com Format: uri

### 52.3 mfaEnabled (boolean) - Optional

Specifies whether multi-factor authentication (MFA) is enabled/required for users of this account.

### Application

A software product or application.

Includes properties from:

- Entity
- Metadata

#### 53.1 COTS (boolean) - Optional

Indicates if this is a Commercial Off-The-Shelf software application. Custom in-house developed application should have this set to false.

#### 53.2 FOSS (boolean) - Optional

Indicates if this is a Free or Open-Source software application or library. Custom in-house developed application should have this set to false.

#### 53.3 SaaS (boolean) - Optional

Indicates if this is a Software-as-a-Service product.

#### 53.4 external (boolean) - Optional

Indicates if this is an externally acquired software application. Custom in-house developed application should have this set to false.

### 53.5 mobile (boolean) - Optional

Indicates if this is a mobile app.

### 53.6 license (string) - Optional

Stores the type of license

#### **Example Values**

- BSD
- CC-BY-3.0
- CC-BY-4.0
- GPL-2.0
- GPL-3.0
- LGPL-2.0
- LGPL-2.1
- LGPL-3.0
- MIT
- EULA
- Proprietary
- UNLICENSED
- other

## 53.7 licenseURL (string) - Optional

The URL to the full license Format: uri

### 53.8 productionURL (string) - Optional

The Production URL

Format: uri

### 53.9 stagingURL (string) - Optional

The Non-Production / Staging URL Format: uri

### 53.10 devURL (string) - Optional

The Development URL Format: uri

### 53.11 testURL (string) - Optional

The Test URL Format: uri

### 53.12 alternateURLs (array of string) - Optional

The additional URLs related to this application.

#### Assessment

An object to represent an assessment, including both compliance assessment such as a HIPAA Risk Assessment or a technical assessment such as a Penetration Testing. Each assessment should have findings (e.g. Vulnerability or Risk) associated.

Includes properties from:

- Entity
- Metadata

### 54.1 category (string) - Required

The category of the Assessment.

#### Options

- Risk Assessment
- · Readiness Assessment
- Gap Assessment
- Validation Assessment
- Compliance Assessment
- Self Assessment
- Certification
- Audit
- Technical Review
- Operational Review
- Penetration Testing

- Vulnerability Scan
- Other

#### 54.2 summary (string) - Required

The summary description of the Assessment.

#### 54.3 internal (boolean) - Required

Indicates if this is an internal or external assessment/audit. Defaults to true.

#### 54.4 startedOn (number) - Optional

The timestamp (in milliseconds since epoch) when the Assessment was started. Format: date-time

#### 54.5 completedOn (number) - Optional

The timestamp (in milliseconds since epoch) when the Assessment was completed. Format: date-time

### 54.6 reportURL (string) - Optional

Link to the assessment report, if available. Format: uri

#### 54.7 assessor (string) - Optional

Email or name or ID of the assessor

### 54.8 assessors (array of string) - Optional

List of email or name or ID of the assessors

### Attacker

An attacker or threat actor.

- Entity
- Metadata

## Certificate

A digital Certificate such as an SSL or S/MIME certificate.

- Entity
- Metadata

### Cluster

A cluster of compute or database resources/workloads.

- Entity
- Metadata

#### CodeCommit

A code commit to a repo. The commit id is captured in the \_id property of the Entity.

Includes properties from:

- Entity
- Metadata

#### 58.1 branch (string) - Required

The branch the code was committed to.

#### 58.2 message (string) - Required

The commit message.

#### 58.3 merge (boolean) - Required

Indicates if this commit is a merge, defaults to false.

#### 58.4 versionBump (boolean) - Required

Indicates if this commit is a versionBump, defaults to false.

### CodeDeploy

A code deploy job.

Includes properties from:

- RecordEntity
- Metadata

#### 59.1 jobName (string) - Optional

Build/deploy job name.

#### 59.2 jobNumber (integer) - Optional

Build/deploy job number.

#### 59.3 summary (string) - Optional

Descriptive text of the job.

#### 59.4 action (string) - Optional

Deploy action (e.g. plan, apply, destroy, rollback).

### 59.5 target (string) - Optional

Name of the target system or environment.

### 59.6 production (boolean) - Optional

Indicates if this is a production deploy, defaults to true.

### CodeModule

An application code module/library. Such as an npm-module or java-library.

Includes properties from:

- Entity
- Metadata

## 60.1 public (boolean) - Optional

Indicates if this is a public module.

### CodeRepo

A source code repository. A CodeRepo is also a DataRepository therefore should carry all the required properties of DataRepository.

Includes properties from:

- Entity
- Metadata

#### 61.1 application (string) - Optional

The application that this repo is part of.

### 61.2 project (string) - Optional

The project that this repo belongs to.

### 61.3 public (boolean) - Optional

Indicates if this is a public repo.

#### CodeReview

A code review record.

Includes properties from:

- RecordEntity
- Metadata

### 62.1 title (string) - Required

The title text of the review.

### 62.2 summary (string) - Optional

The summary text of the review.

### 62.3 state (string) - Optional

The state of the review.

### Configuration

A Configuration contains definitions that describe a resource such as a Task, Deployment or Workload. For example, an *aws\_ecs\_task\_definition* is a *Configuration*.

- Entity
- Metadata

Control

A security or IT Control. This is most likely an additional Class applied to a Service (e.g. Okta SSO), a Device (e.g. a physical firewall), or a HostAgent (e.g. Carbon Black CbDefense Agent).

- Entity
- Metadata

### ControlPolicy

An operational or configuration compliance policy with technical specifications / rules that governs (i.e. enforces, evaluates, or monitors) a security control or IT system.

Includes properties from:

- Entity
- Metadata

### 65.1 category (string) - Optional

The category of control policy.

#### Options

- compliance
- config
- password
- other

#### 65.2 rules (array of string) - Optional

Rules of this policy. Each rule is written 'as-code' that can be operationalized with a control provider or within JupiterOne's rules engine.

### 65.3 content (string) - Optional

Content of an AccessPolicy or ControlPolicy contains the raw policy rules, if applicable. For example, the JSON text of an AWS IAM Policy.

## CryptoKey

A key used to perform cryptographic functions, such as an encryption key.

- Key
- Entity
- Metadata

#### DataObject

An individual data object, such as an aws-s3-object, sharepoint-document, source-code, or a file (on disk). The exact data type is described in the \_type property of the Entity.

Includes properties from:

- Entity
- Metadata

#### 67.1 category (string) - Optional

A user-provided category of the data, such as 'Source Code', 'Report', 'Patent Application', 'Business Plan', 'Customer Record', 'Genetic Data', etc.

#### 67.2 format (string) - Optional

The format of the data, such as 'document', 'raw', 'plaintext', 'binary', etc.

#### 67.3 classification (string) - Required

The sensitivity of the data; should match company data classification

#### **Example Values**

- critical
- confidential
- internal
- public

### 67.4 location (string) - Optional

URI to the data, e.g. file path

### 67.5 PII (boolean) - Optional

Indicates if this data object is or contains Personally Identifiable Information

### 67.6 PHI (boolean) - Optional

Indicates if this data object is or contains Protected Health Information

### 67.7 PCI (boolean) - Optional

Indicates if this data object is or contains Payment Card Information

### 67.8 encryptionRequired (boolean) - Optional

If the data needs to be encrypted

### 67.9 encrypted (boolean) - Optional

If the data is encrypted

### 67.10 public (boolean) - Optional

Indicates if the data object is open to public access

#### DataStore

A virtual repository where data is stored, such as aws-s3-bucket, aws-rds-cluster, aws-dynamodb-table, bitbucket-repo, sharepoint-site, docker-registry. The exact type is described in the \_type property of the Entity.

Includes properties from:

- Entity
- Metadata

#### 68.1 location (string) - Optional

URI to the data store, e.g. https://docker-registry.lifeomic.com or https://lifeomic.sharepoint.com. Or a description to the physical location.

#### 68.2 encryptionRequired (boolean) - Optional

If the data needs to be encrypted

#### 68.3 encryptionAlgorithm (string) - Optional

Encryption algorithm used to encrypt the data store

#### 68.4 encryptionKeyRef (string) - Optional

Reference to the encryption key used to encrypt the data store

## 68.5 encrypted (boolean) - Optional

If the data store is encrypted

### 68.6 public (boolean) - Optional

Indicates if the data store is open to public access

### 68.7 hasBackup (boolean) - Optional

Indicates if the data store is data backup has been configured/enabled.

#### Database

A database cluster/instance.

Includes properties from:

- Entity
- Metadata

#### 69.1 location (string) - Optional

URI to access the database.

#### 69.2 encryptionRequired (boolean) - Optional

If the data needs to be encrypted

# 69.3 encrypted (boolean) - Optional

If the repository is encrypted

### 69.4 classification (string) - Required

The sensitivity of the data; should match company data classification scheme

#### **Example Values**

• critical

- confidential
- internal
- public

#### Deployment

A deployment of code, application, infrastructure or service. For example, a Kubernetes deployment. An auto scaling group is also considered a deployment.

Includes properties from:

- Entity
- Metadata

### 70.1 desiredSize (number) - Optional

Desired size (i.e. number of instances) associated with this deployment.

#### 70.2 currentSize (number) - Optional

Current size (i.e. number of instances) active with this deployment.

#### 70.3 maxSize (number) - Optional

Maximum size (i.e. number of instances) limited by this deployment.

#### Device

A physical device or media, such as a server, laptop, workstation, smartphone, tablet, router, firewall, switch, wifiaccess-point, usb-drive, etc. The exact data type is described in the \_type property of the Entity.

Includes properties from:

- Entity
- Metadata

# 71.1 category (string) - Required

The device category

#### **Example Values**

- server
- endpoint
- storage-media
- mobile
- other

#### 71.2 hardwareVendor (string) - Required

The manufacturer or vendor of the device, e.g. Apple Inc., Generic

#### 71.3 hardwareModel (string) - Required

The device hardware model, e.g. MacBookPro13,3

# 71.4 hardwareVersion (string) - Optional

The device hardware version

# 71.5 hardwareSerial (string) - Required

The device serial number

# 71.6 assetTag (string) - Optional

The asset tag number/label that matches the identifier in asset tracking system, for company owned physical devices

# 71.7 platform (string) - Optional

Operating System Platform

#### Options

- darwin
- linux
- unix
- windows
- android
- ios
- embedded
- other

# 71.8 osDetails (string) - Optional

Operating System Full Details (e.g. macOS High Sierra version 10.13.6)

# 71.9 osName (string) - Optional

Operating System Name (e.g. macOS)

# 71.10 osVersion (string) - Optional

Operating System Version (e.g. 10.13.6)

#### 71.11 userEmails (array of string) - Optional

The email addresses of the users this device is assigned to. Used if the device is shared by more than one user. Otherwise the 'owner' is the sole user. Leave empty/undefined if the device is unassigned.

# 71.12 location (string) - Optional

Site where this device is located.

# 71.13 cost (number) - Optional

The purchase cost of the device.

### 71.14 value (number) - Optional

The estimated business value of the device. The value is typically calculated as the monetary cost of the device + the value of data on the device.

## 71.15 BYOD (boolean) - Required

Indicates if this is a BYOD device - an employee-provided device that has access to company systems/resources.

### 71.16 status (string) - Optional

Status label of this device

#### Options

- assigned
- archived
- decommissioned
- defective
- deployed
- disposed
- locked
- lost/stolen
- pending
- ready
- unknown
- other

#### Document

A document or data object.

Includes properties from:

- Entity
- Metadata

# Domain

An internet domain.

Includes properties from:

- Entity
- Metadata

## Entity

A node in the graph database that represents an Entity. This reference schema defines common shared properties among most Entities.

Includes properties from:

• Metadata

#### 74.1 name (string) - Required

Name of this entity

## 74.2 displayName (string) - Required

Display name, e.g. a person's preferred name or an AWS account alias

## 74.3 summary (string) - Optional

A summary / short description of this entity.

#### 74.4 description (string) - Optional

An extended description of this entity.

## 74.5 classification (string) - Optional

The sensitivity of the data; should match company data classification scheme

#### **Example Values**

- critical
- confidential
- internal
- public

## 74.6 criticality (integer) - Optional

A number that represents the value or criticality of this entity, on a scale between 1-10.

# 74.7 risk (integer) - Optional

The risk level of this entity, on a scale between 1-10.

# 74.8 trust (integer) - Optional

The trust level of this entity, on a scale between 1-10.

# 74.9 complianceStatus (number) - Optional

The compliance status of the entity, as a percentage of compliancy.

# 74.10 status (string) - Optional

Status of this entity set by the external source system or by a user, e.g. Active, Inactive, Decommissioned

#### Options

- active
- inactive
- suspended
- terminated
- open
- closed
- pending
- unknown
- other

### 74.11 active (boolean) - Optional

Indicates if this entity is currently active.

## 74.12 public (boolean) - Optional

Indicates if this is a public-facing resource (e.g. a public IP or public DNS record) or if the entity is publicly accessible. Default is false.

### 74.13 validated (boolean) - Optional

Indicates if this node has been validated as a known/valid Entity.

#### 74.14 temporary (boolean) - Optional

Indicates if this node is a temporary resource, such as a lambda instance or an EC2 instance started by ECS.

#### 74.15 createdOn (number) - Optional

The timestamp (in milliseconds since epoch) when the entity was created at the source. This is different than *\_create-dOn* which is the timestamp the entity was first ingested into JupiterOne.

Format: date-time

### 74.16 updatedOn (number) - Optional

The timestamp (in milliseconds since epoch) when the entity was last updated at the source.

Format: date-time

### 74.17 expiresOn (number) - Optional

If the entity is a temporary resource, optionally set the expiration date. For example, the expiration date of an SSL cert.

Format: date-time

### 74.18 webLink (string) - Optional

Web link to the source. For example: https://console.aws.amazon.com/iam/home#/roles/Administrator. This property is used by the UI to add a hyperlink to the entity.

Format: uri

# 74.19 owner (string) - Optional

The owner of this entity. This could reference the name of the owner, or as reference ID/key to another entity in the graph as the owner.

# 74.20 tag. \* (string) - Optional

Named tags assigned to the entity (i.e., 'tag.Name', 'tag.OtherName')

# 74.21 tags (array of string) - Optional

An array of unnamed tags

# 74.22 notes (array of string) - Optional

User provided notes about this entity

## Finding

A security finding, which may be a vulnerability or just an informative issue. A single finding may impact one or more resources. The *IMPACTS* relationship between the Vulnerability and the resource entity that was impacted serves as the record of the finding. The *IMPACTS* relationship carries properties such as 'identifiedOn', 'remediatedOn', 'remediationDueOn', 'issueLink', etc.

Includes properties from:

- RecordEntity
- Metadata

#### 75.1 assessment (string) - Optional

The name/id of the assessment that produced this finding.

#### 75.2 status (string) - Optional

Status of the vulnerability

### 75.3 severity (string) - Required

Severity rating based on impact and exploitability. Can be a string such as 'critical', 'high', 'medium', 'low', 'info'. Or an integer usually between 0-5.

# 75.4 priority (string) - Optional

Priority level mapping to Severity rating. Can be a string such as 'critical', 'high', 'medium', 'low', 'info'. Or an integer usually between 0-5.

## 75.5 score (number) - Optional

The overall vulnerability score, e.g. CVSSv3.

# 75.6 impact (string) - Optional

The impact description or rating.

### 75.7 exploitability (number) - Optional

The exploitability score/rating.

# 75.8 vector (string) - Optional

The vulnerability attack vector. (e.g. a CVSSv3 vector looks like this - 'AV:N/AC:L/PR:N/UI:R/S:C/C:L/I:L/A:N')

### 75.9 stepsToReproduce (array of string) - Optional

Steps to reproduce this finding.

# 75.10 recommendation (string) - Optional

Recommendation on how to remediate/fix this finding.

### 75.11 targets (array of string) - Optional

The target listing of projects, applications, repos or systems this vulnerability impacts. Specifying either the project/repo name or the application URL here will auto-map this Vulnerability to the corresponding Project/CodeRepo/Application entity if a match is found.

# 75.12 targetDetails (array of string) - Optional

Additional details about the targets. Can be a string or an array.

## 75.13 remediationSLA (integer) - Optional

The number of days that the Vulnerability must be remediated within, based on SLA set by the organization's internal vulnerability management program policy. The actually due date is set by 'remediationDueOn' property on the *IMPACTS* relationship between the Vulnerability and its impacted resource entity.

### 75.14 blocksProduction (boolean) - Optional

Indicates whether this vulnerability finding is a blocking issue. If true, it should block a production deploy. Defaults to false.

# 75.15 open (boolean) - Required

Indicates if this is an open vulnerability.

### 75.16 production (boolean) - Required

Indicates if this vulnerability is in production.

### 75.17 public (boolean) - Required

Indicates if this is a publicly disclosed vulnerability. If yes, this is usually a CVE and the 'webLink' should be set to 'https://nvd.nist.gov/vuln/detail/\${CVE-Number}' or to a vendor URL. If not, it is most likely a custom application vulnerability.

#### 75.18 validated (boolean) - Optional

Indicates if this Vulnerability finding has been validated by the security team.

# 75.19 references (array of string) - Optional

The array of links to references.

#### Firewall

A piece of hardware or software that protects a network/host/application.

Includes properties from:

- Entity
- Metadata

### 76.1 category (array of string) - Required

The category of the Firewall. Indicates the scope that the Firewall applies to – i.e. Network, Host, Application.

Options

- network
- host
- application
- other

### 76.2 isStateful (boolean) - Optional

Indicates if the rules in the firewall is stateful.

#### Framework

An object to represent a standard compliance or technical security framework.

Includes properties from:

• Metadata

## 77.1 name (string) - Required

Name of this entity

#### 77.2 displayName (string) - Required

Display name

# 77.3 summary (string) - Optional

A summary / short description of this entity.

### 77.4 description (string) - Optional

An extended description of this entity.

# 77.5 standard (string) - Required

The name of the framework standard.

#### Options

- HIPAA
- HITRUST CSF
- CSA STAR
- PCI DSS
- NIST CSF
- FedRAMP
- ISO 27001
- SOC
- OWASP
- Other

# 77.6 version (string) - Required

The version of the framework. For example, HITRUST CSF may have version 8.1, 9.0, 9.1, etc.; OWASP may have version 2010, 2013, 2017.

### Function

A virtual application function. For example, an aws\_lambda\_function, azure\_function, or google\_cloud\_function Includes properties from:

- Entity
- Metadata

#### 78.1 image (string) - Optional

The image of this function, typically refers to a zip package.

## 78.2 version (string) - Optional

The version of this function.

## 78.3 runtime (string) - Optional

The runtime of this function. For example: 'nodejs6.10', 'nodejs8.10', or 'python2.7'.

#### 78.4 memorySize (string) - Optional

The allocated memory of this function to execute.

# 78.5 codeSize (string) - Optional

The size of code of this function.

# 78.6 codeHash (string) - Optional

The hash of code of this function.

# 78.7 trigger (string) - Optional

What triggers this function to execute.

# 78.8 handler (string) - Optional

The handler of this function

#### Gateway

A gateway/proxy that can be a system/appliance or software service, such as a network router or application gateway. Includes properties from:

- Entity
- Metadata

# 79.1 category (array of string) - Required

The category of the Gateway (corresponds to which OSI layer does the Proxy operates at).

Options

- network
- application
- data
- other

## 79.2 function (array of string) - Required

The function of the Gateway

#### Options

- routing
- nat
- api-gateway
- content-filtering

- content-distribution
- load-balancing
- firewall
- ssl-termination
- reverse-proxy
- remote-access-gateway
- application-protection
- intrusion-detection
- intrusion-prevention
- mail-filtering
- malware-protection
- other

# 79.3 public (boolean) - Required

Indicates if the Gateway is open to public access

Group

A defined, generic group of Entities. This could represent a group of Resources, Users, Workloads, DataRepositories, etc.

Includes properties from:

- Entity
- Metadata

#### Host

A compute instance that itself owns a whole network stack and serves as an environment for workloads. Typically it runs an operating system. The exact host type is described in the \_type property of the Entity. The UUID of the host should be captured in the \_id property of the Entity

Includes properties from:

- Entity
- Metadata

## 81.1 hostname (string) - Required

The primary/local hostname

#### 81.2 ipAddress (string) - Optional

The main IP address. This property is usually used to store the primary IP address of a Host.

Format: ip

# 81.3 publicDnsName (string) - Optional

The public DNS name Format: hostname

# 81.4 privateDnsName (string) - Optional

The private DNS name Format: hostname

# 81.5 publicIpAddress (string) - Optional

The public IP address Format: ipv4

# 81.6 privateIpAddress (string) - Optional

The private IP address Format: ipv4

# 81.7 ipAddresses (array of string) - Optional

A listing of all IPv4 addresses associated with this Host

# 81.8 ipv6Addresses (array of string) - Optional

A listing of all IPv6 addresses associated with this Host

# 81.9 macAddress (string) - Optional

Primary MAC address

# 81.10 platform (string) - Optional

Operating System Platform

#### Options

- darwin
- linux
- unix
- windows
- android
- ios
- embedded

• other

# 81.11 osDetails (string) - Optional

Operating System Full Details (e.g. macOS High Sierra version 10.13.6)

# 81.12 osName (string) - Optional

Operating System Name (e.g. macOS)

# 81.13 osVersion (string) - Optional

Operating System Version (e.g. 10.13.6)

#### 81.14 macAddresses (array of string) - Optional

A listing of all MAC addresses associated with this Host

## 81.15 isPhysical (boolean) - Optional

Indicates if this is a physical host, such as a physical server.

# HostAgent

A software agent or sensor that runs on a host/endpoint

Includes properties from:

- Entity
- Metadata

# 82.1 function (array of string) - Required

The function of sensor/agent

#### Options

- endpoint-compliance
- endpoint-configuration
- endpoint-protection
- anti-malware
- DLP
- FIM
- host-firewall
- HIDS
- log-monitor
- activity-monitor
- vulnerability-detection
- container-security
- other

Image

A system image. For example, an AWS AMI (Amazon Machine Image).

Includes properties from:

- Entity
- Metadata

### Incident

An operational or security incident.

Includes properties from:

- Entity
- Metadata

### 84.1 category (string) - Required

The category of the incident

#### Options

- 1. General Incident
- 2. Attack on Internal Facing Assets
- 3. Attack on External Facing Assets
- 4. Malware
- 5. Social Engineering
- 6. Data Breach
- 7. Physical or Environmental

### 84.2 severity (string) - Required

Severity rating based on impact. Can be a string such as 'critical', 'major', 'minor', or an integer usually between 1-3.

### 84.3 impacts (array of string) - Optional

The target listing of [IDs/keys to] systems and resources this incident impacts.

### 84.4 reportable (boolean) - Required

Indicates if this is a reportable incident per applicable regulations, such as HIPAA, PCI, or GDPR.

### 84.5 reporter (string) - Optional

The person/entity who reported this incident.

### 84.6 postmortem (string) - Optional

Summary and/or a link to the documented lesson learned.

### Internet

The Internet node in the graph. There should be only one Internet node. Includes properties from:

• Metadata

### 85.1 displayName (string) - Optional

Display name

### 85.2 CIDR (string) - Optional

The IPv4 network CIDR block

### 85.3 CIDRv6 (string) - Optional

The IPv6 network CIDR block

### 85.4 public (boolean) - Optional

Indicates if the network is open to public access

### **IpAddress**

An re-assignable IpAddress resource entity. Do not create an entity for an IP Address \_configured\_ on a Host. Use this only if the IP Address is a reusable resource, such as an Elastic IP Address object in AWS.

Includes properties from:

- Entity
- Metadata

### 86.1 dnsName (string) - Optional

The assigned DNS name Format: hostname

### 86.2 publicIpAddress (string) - Optional

The assigned public IP address Format: ip

### 86.3 privateIpAddress (string) - Optional

The assigned private IP address Format: ip

## 86.4 ipVersion (integer) - Optional

Indicates IP version 4 or 6

Options

- 4
- 6

Key

An ssh-key, access-key, api-key/token, pgp-key, etc.

Includes properties from:

- Entity
- Metadata

### 87.1 fingerprint (string) - Optional

The fingerprint that identifies the key

### 87.2 material (string) - Optional

The key material

### 87.3 usage (string) - Optional

The key usage - for example: ssh access or data encryption

### Metadata

The standard metadata properties of a given entity/relationship. These properties are system generated (e.g. set by an integration). They are viewable in the UI but not directly editable by a user.

### 88.1 \_accountId (string) - Required

The account / tenant identifier

### 88.2 \_id (string) - Required

An auto-generated and globally unique ID

### 88.3 \_key (string) - Required

A unique identifier of an entity/relationship within the scope of a single integration instance. For example, for a Bitbucket repo, this \_id will be the GUID of the repo as assigned by Bitbucket. For an IAM Role, the \_id will be the ARN of the role.

### 88.4 \_\_iconPath (string) - Optional

Path to the icon used in the web app UI

### 88.5 \_class (string) - Required

Used to create an abstract security data model. For example, a EC2 instance will have '\_class':'Host'. An integration can supply one or more classes which can be used to indicate if a particular entity/relationship conforms to one or more standard classifications. This property is similar to \_type except that \_class refers to a type that has been standardized while \_type is an entity type that only has to be unique in the scope of the provider. It is possible that an entity/relationship has a \_type value but no \_class value in cases where there is no standard classification for a given entity/relationship.

### 88.6 \_type (string) - Required

Describes the type of entity/relationship as identified by the data source (often the integration or sometimes manual user input). The \_class property is similar to \_type but \_class refers to a categorization that has been standardized and it is not unique to a single data integration.

### 88.7 \_integrationName (string) - Optional

Name of the integration that created this entity.

### 88.8 \_integrationDefinitionId (string) - Optional

The unique ID of the integration definition that created this entity.

### 88.9 \_integrationInstanceId (string) - Optional

The unique ID of the integration instance that created this entity.

### 88.10 \_createdOn (number) - Required

The timestamp (in milliseconds since epoch) when this node was created - the earliest timestamp for this entity as known by the security platform (might be different from when entity was actually created in external system)

Format: date-time

### 88.11 \_createdBy (string) - Optional

The entityId of the user who created this node, if it is created manually and not by an integration.

### 88.12 \_beginOn (number) - Required

The timestamp (in milliseconds since epoch) when this node was updated

Format: date-time

### 88.13 \_endOn (number) - Optional

The timestamp (in milliseconds since epoch) when a new version of this node was created Format: date-time

### 88.14 \_updatedBy (string) - Optional

The entityId of the user who last updated this node, if it is created manually and not by an integration.

### 88.15 \_lastSeenOn (number) - Required

The timestamp (in milliseconds since epoch) when this node was last seen in events/logs or other ingested data sources Format: date-time

### 88.16 \_version (integer) - Required

Numerical auto-incrementing value that represents the version number of this node. Increments every time the node is updated.

### 88.17 \_latest (boolean) - Optional

Indicates if this node is the latest version of the Entity.

### 88.18 \_deleted (boolean) - Optional

Indicates if this node is soft-deleted.

### 88.19 vendorManaged (boolean) - Optional

Indicates if this entity/relationship is managed by the vendor.

### 88.20 inUse (boolean) - Optional

Indicates if this entity/relationship is in use.

### 88.21 ignore (boolean) - Optional

Instructs the query to ignore this entity/relationship by default.

### Module

A software or hardware module. Such as an npm-module or java-library.

Includes properties from:

- Entity
- Metadata

## 89.1 public (boolean) - Optional

Indicates if this is a public module.

### Network

A network, such as an aws-vpc, aws-subnet, cisco-meraki-vlan.

Includes properties from:

- Entity
- Metadata

### 90.1 environment (string) - Required

The environment of network

### Options

- development
- test
- staging
- production
- private
- wireless
- guest
- remote-access
- administrative
- other

### 90.2 CIDR (string) - Required

The IPv4 network CIDR block (e.g. 0.0.0/0) Format: ipv4

### 90.3 CIDRv6 (string) - Optional

The IPv6 network CIDR block (e.g. ::/0) Format: ipv6

### 90.4 public (boolean) - Required

Indicates if the network is publicly accessible.

### 90.5 internal (boolean) - Required

Indicates if this is an internal/private network.

### 90.6 wireless (boolean) - Optional

Indicates if this is a wireless network.

### NetworkInterface

An re-assignable software defined network interface resource entity. Do not create an entity for a network interface \_configured\_ on a Host. Use this only if the network interface is a reusable resource, such as an Elastic Network Interface object in AWS.

Includes properties from:

- Entity
- Metadata

### 91.1 macAddress (string) - Optional

The assigned MAC address

Format: hostname

### 91.2 dnsName (string) - Optional

The assigned DNS name Format: hostname

### 91.3 publicIpAddress (string) - Optional

The assigned public IP address Format: ip

## 91.4 privateIpAddress (string) - Optional

The assigned private IP address Format: ip

### 91.5 ipVersion (integer) - Optional

Indicates IP version 4 or 6

### Options

- 4
- 6

### Organization

An organization, such as a company (e.g. LifeOmic) or a business unit (e.g. HR). An organization can be internal or external. Note that there is a more specific Vendor class.

Includes properties from:

- Entity
- Metadata

### 92.1 \_type (string) - Optional

The type of organization (within the context of the primary organization).

#### Options

- company
- department
- business-unit
- subsidiary
- government-agency
- partner
- other

### 92.2 website (string) - Optional

The organization's main website URL.

Format: uri

### 92.3 emailDomain (string) - Optional

The domain name for internal organization email addresses.

## 92.4 external (boolean) - Optional

Indicates if this organization is external

### $\mathsf{PR}$

A pull request.

Includes properties from:

- RecordEntity
- Metadata

### 93.1 title (string) - Required

The title text of the PR.

### 93.2 summary (string) - Optional

The summary text of the PR.

### 93.3 state (string) - Required

The state of the PR.

#### Options

- open
- merged
- declined
- superseded

### 93.4 source (string) - Required

The source branch.

### 93.5 target (string) - Required

The target/destination branch.

### 93.6 repository (string) - Required

The name of the CodeRepo this PR belongs to.

### 93.7 approved (boolean) - Optional

Indicates if every commit associated with this PR has been approved by a reviewer other than the code author.

### 93.8 validated (boolean) - Optional

Indicates if every commit associated with this PR was submitted by a validated author known to the organization.

### PasswordPolicy

A password policy is a specific *Ruleset*. It is separately defined because of its pervasive usage across digital environments and the well known properties (such as length and complexity) unique to a password policy.

Includes properties from:

- Entity
- Metadata

### 94.1 minLength (integer) - Optional

Minimum password length

### 94.2 requireSymbols (boolean) - Optional

Indicates if a password must contain at least one symbol

### 94.3 requireNumbers (boolean) - Optional

Indicates if a password must contain at least one number

### 94.4 requireUppercase (boolean) - Optional

Indicates if a password must contain at least one uppercase character

### 94.5 requireLowercase (boolean) - Optional

Indicates if a password must contain at least one lowercase character

### 94.6 maxAgeDays (integer) - Optional

Specifies how long (in days) a password remains valid before it expires (0 indicates no limit - passwords do not expire)

### 94.7 minAgeMins (integer) - Optional

Specifies the minimum time interval (in minutes) between password changes (0 indicates no limit)

### 94.8 historyCount (integer) - Optional

Specifies the number of previous passwords that users are prevented from reusing (0 indicates none)

### 94.9 preventReset (boolean) - Optional

Indicates if the user is allowed/prevented to change their own password

### 94.10 expiryWarningDays (integer) - Optional

Specifies the number of days prior to password expiration when a user will be warned to reset their password (0 indicates no warning)

### 94.11 hardExpiry (boolean) - Optional

Specifies whether users are prevented from setting a new password after their password has expired

### 94.12 excludeUsername (boolean) - Optional

Indicates if the username must be excluded from the password

### 94.13 excludeAttributes (array of string) - Optional

The user profile attributes whose values must be excluded from the password

### 94.14 excludeCommonPasswords (boolean) - Optional

Indicates whether to check passwords against a common/weak password dictionary

### 94.15 lockoutAttempts (integer) - Optional

Specifies the number of times users can attempt to log in to their accounts with an invalid password before their accounts are locked (0 indicates no limit)

### 94.16 autoUnlockMins (integer) - Optional

Specifies the time interval (in minutes) a locked account remains locked before it is automatically unlocked (0 indicates no limit)

### 94.17 requireMFA (boolean) - Optional

Specifies whether multi-factor authentication (MFA) is required

### Person

An entity that represents an actual person, such as an employee of an organization.

Includes properties from:

- Entity
- Metadata

### 95.1 firstName (string) - Required

The person's official first name in the system (such as HR database)

### 95.2 lastName (string) - Required

The person's official last name in the system (such as HR database)

### 95.3 middleName (string) - Optional

The person's official middle name in the system (such as HR database)

### 95.4 email (array of string) - Required

The email addresses of the person; the first one in the array is the primary email.

### 95.5 title (string) - Optional

The person's role or title within an organization

### 95.6 phone (array of string) - Optional

The person's phone numbers; the first one in the array is the primary contact number.

### 95.7 address (string) - Optional

The person's physical contact address

### 95.8 employeeId (string) - Optional

The person's employee ID/number within an organization

### 95.9 employeeType (string) - Optional

The type of employment

#### Options

- employee
- contractor
- intern
- vendor
- advisor
- other

### 95.10 userIds (array of string) - Optional

One or more user Ids associated with this person

### 95.11 manager (string) - Optional

Name of the person's manager

### 95.12 managerId (string) - Optional

Employee ID of the person's manager

## 95.13 managerEmail (string) - Optional

Email of the person's manager Format: email

Policy

A written policy documentation.

Includes properties from:

- RecordEntity
- Metadata

### 96.1 title (string) - Required

Title of the policy

### 96.2 summary (string) - Required

Summary or overview the describes the policy. Summary text is intended as guidance to the author and not included in the published version.

### 96.3 author (string) - Optional

Author of the record

### 96.4 content (string) - Required

Text content of the policy. For policies/procedures used by the Policy Builder app, this will contain the template text in markdown format. Stored in raw data.

### 96.5 applicable (boolean) - Optional

Indicates if policy or procedure is applicable based on the organization's current risk and compliance needs. A Policy that is not applicable may become applicable later as the organization's requirements and maturity change.

### 96.6 adopted (boolean) - Optional

Indicates if policy or procedure has been adopted. Only adopted policies and procedures are included in the published view of the Policy Builder app.

### Procedure

A written procedure and control documentation. A Procedure typically *IMPLEMENTS* a parent Policy. An actual Control further *IMPLEMENTS* a Procedure.

Includes properties from:

- RecordEntity
- Metadata

### 97.1 title (string) - Required

Title of the procedure

### 97.2 summary (string) - Required

Summary or overview the describes the procedure. Summary text is intended as guidance to the author and not included in the published version.

### 97.3 author (string) - Optional

Author of the record

### 97.4 content (string) - Required

Text content of the policy. For policies/procedures used by the Policy Builder app, this will contain the template text in markdown format. Stored in raw data.

### 97.5 control (string) - Optional

The type of control specified by this procedure.

### Options

- administrative
- technical
- physical
- operational
- other

### 97.6 applicable (boolean) - Optional

Indicates if procedure is applicable based on the organization's current risk and compliance needs. A Policy that is not applicable may become applicable later as the organization's requirements and maturity change.

### 97.7 adopted (boolean) - Optional

Indicates if procedure has been adopted. Only adopted policies and procedures are included in the published view of the Policy Builder app.

#### Process

A compute process – i.e. an instance of a computer program / software application that is being executed by one or many threads. This is NOT a program level operational process (i.e. a Procedure).

Includes properties from:

- Entity
- Metadata

## 98.1 state (string) - Optional

Indicates the state of the process.

### Project

A software development project. Can be used for other generic projects as well but the defined properties are geared towards software development projects.

Includes properties from:

- Entity
- Metadata

### 99.1 key (string) - Optional

A defined project key. It is ideal for a code project to have a consistent key that matches that of issue tracking project. For example, the key for a Bitbucket project should match the key of its corresponding Jira project.

#### 99.2 productionURL (string) - Optional

The Production URL

Format: uri

## 99.3 stagingURL (string) - Optional

The Non-Production / Staging URL Format: uri

## 99.4 devURL (string) - Optional

The Development URL Format: uri

## 99.5 testURL (string) - Optional

The Test URL Format: uri

## 99.6 alternateURLs (array of string) - Optional

The additional URLs related to this application.

#### Record

A DNS record; or an official record (e.g. Risk); or a written document (e.g. Policy/Procedure); or a reference (e.g. Vulnerability/Weakness). The exact record type is captured in the \_type property of the Entity.

Includes properties from:

- RecordEntity
- Metadata

## RecordEntity

A node in the graph database that represents a Record Entity, with a set of different defined common properties than standard (resource) entities.

Includes properties from:

• Metadata

## 101.1 name (string) - Required

Name of this entity

#### 101.2 displayName (string) - Required

Display name, e.g. a person's preferred name or an AWS account alias

### 101.3 summary (string) - Optional

A summary / short description of this entity.

## 101.4 description (string) - Optional

An extended description of this entity.

## 101.5 classification (string) - Optional

The sensitivity of the data; should match company data classification scheme. For example: critical - confidential - internal - public.

#### **Example Values**

- critical
- confidential
- internal
- public

## 101.6 category (string) - Optional

The category of the official record

#### Options

- exception
- finding
- hr
- incident
- issue
- job
- legal
- request
- policy
- procedure
- problem
- review
- risk
- other

## 101.7 webLink (string) - Optional

Hyperlink to the location of this record, e.g. URL to a Jira issue Format: uri

## 101.8 content (string) - Optional

Text content of the record/documentation

### 101.9 open (boolean) - Optional

Indicates if this record is currently open. For example, an open Vulnerability finding (Vulnerability extends Record).

### 101.10 public (boolean) - Optional

If this is a public record. Defaults to false.

#### 101.11 production (boolean) - Optional

If this is a production record. For example, a production change management ticket would have this set to *true*, and have a *category* = *change* property. Another example would be a Vulnerability finding in production.

### 101.12 approved (boolean) - Optional

If this is record has been reviewed and approved.

### 101.13 approvedOn (number) - Optional

The timestamp (in milliseconds since epoch) when this record was approved. Format: date-time

### 101.14 approvers (array of string) - Optional

The list of approvers on the record.

## 101.15 reporter (string) - Optional

The person or system that reported or created this record.

### 101.16 reportedOn (number) - Optional

The timestamp (in milliseconds since epoch) when this record was reported/opened. In most cases, this would be the same as *createdOn* but occasionally a record can be created at a different time than when it was first reported.

Format: date-time

## 101.17 createdOn (number) - Optional

The timestamp (in milliseconds since epoch) when the entity was created at the source. This is different than *\_create-dOn* which is the timestamp the entity was first ingested into JupiterOne.

Format: date-time

## 101.18 updatedOn (number) - Optional

The timestamp (in milliseconds since epoch) when the entity was last updated at the source.

Format: date-time

## Relationship

A Relationship is the edge between two Entity nodes in the graph. The \_*class* of the relationship should be, in most cases, a generic descriptive verb, such as 'HAS' or 'IMPLEMENTS'.

Includes properties from:

• Metadata

### 102.1 \_class (string) - Optional

Contains an enumeration of defined Relationship classes.

#### Options

- ALLOWS
- ASSIGNED
- CONNECTS
- CONTAINS
- CONTRIBUTES\_TO
- DENIES
- DEPLOYED\_TO
- EVALUATES
- EXPLOITS
- EXTENDS
- HAD
- HAS
- IS

- IDENTIFIED
- IMPACTS
- IMPLEMENTS
- MANAGES
- MITIGATES
- MONITORS
- PERFORMED
- PERMITS
- PROTECTS
- PROVIDES
- REJECTS
- OWNS
- TRIGGERS
- TRUSTS
- USES

### 102.2 displayName (string) - Optional

Display name of this relationship. By default, or if this property is not set, the Relationship should display the value of its \_class, such as 'HAS' or 'IMPLEMENTS'.

## 102.3 webLink (string) - Optional

Web link to the source. For example, with a relationship like *CodeRepo -HAS-> Vulnerability*, there could be a webLink on the *HAS* relationship that points to a Jira issue to track that particular finding instance.

Format: uri

### 102.4 isValidated (boolean) - Optional

Indicates if this relationship has been validated.

## 102.5 isTemporary (boolean) - Optional

Indicates if this is a temporary relationship.

## 102.6 isGroupLayout (boolean) - Optional

Indicates if relationship represent a group. If true, visually this should be implemented with group styling such that the child nodes are shown contained within their parent boundary, instead of shown as lines connecting the nodes.

## 102.7 tag. \* (string) - Optional

Named tags assigned to the entity (i.e., 'tag.Name', 'tag.OtherName')

## 102.8 tags (array of string) - Optional

An array of unnamed tags

## Requirement

An individual requirement for security, compliance, regulation or design.

Includes properties from:

- RecordEntity
- Metadata

#### 103.1 title (string) - Required

The title text of the requirement.

## 103.2 summary (string) - Optional

The summary text of the requirement.

## 103.3 state (string) - Optional

The state of the requirement (e.g. 'implemented').

# $\mathsf{CHAPTER}\ 104$

### Resource

A generic assignable resource. A resource is typically non-functional by itself unless used by or attached to a host or workload.

Includes properties from:

- Entity
- Metadata

#### Review

A review record.

Includes properties from:

- RecordEntity
- Metadata

## 105.1 title (string) - Required

The title text of the review.

## 105.2 summary (string) - Optional

The summary text of the review.

## 105.3 state (string) - Optional

The state of the review.

#### Risk

An object that represents an identified Risk as the result of an Assessment. The collection of Risk objects in JupiterOne make up the Risk Register. A Control may have a *MITIGATES* relationship to a Risk.

Includes properties from:

- RecordEntity
- Metadata

#### 106.1 assessment (string) - Optional

The name/id of the assessment that produced this risk.

### 106.2 category (string) - Optional

The category (or area) of the risk. For example, 'process maturity' or 'natural disaster'.

#### 106.3 probability (integer) - Required

Probability rating of the risk: '3: high/certain', '2: medium/likely', '1: low/unlikely', '0: none/negligible'. **Options** 

puon

- 0
- 1
- 2
- 3

### 106.4 impact (integer) - Required

Impact rating. '3: high/severe', '2: medium/moderate', '1: low/minor', '0: none/insignificant'.

Options

- 0
- 1
- 2
- 3

#### 106.5 score (integer) - Required

Overall Risk Score = Probability x Impact

#### 106.6 details (string) - Optional

Additional details to describe the risk.

### 106.7 mitigation (string) - Optional

Description of the mitigation, either planned or implemented, if applicable.

### 106.8 status (string) - Required

Current status of this documented risk. Default status is open.

#### Options

- reported
- acknowledged
- accepted
- mitigated
- prioritized
- transferred
- pending
- open

# $\mathsf{CHAPTER}\ 107$

Root

The root node in the graph. There should be only one Root node per organization account. Includes properties from:

• Metadata

## 107.1 displayName (string) - Optional

Display name

#### Rule

An operational or configuration compliance rule, often part of a Ruleset.

Includes properties from:

- Entity
- Metadata

## 108.1 category (string) - Optional

The category of ruleset.

#### Options

- compliance
- config
- password
- other

## 108.2 content (string) - Optional

Contents of the rule, if applicable.

#### Ruleset

An operational or configuration compliance ruleset with rules that governs (or enforces, evaluates, monitors) a security control or IT system.

Includes properties from:

- Entity
- Metadata

### 109.1 category (string) - Optional

The category of ruleset.

#### Options

- compliance
- config
- password
- other

#### 109.2 rules (array of string) - Optional

Rules of ruleset. Each rule is written 'as-code' that can be operationalized with a control provider or within JupiterOne's rules engine.

#### 109.3 content (string) - Optional

Contents of the raw rules, if applicable.

#### Scanner

A system vulnerability, application code or network infrastructure scanner.

Includes properties from:

- Entity
- Metadata

## 110.1 category (array of string) - Required

The category of scanner

#### Options

- system
- network
- application
- other

#### Service

A service provided by a vendor.

Includes properties from:

- Entity
- Metadata

### 111.1 category (array of string) - Required

The category of service, e.g. software, platform, infrastructure, other

#### Options

- software
- platform
- infrastructure
- other

## 111.2 endpoints (array of string) - Required

Array of service endpoints, e.g. ec2.amazonaws.com

#### Site

The physical location of an organization. A Person (i.e. employee) would typically has a relationship to a Site (i.e. located\_at or work\_at). Also used as the abstract reference to AWS Regions.

Includes properties from:

- Entity
- Metadata

### 112.1 category (array of string) - Optional

Type of site

#### Options

- headquarters
- branch
- campus
- office
- aws-region
- data-center
- lab
- other

#### 112.2 location (string) - Optional

The address/location of the site. Or an AWS Region (e.g. us-east-2).

## 112.3 hours (string) - Optional

Hours of operation. e.g. M-F 9am-6pm

## 112.4 secured (boolean) - Optional

Indicates the site is secured with physical controls such as key card access and surveillance cameras.

## 112.5 restricted (boolean) - Optional

Indicates that access to the site is restricted (a level above secured access).

Task

A computational task. Examples include AWS Batch Job, ECS Task, etc.

Includes properties from:

- Entity
- Metadata

Team

A team consists of multiple member Person entities. For example, the Development team or the Security team. Includes properties from:

- Entity
- Metadata

## 114.1 email (string) - Optional

The team email address Format: email

# $\mathsf{CHAPTER}\ 115$

# Training

A training module, such as a security awareness training or secure development training.

Includes properties from:

- RecordEntity
- Metadata

User

A user account/login to access certain systems and/or services. Examples include okta-user, aws-iam-user, ssh-user, local-user (on a host), etc.

Includes properties from:

- Entity
- Metadata

#### 116.1 username (string) - Required

Username

#### 116.2 email (string) - Optional

The email address associated with the user account

Format: email

#### 116.3 shortLoginId (string) - Optional

The shortened login Id. For example, if the username is the full email address (first.last@company.com), the short-LoginId would be the part before @ (first.last).

#### 116.4 mfaEnabled (boolean) - Optional

Specifies whether multi-factor authentication (MFA) is enabled for this user.

# UserGroup

A user group, typically associated with some type of access control, such as a group in Okta or in Office365. If a UserGroup has an access policy attached, and all member Users of the UserGroup would inherit the policy.

Includes properties from:

- Entity
- Metadata

# 117.1 email (string) - Optional

The group email address

Format: email

#### Vendor

An external organization that is a vendor or service provider.

Includes properties from:

- Entity
- Metadata

## 118.1 category (string) - Required

The category of vendor.

#### Options

- business-operations
- cloud
- facilities
- finance
- infrastructure
- legal
- purchasing
- security
- software
- platform-development
- platform-social-media
- professional-services-staffing
- professional-services-recruiting

- professional-services-consulting
- generic-service-provider
- generic-subscription
- CSP
- ISP
- MSP
- MSSP
- IdP
- other

### 118.2 website (string) - Optional

The vendor's main website URL.

Format: uri

#### 118.3 departments (array of string) - Optional

List of business departments the vendor provides service for (e.g. IT, HR, Finance, Marketing, Development/Engineering, Security).

#### 118.4 emailDomain (string) - Optional

The email domain for the vendor (e.g. @jupiterone.io).

#### 118.5 mainContactName (string) - Optional

The vendor's point of contact person.

#### 118.6 mainContactEmail (string) - Optional

Email of the vendor's point of contact person. Format: email

### 118.7 mainContactPhone (string) - Optional

Phone number of the vendor's point of contact person.

### 118.8 mainContactAddress (string) - Optional

Main physical/mailing address of the vendor.

### 118.9 admins (array of string) - Optional

List of admin users to the vendor account, if applicable. If this vendor account is integrated directly to JupiterOne and its data is ingested, the admin users should be already mapped as User entities.

### 118.10 breachResponseDays (integer) - Optional

The number of days the vendor agrees to report an identified data breach, per vendor agreement and/or SLA. This is typically 3 to 30 days. Note that GDPR requires breach notification within 3 days / 72 hours.

#### 118.11 linkToNDA (string) - Optional

Link to Non-Disclosure Agreement (NDA) document. Format: uri

#### 118.12 linkToMSA (string) - Optional

Link to Master Service Agreement (MSA) document. Format: uri

#### 118.13 linkToSLA (string) - Optional

Link to Service Level Agreement (SLA) document. Format: uri

#### 118.14 linkToBAA (string) - Optional

Link to Business Associate Agreement (BAA) document - for HIPAA only. Format: uri

#### 118.15 linkToDPA (string) - Optional

Link to GDPR Data Processing Addendum (DPA) document - for GDPR only. Format: uri

## 118.16 linkToVTR (string) - Optional

Link to the external vendor technology risk (VTR) report. Format: uri

# 118.17 linkToISA (string) - Optional

Link to the external information security assessment (ISA) report. Format: uri

# 118.18 statusPage (string) - Optional

Link to the vendor's service status page (e.g. https://status.aws.amazon.com/).

Format: uri

## Vulnerability

A security vulnerability (application or system or infrastructure). A single vulnerability may relate to multiple findings and impact multiple resources. The *IMPACTS* relationship between the Vulnerability and the resource entity that was impacted serves as the record of the finding. The *IMPACTS* relationship carries properties such as 'identifiedOn', 'remediatedOn', 'remediatedOn', 'issueLink', etc.

Includes properties from:

- RecordEntity
- Metadata

#### 119.1 category (string) - Required

The category of the vulnerability finding

#### Options

- application
- system
- infrastructure
- other

### 119.2 status (string) - Optional

Status of the vulnerability

### 119.3 severity (string) - Required

Severity rating based on impact and exploitability. Can be a string such as 'critical', 'high', 'medium', 'low', 'info'. Or an integer usually between 0-5.

## 119.4 priority (string) - Optional

Priority level mapping to Severity rating. Can be a string such as 'critical', 'high', 'medium', 'low', 'info'. Or an integer usually between 0-5.

### 119.5 score (number) - Optional

The overall vulnerability score, e.g. CVSSv3.

### 119.6 impact (number) - Optional

The impact score/rating.

### 119.7 exploitability (number) - Optional

The exploitability score/rating.

#### 119.8 vector (string) - Optional

The vulnerability attack vector. (e.g. a CVSSv3 vector looks like this - 'AV:N/AC:L/PR:N/UI:R/S:C/C:L/I:L/A:N')

### 119.9 impacts (array of string) - Optional

The target listing of projects, applications, repos or systems this vulnerability impacts. Specifying either the project/repo name or the application URL here will auto-map this Vulnerability to the corresponding Project/CodeRepo/Application entity if a match is found.

#### 119.10 remediationSLA (integer) - Optional

The number of days that the Vulnerability must be remediated within, based on SLA set by the organization's internal vulnerability management program policy. The actually due date is set by 'remediationDueOn' property on the *IMPACTS* relationship between the Vulnerability and its impacted resource entity.

### 119.11 blocking (boolean) - Required

Indicates whether this vulnerability finding is a blocking issue. If true, it should block a production deploy. Defaults to false.

## 119.12 open (boolean) - Required

Indicates if this is an open vulnerability.

### 119.13 production (boolean) - Required

Indicates if this vulnerability is in production.

### 119.14 public (boolean) - Required

Indicates if this is a publicly disclosed vulnerability. If yes, this is usually a CVE and the 'webLink' should be set to 'https://nvd.nist.gov/vuln/detail/\${CVE-Number}' or to a vendor URL. If not, it is most likely a custom application vulnerability.

#### 119.15 validated (boolean) - Optional

Indicates if this Vulnerability finding has been validated by the security team.

#### 119.16 references (array of string) - Optional

The array of links to references.

#### Weakness

#### A security weakness.

Includes properties from:

- RecordEntity
- Metadata

#### 120.1 category (string) - Optional

The category of the vulnerability finding

#### Options

- application
- system
- infrastructure
- other

#### 120.2 exploitability (string) - Optional

Indicates the likelihood of exploit.

#### 120.3 references (array of string) - Optional

The array of links to references.

#### Workload

A virtual compute instance, it could be an aws-ec2-instance, a docker-container, an aws-lambda-function, an application-process, or a vmware-instance. The exact workload type is described in the \_type property of the Entity.

Includes properties from:

- Entity
- Metadata

### 121.1 image (string) - Optional

The image this workload is derived from, such as an AMI or docker image. At the abstract level, this usually maps to the \_id of a Resource.

#### 121.2 fqdn (string) - Optional

The fully qualified domain name of attached to the instance, if applicable

#### JupiterOne 2018.10 Release

2018-09-21

#### **122.1 New Features**

• Asset Inventory CSV Download now available to generate report based on current selection of assets.

#### 122.2 Improvements

- AWS Integration: Additional properties ingested for EC2 EBS Volume Entities, including encryption status, availability zone, size, IOPS, state, snapshot ID, and volume type.
- Galaxy Graph Viewer: Major performance improvements.
- Asset Inventory: Filtering is now using a more intuitive condition logic for property and tag values.
- Asset Inventory: Tags are now grouped together at the top of filtering pane.
- Asset Inventory: Added icons to better indicate the true/false/empty\_string/null values of a property.

#### 122.3 Bug Fixes

- Root / now redirects properly to the home/landing page.
- Integration links on landing page are now linked to page for viewing existing instances.
- Encryption status for S3 Bucket Entities are now correctly displayed in Asset Inventory app.

#### JupiterOne 2018.11 Release

2018-10-04

### **123.1 New Features**

- **AWS Integration Multi-Region** is now supported. JupiterOne will now ingest and analyze resources across all regions by default. This is automatically enabled and there is no change needed on your side. This will enable you to see any resource that is potentially misplaced or malicious in a region you did not intend to use.
- In-app Help and Guides is now available. It can be activated via the Help Menu at the top navigation bar.

#### 123.2 Improvements

- · Backend and infrastructure stability improvements
- Improved error handling
- Captured additional properties from AWS EC2 instances

#### JupiterOne 2018.12 Release

2018-10-15

### 124.1 New Features

- Search and Query with the JupiterOne Query Language (J1QL) J1QL seamlessly blends full-text search and querying of the entity-relationship graph. It is simple to construct which aspires to be as close to natural language as possible. It is available directly on the home page / Landing Zone app.
- Automatic mapping of AWS IAM users to Person/employee entities if the IAM username is the same as the email address belonging to the Person/employee.

#### 124.2 Improvements

- Stability improvements of the graph database backend
- · Bug fixes for indexing and full-text search services

#### JupiterOne 2018.13 Release

2018-11-14

#### 125.1 New Features

- Packaged Questions are now provided as part of the Query Library, accessible directly in the Landing Zone app, next to the Query/Search bar. This allows you to ask simple compliance and operational questions with our pre-built queries based on the data model and/or specific data integrations. The packaged questions are tagged with flags such as compliance, DevOps, SecOps, aws, HIPAA, etc. so that you can easily search/filter them.
- Saved Queries/Questions and History: From the Landing Zone, you can access history of your previously executed queries. You can save them to be readily accessible in the future without having to re-type the query. You can also clone a packaged question/query and customize it in your saved query library.
- Okta Applications: JupiterOne now ingest Application entities from Okta. You can see these in the Asset Inventory view or Graph Viewer or as part of your query results.
- **Github Integration:** The first iteration of Github integration is live! In this version, you will need to configure JupiterOne as an OAuth app directly in your Github application and use the OAuth Key/Secret to configure the integration within JupiterOne. A future version will enable JupiterOne as a published Github app.
- **In-app Support:** You can now easily search for knowledge base articles or submit a support ticket directly within the JupiterOne web interface.

#### 125.2 Improvements

- Improved how full text search handles multiple search strings.
- Various tweak and improvements to J1QL.
- Improved relationship mapping rules and engine.

#### JupiterOne 2018.14 Release

2018-12-18

#### 126.1 New Features

- Lots of features added to JupiterOne Query Language (J1QL)
  - Query now supports aggregations

Example: FIND User as u return COUNT(u) to get a count of all users

- Query now supports date comparison

*Example:* FIND \* with \_beginOn > date.now-24hrs to find all resources that changed in the last 24 hours.

- Query now supports simplified selection of multiple entities (OR)

*Example*: Find (Host|Device) with ipAddress='10.50.2.17' is equivalent to Find \* with \_class='Host' or \_class='Device' with ipAddress='10.50.2.17'

- You can now manually add entities via the Asset Inventory app
- You can see detailed properties in a side panel by selecting an entity in the Asset Inventory app
- New Users and Access, My Profile and Invitations experience
- JupiterOne now ingests **AWS networking** data and maps out detailed relationships to enable deep analysis of network traffic access permissions. This allows security teams to gain accurate insight into which host(s) or network(s) are truly accessible from an external network or host (e.g. the Internet).
- JupiterOne now analysis AWS assume role policy to determine trust relationships between an IAM role and a service or another IAM principal either within the same account or from an external account.
- Users can now sign on to JupiterOne via Google Sign On.
- New packaged questions and queries added/updated by operational domain:

- [general] Who are the new hires within the last 12 months?
- [general] What business applications are we using?
- [general] Which are my documented risks?
- [general] Who are my vendors? Do I have a BAA/DPA/NDA/MSA with them?
- [general] What changed in my environment in the last 24 hours?
- [general] What was added to my environment in the last 24 hours?
- [access] Are there external users with access to our systems?
- [appdev] What are the code repos for a particular application or project?
- [data] Which data stores do not have proper classification tags?
- [data] Which production data stores do not have proper classification tags?
- [data] Is there any known critical data outside of production?
- [data] Show me evidence of data-at-rest encryption for production servers.
- [data] Is my critical data in production encrypted?
- [data] Is my production or PHI/PII data stores encrypted?
- [data] Which production data stores do not have proper classification tags?
- [data] Is there any known critical data outside of production?
- [data] Is there unencrypted ePHI or PII?
- [infra] Is there proper segmentation/segregation of internal networks?
- [infra] Show listing of network layer firewall protection across all my environments.
- [infra] Show listing of active firewall protection across all my environments.
- [infra] Are there any active systems without host firewall protection?
- [aws] Which IAM roles are assigned which IAM policies?
- [aws] Who has access to my AWS accounts?
- [aws] Who has access to my production AWS accounts?
- [aws] Who has direct user access to my AWS accounts?
- [aws] Who has direct user access to my production AWS accounts?
- [aws] Who has access to my AWS accounts vis SSO?
- [aws] Who has access to my production AWS accounts via SSO?
- [aws] Who has access to my AWS accounts via SSO in a multi-account environment?
- [aws] Who can assume which role across my AWS environment?
- [aws] Are there assume role trusts to external entities?
- [aws] Are there any EBS volumes not in use?
- [aws] What Lambda functions are in my environment?
- [aws] How are my Lambda functions invoked?
- [aws] Which security group rules allow inbound traffic from a public network or host on the Internet?
- [aws] Which security group rules allow outbound traffic to a public network or host on the Internet?

- [aws] Which security group rules allow inbound traffic from the Internet?
- [aws] Which security group rules allow outbound traffic to the Internet?

#### 126.2 Improvements and Bug Fixes

- Improvements on relationship mapping:
  - Support mapping to multiple targets from an array of source property values
  - Support mapping from multiple source properties to a single target property
  - Allow an integration to create target mapped entity from a relationship
  - Trigger mapper to run when mappings.json configuration changes
- Added lots of documentation on data model, details of data ingestion from integrations, and data security.
- Fixed "encrypted" property showing up as "undefined" for some AWS entities
- Added AWS S3 region and improved encryption properties
  - e.g. you can find data stores outside of EU with a query like FIND DataStore with region != 'eu-central-1'
- A few other small bug fixes and UI improvements

#### JupiterOne 2019.15 Release

2019-01-07

#### **127.1 New Features**

- **Graph** mode for the search/query results in Landing Zone is now available! You can switch to Graph mode for any search or query to get a focused visual or the entities and relationships from the results. The graph is interactive so that you can further expand for deeper analysis.
- Much improved Search in Landing Zone that allows all of the following modes in one place:
  - 1. Keywords search to ask saved/packaged questions
  - 2. Full text search across all entities based on their property values
  - 3. JupiterOne query language (J1QL) for precise querying of entities and relationships
  - 4. Combining full text search with J1QL
- New ingestion and analysis from AWS:
  - S3 Bucket ACL processing and access mapping
  - S3 Bucket public access block configuration
  - Account password policy
  - IAM User MFA devices and access keys
- Added OR operator support on relationship keywords in J1QL. For example: Find HostAgent that (PROTECTS | MANAGES | MONITORS) Host
- Condensed quick filter by entity class icons in Asset Inventory app.
- You can **edit or delete** an entity manually from the Asset Inventory app.
- Web links are added to most entities ingested, allowing you to directly open in a new tab to view the resource in the source web console.

- Added linking to Geolocation lookup of IP Address and CIDR of a Host or Network.
- New packaged questions and queries added:
  - [general] What are my information assets?
  - [general] What are my production data stores and databases?
  - [general] What are my production resources?
  - [general] What are my production applications?
  - [general] Which devices have been disposed in the last 12 months?
  - [access] Who has been assigned permissions with 'Admin' access?
  - [access] Who owns which user accounts?
  - [access] What are the shared/generic/service accounts? (user accounts that are not individually owned)
  - [access] Show me the current password policy and compliance status.
  - [access] Find anything that allows public access to everyone.
  - [appdev] Were there any Code Repos added in the last 24 hours?
  - [data] Is my production or PHI/PII data stores encrypted?
  - [data] Are there any non-public data stores incorrectly configured with public access to everyone?
  - [endpoint] What is the configuration and compliance status of my endpoint devices?
  - [endpoint] Whose endpoint is out of compliance?
  - [endpoint] Is there malware protection for all endpoints?
  - [endpoint] Are there security agents monitoring and protecting my endpoint hosts/devices?
  - [endpoint] Are my servers and systems protected by hosted-based firewall?
  - [infra] Are there potential IP collisions among the networks/subnets in my environment?
  - [infra] What are directly connected to the Internet?
  - [infra] What network traffic is allowed between internal and external networks?
  - [infra] Is there proper segmentation/segregation of internal networks?
  - [infra] Are wireless networks segmented and protected by firewalls?
  - [infra] Are there VPN configured for remote access?
  - [infra] Show all inbound SSH firewall rules across my network environments.
  - [infra] Is inbound SSH allowed directly from an external host or network?
  - [aws] Is MFA enabled for the Account Root User for all my AWS accounts?
  - [aws] Are there root user access keys in use for any of my AWS accounts?
  - [aws] Is public access block configured for non-public S3 Buckets?
  - [aws] Is public read access enabled for any S3 Bucket?
  - [aws] Is public write access enabled for any S3 Bucket?
  - [aws] Is S3 bucket access granted to anybody outside of the account?
  - [aws] Is there any S3 bucket that grants full control access to anybody other than the owner?

- [aws] What are the service roles in my AWS accounts (i.e. an IAM Role that has a trust policy to an AWS Service)?
- [aws] Are all EBS volumes encrypted?
- [aws] Is default server side encryption enabled for all S3 Buckets?
- [aws] Who has been assigned full Administrator access?
- [aws] Are there assume role trusts to external entities?
- [aws] Are all the AWS Config rules complaint? (if AWS Config service is enabled)
- [aws] Are there any noncompliant production resources in AWS per Config evaluation? (if AWS Config is enabled)
- [aws] Are there EC2 instances exposed to the Internet?
- [aws] Which EC2 instances may have external network connections?

### 127.2 Improvements and Bug Fixes

- Improved username display next to the user avatar.
- UI/UX improvements on Landing Zone search, with Clear, Save, and Clear All action buttons for query results.
- Improved accuracy of full-text search.
- Fixed missing column in some query/search results.
- Fixed account name tagging not enabled by default in certain integration configurations.
- Several stability and robustness improvements on backend services.
- New icons for several entity classes.

### JupiterOne 2019.16 Release

2019-02-21

#### 128.1 New Features

- New ingestion and analysis from AWS:
  - RDS clusters and instances

TryFind aws\_rds\_cluster that CONTAINS aws\_db\_instance return tree

- DynamoDB tables

 $Try\,\texttt{Find}\,\,\texttt{aws\_dynamodb\_table}$  that relates to  $\star$  return tree

- S3 bucket public access settings

Try Find aws\_s3\_bucket with BlockPublicAcls != true

- AMI images - note that only custom AMI images are currently ingested, not public or marketplace AMIs.

Try Find aws\_ami that relates to \* return tree

- SAML Single Sign On (SSO) now generally available to enterprise customers
- Endpoint Compliance Agent powered by Stethoscope app released for macOS devices. Access it from the "Power Ups" menu, and send invite to your users by email. The agent checks the following endpoint configuration with the default policy:
  - OS version
  - Patching/update status
  - Host firewall status
  - Disk encryption status
  - Screensaver / screen lock protection

- Remote login status
- Veracode Integration first iteration supports ingestion of Vulnerability findings.
- Google Integration first iteration supports ingestion of Users and User Groups.
- Sharing URL is added to query results from Landing Zone.
- New packaged questions and queries added:
  - [aws] Find all the IAM user access keys in production AWS accounts.
  - [aws] Find all the SSH key pairs in production AWS accounts.
  - [aws] Are there SSH keys not in use?
  - [aws] Is there anything that connects to an external AWS account that is not part of my organization?
  - [access] Did we remove all access from employees who left?
  - [access] Which user accounts do not have multi-factor authentication enabled?
  - [appdev] Who are the most recent contributors to this repo?
  - [appdev] Which PRs did this developer open in the last 5 days?
  - [data] What is the inventory of my sensitive data stores?
  - [endpoint] Is operating system patching and auto update enabled on endpoint hosts?
  - [endpoint] Is application patching and auto update enabled on endpoint hosts?
  - [endpoint] What are the approved server/system images?
  - [endpoint] Are all system images updated in the past six months?
  - [endpoint] Which hosts are (or are not) using approved standard images?
  - [infra] What production resources are directly connected/exposed to the Internet/everyone?
  - [general] What applications and operating systems are in use?
  - [general] Who are my software vendors? Do I have proper vendor support for my software applications?

- Added column sorting of query results from Landing Zone.
- Continued improvements of backend services.
- Several bug fixes of indexer, mapper, persister and integrations.
- Fixed action and display bugs associated with adding/editing an entity in Asset Inventory.
- Lots of improvements made to the managed SDK to support open source integration development.
- Updated timestamp properties for AWS integration to number instead of string so that queries can use them for date/time comparison.
- Renamed AWS entity \_type definitions to be more consistent with the Terraform type naming convention.

#### JupiterOne 2019.17 Release

2019-03-05

### 129.1 New Features

- New ingestion and analysis from AWS:
  - ELB entities application load balancers and network load balancers

Try Find (aws\_alb|aws\_nlb)

- ACM certificates and relationships to resources that use each certificate

```
Try Find aws_acm_certificate that relates to \star return tree % Try = 0.01\% aws_acm_certificate that !USES \star
```

- CloudFront distributions and their origins
  - TryFind aws\_cloudfront\_distribution that CONNECTS \* return tree
- WAF and the resources they protect

Try Find aws\_waf\_web\_acl that PROTECTS \* return tree

• **Vendor** are now automatically inferred and mapped from single sign on applications (e.g. a SAML application in Okta). Additional properties of each vendor can be added via the Asset Inventory app. This gives you a jumpstart in cataloging and managing vendors.

- Fixed missing tags for DynamoDB resources
- Raw data storage to support versioning and document store (e.g. policies)
- · Various improvements to the managed integrations SDK

• Bug fixes and improvements to the mapper

# JupiterOne 2019.18 Release

2019-03-18

### **130.1 New Features**

- Major UI update to provide a true single page app experience.
- Brand new experience for integrations configuration.

new-integrations-ux

- New ingestion and analysis from AWS:
  - AWS Transfer for SFTP servers and users. Try this query:

```
Find aws_account
  that HAS aws_transfer
  that HAS Host
  that HAS User
  that RELATES TO *
  return tree
```

• Carbon Black PSC and Defense Sensor integration released - ingests sensor agents, policies, and relationships indicating which sensor is assigned which policy. Also maps the sensors to end-user devices and the device owner. See docs for more details.

Try these queries:

```
Find cbdefense_sensor that PROTECTS Device
Find Person
that OWNS Device
that PROTECTS cbdefense_sensor
```

• **OneLogin integration** released - ingests users, user groups, applications and their relationships. Similar to the Okta integration, this allows you to easily query and visualize *who has access to what* within your identity and access configuration and the connections to the rest of your digital infrastructure. See docs for more details.

- Improved entity relationships for Veracode integrations. Findings are mapped to vulnerablities and weaknesses when applicable.
- Lots of documentation updates on https://docs.jupiterone.io, including:
  - Updated docs for each integration
  - JupiterOne query tutorial
- Improvements and bug fixes with AWS integration:
  - Lambda functions and Redshift clusters are now properly connected to their corresponding VPCs
  - Fixed an issue where duplicate Bucket ACL grants are processed
  - Added mapping to external/public AMIs not owned by the AWS account instance
  - Fixed a couple of Type Errors associated with property ingestion
- Fixed an authentication parameter issue with Google integration.
- Fixed an issue where deleted entities still appear in the Asset Inventory.

#### JupiterOne 2019.19 Release

2019-04-01

### **131.1 New Features**

We are excited to announce a major release with a ton of new features:

- · Major update to the Policies app, including
  - the ability to build (from a library of over 150 document templates), edit and continuously manage your organization's security policies and procedures directly online, using the web app;
  - a hierarchical graph view of the policies and the procedures that implements each policy, which serves as a visual proof to compliance auditors that the policies are fully implemented;
  - ability to allow general staff (all employees) to log in to JupiterOne to view published version of the
    policies and procedures, and capture their acknowledgement and acceptance.
- Updated **Policy Builder CLI** with publish command to promote local copies of the policies and procedures to your JupiterOne account online, to easily take advantage of the new features in the web app.
- Brand new Compliance app (early access release) that
  - automatically connects policies, procedures to each individual requirements of supported compliance frameworks; and
  - maps stored queries to compliance requirements to generate evidences for audits and assessments, in a
    data-centric and fully automated manner.
  - provides support for compliance frameworks applicable to your organization, such as NIST and HIPAA.
- Brand new **Onboarding** experience when you first sign up for a JupiterOne account, with guided tutorials for the major features.
- Early access release of the Alerts app alert rules must be provisioned via the API in this pre-release. Rules are configured using J1QL queries and alerted in the app. Future release will include email and Slack notifications.

- WhiteHat Security integration released ingests vulnerability findings and maps them to applications or code repos as well as associated CVEs and CWEs as applicable. See docs for more details.
- Wazuh OSSEC agent integration released ingests Wazuh OSSEC agents from your internally managed Wazuh deployment, and maps the agents to the hosts they protect. See docs for more details.
- New App Switcher design

app-switcher

• Multi-line query input with syntax highlighting in the Landing app

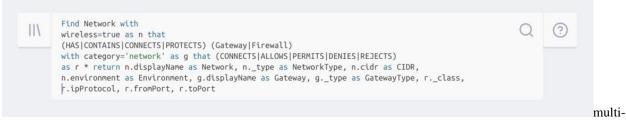

line-query

• New status indicators to easily spot data ingestion or authentication errors for each integration configuration.

| AWS<br>4 INTEGRATION                                     | ADD CONFIGURATION                       |
|----------------------------------------------------------|-----------------------------------------|
| CONFIGURATIONS                                           |                                         |
| jupiterone-demo<br>AWS sandbox account for demo          | March 30th 2019 at 2:54 pm              |
| jupiterone-test<br>Test configuration with fake role ARN | ! March 31st 2019 at 1:22 pm 	 Disabled |

indicators

- Fixed an issue with Okta integration where mapped relationship between an Okta user to the AWS IAM role assigned to the user was not properly removed when the assignment is revoked.
- Fixed the component height issue with the query result graph.
- Fixed an issue Asset Inventory app not properly filtering boolean properties.
- Improved performance and user experience when creating/updating/deleting an entity from the Asset Inventory web UI.

• Addressed the 30-second timeout limitation of Amazon API Gateway, to allow more complex queries to continue to execute in the background instead of returning an error.

#### JupiterOne 2019.20 Release

2019-04-15

### **132.1 New Features**

- Updates to early access Alerts app:
  - View alert details and dismiss alerts
  - Create and edit alert rules in the webapp (previously only via the API)
  - First alert rule pack released rules for AWS configuration auditing: https://github.com/JupiterOne/ jupiterone-alert-rules/blob/master/rule-packs/aws-config.json

Also see: https://docs.jupiterone.io/en/latest/guides/j1-queries-for-aws-config.html

- New JupiterOne CLI for querying and entity/relationship/alert operations via the command line. A JupiterOne NodeJS Client is also available to help with your own automation. https://github.com/JupiterOne/jupiterOne/iupiterone-client-nodejs
- Ability to **enable API Key access** for one or more user groups to allow the users to generate API keys used for the external client or CLI.
- Jira integration initial release ingests Jira issues and store them as Record entities from specified project(s). Maps the Jira users to employees and to the issues they created or reported.

This is especially useful if you track incidents and risks in Jira and would like them to be consolidated and mapped to the rest of your resources.

The ability to create a Jira issue from a query or an alert is coming soon.

• SentinelOne integration initial release - ingests SentinelOne endpoint agents and connects them to the devices and their owners. You can leverage the agent status as a contextual data point in security analysis.

For example, the following query gives you a visual graph of the employee that has an inactive SentinelOne agent, that person's device, and the user accounts that person has access to:

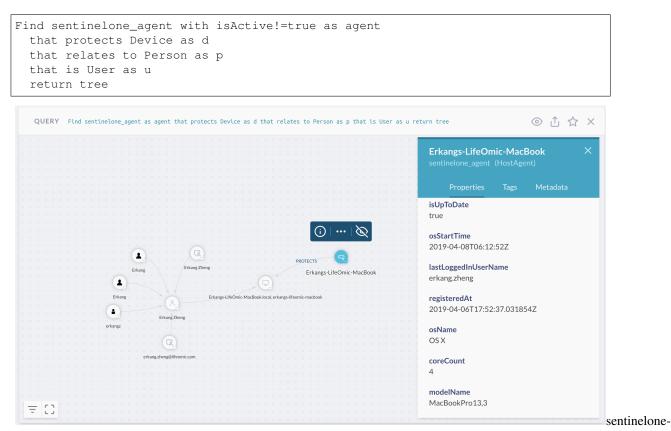

inactive-user

• AWS Inspector and GuardDuty integration - You can now query for Inspector and GuardDuty findings in JupiterOne, and see a graph visualization of how the findings relate to CVEs and the resources they impact.

| ERBYTYPE ^ O aws_inspector_finding 125 O a                            | ws_guarddut | ty_finding 113        |   |                  |                      |          |
|-----------------------------------------------------------------------|-------------|-----------------------|---|------------------|----------------------|----------|
| DISPLAY NAME                                                          | CLASS       | ТҮРЕ                  |   | NUMERIC SEVERITY | WEB LINK             | DESCRI   |
| Instance i-0244e47d8e801312d is vulnerable to CVE-2019-3855           | Finding     | aws_inspector_finding |   | 9                | https://co1/finding  | An integ |
| Unusual user permission reconnaissance activity by Administrator.     | Finding     | aws_guardduty_finding |   | 5                | https://co6f799b0d69 | APIs coi |
| Instance i-0244e47d8e801312d is not compliant with rule 5.2           | Finding     | aws_inspector_finding |   | 9                | https://co1/finding  | Descrip  |
| Outbound portscan from EC2 instance i-0556e44e5478c9874.              | Finding     | aws_guardduty_finding |   | 5                | https://co37b08e697e | EC2 inst |
| Aggregate network exposure: On instance i-09a3f0aa8dadb85a4, por      | Finding     | aws_inspector_finding |   | 0                | https://co1/finding  | On insta |
| Instance i-0244e47d8e801312d is vulnerable to CVE-2019-3857           | Finding     | aws_inspector_finding |   | 9                | https://co1/finding  | An integ |
| Unprotected port on EC2 instance i-06b850be795cea3cb is being probed. | Finding     | aws_guardduty_finding |   | 2                | https://co3852946899 | EC2 inst |
| Aggregate network exposure: On instance i-0674c2acd6222e7ee, por      | Finding     | aws_inspector_finding | × | 0                | https://co1/finding  | On insta |
| Instance i-0244e47d8e801312d is not compliant with rule 3.2           | Finding     | aws_inspector_finding |   | 9                | https://co1/finding  | Descrip  |
| Unusual user permission reconnaissance activity by Administrator.     | Finding     | aws_guardduty_finding |   | 5                | https://coafad7628ba | APIs coi |
| Outbound portscan from EC2 instance i-0ed6606152e2c53b8.              | Finding     | aws_guardduty_finding |   | 5                | https://co7dfb0adf96 | EC2 inst |
| On instance i-0244e47d8e801312d, process 'sshd' is listening on       | Finding     | aws_inspector_finding |   | 6                | https://co1/finding  | On this  |

table

| QUERY Find cve that i                              | s Finding that relates to * return tree                                                                                                    | © ⊥ ☆ ×                                    |
|----------------------------------------------------|----------------------------------------------------------------------------------------------------|--------------------------------------------|
| Filters X                                          |                                                                                                    | vulnerable-server ×<br>aws_instance (Host) |
| ACCOUNTS                                           |                                                                                                    | Properties Tags Metadata                   |
| TYPES                                              | CVE-2019-3855<br>CVE-2019-3855<br>CVE-2019-8912                                                                                                    |                                            |
| , aws_inspector                                    | CVE-2018-9568 CVE-2019-0816                                                                                                    | displayName                                |
| ) aws_inspector_assessm<br>] aws_inspector_finding | CVE-2018-16864 CVE-2019-3863                                                                                                    | vulnerable-server                          |
| aws_instance                                       | CVE-2019-3857 Instance +0244e4/788e801312d is vulnerable to CVE-2019-8912<br>Instance +0244e4/788e801312d is vulnerable to CVE-2019-3855                                                                             |                                            |
| cve                                                | Instance i-0244e4768e801312d is vulnerable to CVE-2018-9568                                                                                                    | _source                                    |
| <b>,</b>                                           | CVE-2018-18559                                                                                                    | integration-managed                        |
|                                                    | Instance i-0244e47d8x860x88 k2244a40de6x89 k3 C24E20                                                                                                    | subnetId                                   |
|                                                    | HAS         HAS         HAS         HAS         Instance -0244er/368e01312d is vulnerable to CVE-2018-18397           HAS         HAS         HAS         Instance -0244er/368e01312d is vulnerable to CVE-2018-5407 | subnet-08f1ec6d                            |
|                                                    | CVE-98459-64542-444-7/68-8013124 is vulnerable. VVE-2019-5496 HAS HAS HAS HAS HAS HAS HAS HAS HAS HAS                                                                                                    |                                            |
|                                                    | Q CVE 2019-6133                                                                                                    | virtualizationType<br>hvm                  |
|                                                    | CVE-2019-6111 Instance i-0244868/36/8848699848369989999999999999999999999999                                                                                                    | 110111                                     |
|                                                    | Instance I-0244647868801312d is wulerable to Cyf. 2019; 3855<br>Instance I-0246467868801312d is wulerable to Cyf. 2019; 3855<br>Instance I-0246467868801312d is wulerable to Cyf. 2019; 3855                         | webLink                                    |
|                                                    | Instance i-0244e47d8e801312d is vulnerable to CVE-2019-3815 CVE-2018-20685 CVE-2018-18445                                                                                                    | https://console.aws.amazon.com/ec2/v2/hom  |
|                                                    | CVE-2019-6109                                                                                                    | e?region=us-east-1#instances:search=i-0244 |
|                                                    | CVE-2019-3856                                                                                                    | e47d8e801312d                              |
|                                                    | CVE-2018-17972<br>CVE-2018-17972                                                                                                    |                                            |
|                                                    | CVE-2019-3815                                                                                                    | securityGroupNames                         |
|                                                    |                                                                                                    | default-sg                                 |
|                                                    |                                                                                                    |                                            |
| - []                                               |                                                                                                    | ownerld                                    |

graph

- Inspector findings from multiple assessment runs are de-duplicated which significantly cuts down the noise.
- You can also configure alerts based on the configuration and contextual relationships of the impacted resources. For example, an alert with the following query:

```
Find (Host|DataStore) with classification='critical'
that has Finding with numericSeverity > 7
```

• **Backup configuration** is captured for AWS **S3**, **RDS**, and **DynamoDB** data stores and databases. You can simply run the following query to find anything that has backup enabled (switch to false to find those with no backup):

Find DataStore with hasBackup=true

- Improved typography and added app icon to the navigation bar.
- Improved new user onboarding UI/UX.
- Fixed an issue that prevents email address from correctly saving on a Person entity in the Asset Inventory app.
- Fixed a bug where mapper failed to map a trust relationship in an edge case.
- · Several other UI fixes and adjustments.

#### JupiterOne 2019.21 Release

2019-04-30

#### **133.1 New Features**

- Alerts app updated and released with the following capabilities:
  - New UX that combines alerts and findings management into one app
  - Updated UI for creating/editing alert rules
  - Ability to import alert rule packs. See available rule packs at: https://github.com/JupiterOne/ jupiterone-alert-rules/
  - Receive daily email notifications of active/new alerts
- Updated JupiterOne Client and CLI to support managing custom questions.
  - Custom questions will show up in the Question/Query Library.
  - They can be access via keywords search in the Landing app.
  - They will also be mapped to compliance requirements in the Compliance app, if the question is configured with a corresponding mapping.
- Ability to **enable API Key access** for one or more user groups to allow the users to generate API keys used for the external client or CLI.
- Simplified and improved full text search:
  - You no longer have to wrap keywords in quotes to perform a full text search
  - Partial keywords search is supported property value index is updated to tokenize on capital letters as well
    as common non-space non-alphanumeric characters
  - Cross-field matching in supported search will return results that match keywords across any property of a particular entity. For example:

- \* searching administrator policy will match an entity with \_class: Policy and name: AdministratorAccess in two different properties
- \* searching prod instance will match entities with \_type: aws\_instance and tag. AccountName: jupiterone-prod-us properties
- J1QL shorthand comparison for property filters. For example, you can type

```
Find DataStore with classification=('confidential' or 'restricted')
```

instead of

```
Find DataStore with classification='confidential' or classification='restricted'
```

- Jamf integration initial release. See details at https://docs.jupiterone.io/en/latest/docs/integrations/jamf/ jupiter-integration-jamf.html
- Tenable Cloud integration initial release. See details at https://docs.jupiterone.io/en/latest/docs/integrations/ tenable-cloud/jupiter-integration-tenable-cloud.html
- OpenShift integration initial release. See details at https://docs.jupiterone.io/en/latest/docs/integrations/ openshift/jupiter-integration-openshift.html
- AWS EC2 Auto Scaling supported added to the AWS integration. Here are two example queries that will allow you to find instances that are / are not part of an auto-scaling group.

```
Find aws_instance that has aws_autoscaling_group
```

```
Find aws_instance that !has aws_autoscaling_group
```

- Improved notification email design
- Updated Bitbucket integration due to Bitbucket API v2.0 change which removes the reference to username
- Non-admin users can capture their review and acceptance of security policies in the Policy app
- Added direct linking support to specific a policy/procedure document in the **Policy** app and fixed broken links referenced in the documents.
- Fixed a couple of bugs related to updating the entity properties as part of a relationship mapping in jupiter-mapper
- Properly handling relationship deletions in jupiter-mapper
- · Updated error messages during onboarding to be more descriptive of the issue
- · Several other UI/UX improvements and minor bug fixes
- Updated API docs and SSO integration guide.
- Added *guide* to describe how to use JupiterOne together with AWS GuardDuty and Inspector for proactive threat monitoring in AWS.

### JupiterOne 2019.22 Release

2019-05-14

### **134.1 New Features**

- Added support for UNIQUE keyword in **J1QL** to return de-duplicated values, or value combinations, in the query return results.
- Alerts app updates:
  - Added Sorting for alerts and findings table; Filtering for findings.
  - Updated daily email format and included a count of resources added in past 24 hours as part of the "daily digest".
  - Several other UI tweaks for the Alerts app.
  - Added Evaluate Now action button to run an alert rule on-demand.
  - More exciting features and updates to come!
- Added the ability to select/tweak your own vanity URL as part of account creation / onboarding.
- HackerOne integration initial release. See details at https://support.jupiterone.io/hc/en-us/articles/ 360022902553-HackerOne

- Added check to prevent the default Administrators group from being accidentally deleted.
- Made description field optional when creating/updating a question in the library.
- Fixed an issue in the mapper when an assessor's email (from an Assessment entity) is incorrectly mapped to a Person.

• Minor updates and fixes across Veracode, WhiteHat, Bitbucket and Github integrations.

# **134.3 Additional Notes**

Please note that we are migrating our documentation site to a consolidated **docs + support + community** site at https://support.jupiterone.io

- Check out the articles in **Getting Started Steps**, **User Guides**, and **Developer Docs**: https://support.jupiterone. io/hc/en-us
- Submit and vote on **feature requests**: https://support.jupiterone.io/hc/en-us/community/topics/ 360000688873-Feature-Requests

#### JupiterOne 2019.23 Release

2019-05-28

### **135.1 New Features**

- Added **table of contents sidebar** with scroll spy on Landing, so that it is easy to jump to specific query results on the page.
- Policies and procedures related to a **Compliance** requirement now has direct web links to them that open up in the **Policies** app.

- Also, details of each compliance requirement now display in full screen view.

- Github integration now supports suspicious PR analysis. See details at: https://support.jupiterone.io/hc/en-us/ articles/360022721934-Detect-Suspicious-Code-Commits
- Threat Stack integration initial release captures TS agents. See details at https://support.jupiterone.io/hc/ en-us/articles/360023924853-Threat-Stack
- KnowBe4 integration initial release captures users, user groups, training campaigns, training modules and associated relationships among those entities. See details at https://support.jupiterone.io/hc/en-us/articles/360023741834-KnowBe4

- UI improvements of the **Policies** app.
- Fixed an issue where integration logs were not displayed beyond 50 lines.
- Fixed an issue with sharing query links that has single quotes (') in the query.
- Minor updates to the data model classes and properties. Introduced Deployment, Module, Process, Requirement, Rule, Ruleset and Scanner entities.

- Fixed UI issue where sorting arrow in Asset Inventory table showing the wrong direction.
- Mapper rules now allow transformation to be specified to normalize values when producing mappings
- Fixed a pagination issue with Google users and added additional user properties.
- Added bounty properties to HackerOne integration.
- Correctly process Jamf users, groups, admin users and computer device users.
- Major improvement to Okta integration to support accounts with thousands of users or more.

### JupiterOne 2019.24 Release

2019-06-11

### **136.1 New Features**

• Query language now supports **group by aggregates** based on entity attributes in addition to relationships. For example, try:

```
// Count number of pull requests by repo and then state
Find PR as pr
```

or

```
// Count unencrypted data stores by type
Find DataStore with encrypted=false as ds
```

return pr.repository, pr.state, count(pr)

- return ds.\_type, count(ds) as value
- Updated **AWS GuardDuty** integration to better support threat analysis by parsing the threat intel list and attack source details. Try:

Find Finding as f return f.threatList, count(f)

or

Find Finding as f return f.attackSource, count(f)

#### • Alerts Trend and History Data:

Each alert now displays a **trend chart** to visualize changes over time. Selecting a data point on the trend chart will show you the results data captured by the alert at that point in time.

| TYPE  | SEVERITY | ALERT TITLE / MESSAGE                            | COUNT        | LAST ALERTED ON  |         |
|-------|----------|--------------------------------------------------|--------------|------------------|---------|
| Alert | HIGH     | ec2-encrypted-volumes<br>Unencrypted EBS Volumes | 1            | 06/10/19 5:19 pm | DISMISS |
|       |          |                                                  | 1            |                  |         |
|       |          |                                                  |              |                  |         |
|       |          |                                                  | 06/11/197:00 | am               |         |

trend

- Added capabilities in Compliance app that
  - allows you to import/upload any compliance framework, including your own custom security controls and best practices;
  - performs automated continuous gap analysis based on matching queries;
  - shows improved indicators to show status of policies, evidence collected, and gap analysis outcome; and
  - maps policies, procedures and evidences to controls in addition to requirements.

| 3 Compliance            |                  |                                                                                                    | ⊻               |
|-------------------------|------------------|----------------------------------------------------------------------------------------------------|-----------------|
| <b>〒</b> FILTER BY COMP | PLIANCE STANDARD | HITRUST CSF Requirements                                                                                                    |                 |
| CIS Controls            | HIPAA            | 0 - Information Security Management Program                                                                                                    | 1 requirement   |
| CSA CCM                 | HITRUST CSF      | 0.3.     Information Society/Management Program       0.4.     Information Society/Management Program       0.5.     Information Society/Management Program       0.6.     V       1.6.     V       1.6.     V <t< td=""><td></td></t<> |                 |
| PCI DSS                 | NIST CSF         | 1 - Access Control                                                                                                    | 25 requirements |
| :<br>MyStd2 9.2         | HITRUST CSF 9.2  | 2 - Human Resources Security                                                                                                    | 9 requirements  |
|                         |                  | 3 - Risk Management                                                                                                    | 4 requirements  |
| HITRUST CSF 9.2         | ⊕                | 03.a Risk Management Program Development<br>Organizations shall develop and maintain a risk management program to manage risk to an acceptable level.                                                                                                    |                 |
|                         |                  | 03. Performing Risk Assessments<br>Risk Assessments shall be performed to identify and quantify tilds.                                                                                                    |                 |
|                         |                  | O3. Risk Mitigation<br>Risks shall be mitigated to an acceptable level.                                                                                                    |                 |
|                         |                  | <ul> <li>Old Risk Schulation</li> <li>Bisks shull scenarinally evaluated and assessed. The risk management program includes the requirement to that risk assessments be re-evaluated at least annually, or when there are significant changes in the environment.</li> </ul>                                                                                                    |                 |
|                         |                  | 4 - Security Policy                                                                                                    | 2 requirements  |

view

• Multi-factor authentication (MFA) can be enabled for JupiterOne user accounts (requires feature enablement per account)

| O<br>MY PROFILE | Errait                                                                             |
|-----------------|------------------------------------------------------------------------------------|
|                 | Name<br>Scan this QR code in your MFA app and then enter the validation code below |
|                 |                                                                                    |
|                 | Enter MFA Code                                                                     |

profile-mfa

• Quick Search in Asset Inventory allows you to type in simple full text search strings to quick filter results based on entity property values.

| (≞) Assets        |    |           |                          |               |              | jupiterone | Q + 2                | Ŀ Ξ                |
|-------------------|----|-----------|--------------------------|---------------|--------------|------------|----------------------|--------------------|
| FILTER BY CLASS 🗸 |    | 0 G H A 2 | 68∦.8                    | 00030         | I 11 A 2 B # |            | 000 G                |                    |
|                   |    |           |                          |               |              |            |                      |                    |
| DISPLAY NAM       | 1E | CLASS     | TYPE                     |               |              |            | © PROJECT            | NAME               |
| DISPLAY NAM       | -  | CLASS     | TYPE aws_acm_certificate | S ACCOUNTNAME |              |            | <sup>©</sup> PROJECT | NAME<br>apps.us.jt |

quick-search

- New packaged questions and queries added:
  - [aws] Show me correlation of instances impacted by Inspector findings and GuardDuty findings
  - [appdev] Are code changes reviewed and approved?
  - [appdev] Are there code commits by an unknown developer in a PR?
  - [grc] Are security policies and procedures updated or reviewed within the past 12 months?
  - [grc] Is vendor SLA being monitored? Is there regular status reporting for my vendors?
  - [general] What vendor software applications are in use?
  - [general] What operating systems are in use?
  - [general] What applications are we developing?

- Significant query performance improvements
- Query result improvements:
  - common timestamp properties are parsed into human readable ISO datetime strings

- URL / web link properties are parsed and hyperlinked
- IP address properties are linked out to geolocation details
- Bitbucket integration now allows you to selectively enable/disable ingestion of PR data for analysis. See details in *this article*.
- Various small updates across all integrations.
- Many updates to package questions/queries to support compliance gap analysis.

#### JupiterOne 2019.25 Release

2019-06-25

### **137.1 New Features**

- Compliance app updates:
  - You can edit policy/procedure-to-requirement/control mappings directly in the webapp UI
  - You can add links to external compliance evidence to each requirement/control and optionally provide notes on the external evidence.
  - Improved compliance gap analysis logic added warning/attention status in addition to compliant/fulfilled, gap, and indeterminate.
  - All mappings now work for controls of a standard framework in addition to requirements.
- Added an option to **Hide unrelated node** to filter out nodes in the graph that are not directly connected to the selected node.
- Snyk integration initial release captures open source dependency vulnerability findings identified by Snyk scans and map them to code repos, CVEs, and CWEs. See details at https://support.jupiterone.io/hc/en-us/articles/360024788554-Snyk

# 137.2 Early Access / Beta Features

- Insights app with customizable dashboards and metric charts. (For Enterprise tier subscriptions only)
  - Supports query driven charts in Number, Pie/Donut, Line, Table, or Matrix format.
  - Supports customizable *Team* (shared) and *Personal* dashboards. Layout of each dashboard is individually customizable per user.
- Trends for saved/packaged questions. (For Enterprise tier subscriptions only)

- When enabled, question result will present a chart showing historic data trends.
- The timeframe of the trend chart can be switched to WEEK, MONTH, QUARTER or YEAR.
- You can also save/add the trend chart to a dashboard in the Insights app via the Add to Dashboard button.

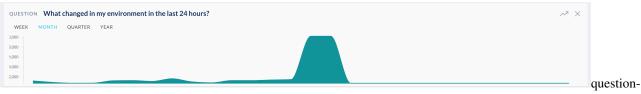

trend

• Support CREATE\_JIRA\_TICKET and SEND\_EMAIL as an alert action. This must be configured via the advanced rule editor, in the operations.actions portion of an alert rule's JSON configuration.

For example:

```
{
  "operations": [
   {
      . . .
      "actions": [
        . . .
        {
          "type": "CREATE_JIRA_TICKET",
          "summary": "Summary text of the Jira issue",
          "project": "11024",
          "issueType": "Task",
          "integrationInstanceId": "88ce9ad3-a49d-4995-aa9f-56d996f88b34",
          "entityClass": "Vulnerability"
        },
          "type": "SEND_EMAIL",
          "recipients": [
            "user@company.com"
          ]
        }
      ]
    }
 1
}
```

Each action can be configured independently on a rule.

Notes on Jira issue creation:

- Requires a Jira integration to have been configured, since the action references its integrationInstanceId. This is the UUID in the URL by going to your Jira integration configuration.
- project specifies the Jira Project ID (*not* Project Key) the pid number in this URL: https://yourjira.domain/secure/project/EditProject!default.jspa?pid=11024
- UI improvements are coming soon to make configuration the above easier.

- More query performance improvements
- Added pagination support for query results in the web UI (for more than 250 items) and when browsing questions in the library
- UI improvements for compliance requirement details modal
- UI improvements for Assets Inventory app, including the data grid and quick search bar
- Fixed an issue with sorting in the Alerts > Vulnerability Findings view
- Updated documentation for common questions and queries. See details at https://support.jupiterone.io/hc/en-us/ articles/360024909073-Common-Questions-and-Queries-Catalog
- "Clear All" button to clear query results also clears the query in search bar